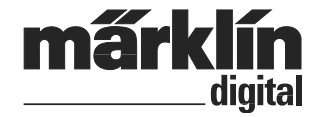

# Nachrüstdecoder-Set Diesel-Lok **60978** Nachrüstdecoder-Set Elektro-Lok **60979 60978** Conversion Decoder Set for a Diesel Locomotive **60979** Conversion Decoder Set for an Electric Locomotive

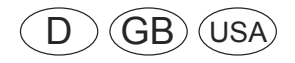

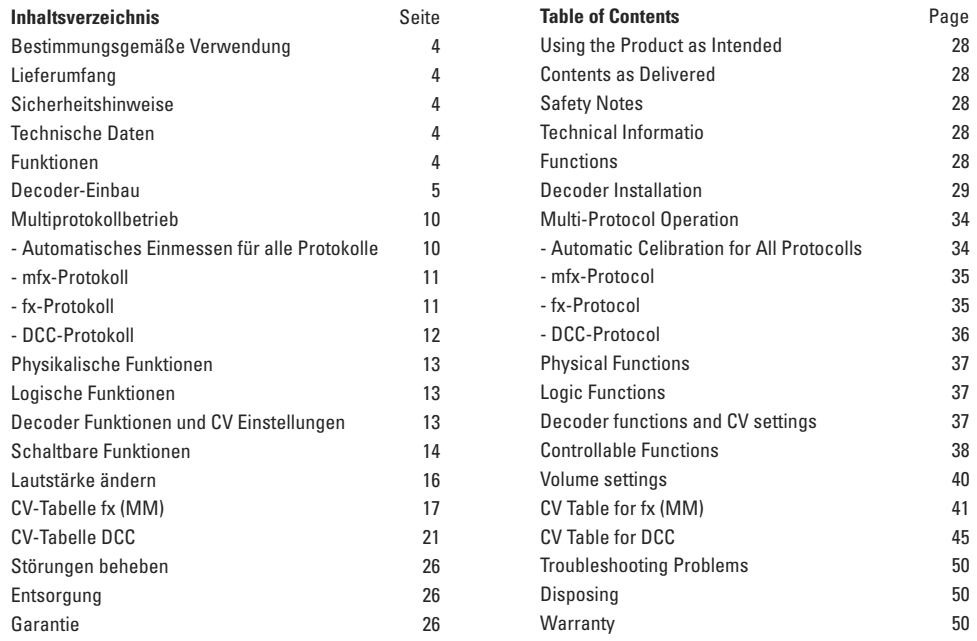

## **Bestimmungsgemäße Verwendung**

Die Decoder 60978/60979 sind zum Umrüsten von Märklin/ Trix H0-Lokomotiven der Lokomotivenfamilien ER20, Traxx, Hercules und Ludmilla.

#### **Lieferumfang**

- 1 Decoder
- 1 Platine mit 21poliger Schnittstelle
- 1 Lautsprecher
- 1 Haltebügel für Lautsprecher
- Einbauanleitung
- Garantieurkunde

Für den Einbau zusätzlich benötigtes Werkzeug: Schraubendreher, Pinzette und Lötstation für eine Löttemperatur bis max. 30W/400˚mit dünner Spitze, Elektronik-Lötzinn (Ø 0,5-1 mm), Entlötlitze oder Entlötsaugpumpe.

## **Sicherheitshinweise**

- **ACHTUNG!** Funktionsbedingte scharfe Kanten.
- Verkabelungs- und Montagearbeiten nur im spannungslosen Zustand ausführen. Bei nicht Beachtung kann es zu gefährlichen Körperströmen und damit zu Verletzungen führen.
- • **Decoder nur mit der zulässigen Spannung (**siehe technische Daten) **betreiben.**

Beim Umgang mit dem Lötkolben besteht die Gefahr **AL von Hautverbrennungen.** 

## **Technische Daten**

- Dauerlast am Motorausgang d  $\leq 1.1 \text{ A}$ • Belastung der Lichtausgänge d 250 mA • Belastung  $AUX 1 - AUX 4$  je  $\leq 250$  mA • Belastung  $AUX + Licht$  (Summe)  $\leq 300$  mA  $Belastuna Motor bzw. AUX 5/6  $< 1.1 A$$ Max. Ges.-Belastung (Summe)  $<$  1,6 A • Max. Spannung  $< 40 V$ 
	- Sound-Leistung (an  $4 \Omega / 8 \Omega$ ) 2.75 W / 1.6 W
	- Kurzschluss und Überlastschutz an den Ausgängen Licht vorne (LV), Licht hinten (LH), AUX 1 – AUX 4 und an den Motorausgängen.

## **Funktionen**

Der mSD SoundDecoder, ein SoundDecoder mit sehr weit reichenden Einstell- und Anpassungsmöglichkeiten. Zusätzliche Sound-Funktionen stehen zur Verfügung. Der Decoder ist voll updatefähig. Voraussetzung hierfür ist ein entsprechendes Steuergerät (Central Station CS2 60213/60214/60215 mit Software-Version 4.0 oder höher, CS3 60216/60226 und/ oder Programmer 60971).

Die Einstell- und Digitalfunktionen sind nur im Digitalbetrieb anwendbar. Es stehen jedoch nicht in allen Protokollen die gleichen Möglichkeiten zur Verfügung.

Diese Anleitung beschreibt den Einbau und die Einstellmöglichkeiten der Decoder 60978 und 60979. Sofern nicht anders erwähnt, beziehen sich die Funktionen auf beide Decoder.

- Multiprotokollfähig (fx (MM), mfx, DCC und AC/DC).
- Automatische System-Erkennung. Zur Bedienung muss die jeweils diesem System zugeordnete Adresse verwendet werden.
- Anfahr- und Bremsverzögerung können getrennt voneinander eingestellt werden. Kann über das Funktionsmapping jeder beliebigen Funktionstaste zugewiesen werden.
- Typische Soundkulissen für Diesel- und Elektrolokomotiven.
- Variable Motorregelung im Digital- sowie im Analogbetrieb.
- Unterstützung für 6090, 60901, DC- und Glockenanker-Motoren.
- Funktionsmapping, siehe Hilfe in der Central Station 60213/60214/60215/60216/60226 oder eine ausführliche Tabelle zum Funktionsmapping finden Sie im Internet unter:

www.maerklin.de/de/produkte/tools\_downloads/technische\_informationen.html

- Updatefähig mit CS2 60213/60214/60215 (Software Version 4.0 oder höher), CS3 60216/60226 oder mit Programmer 60971.
- Programming on Main (PoM), diese Programmierung muss vom Steuergerät unterstützt werden. Beachten Sie hierzu die Bedienungsanleitung ihres Steuergerätes.
- Einstellbarer Rangiergang
- Brems- /Signalhalteabschnitt-Erkennung im Digitalbetrieb
- Automatisches einmessen der Lokomotive mit CV7 (mfx, DCC, MM).

## **Decoder-Einbau**

Vor dem Einbau ist die Lokomotive auf einwandfreie mechanische und elektrische Funktion zu prüfen. Gegebenenfalls muss die Lokomotive vor dem Umbau repariert werden.

Gehäuse abnehmen, Flexband der Beleuchtung aus der Fassung ziehen bzw. Kabel der Beleuchtung orange, gelb und grau ablöten. Die vier Schrauben der Platine lösen.

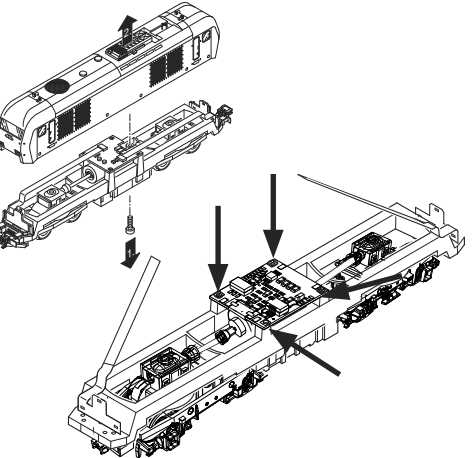

Beispiel: Abweichungen zwischen den verschiedenen Modellen sind möglich.

Die zwei Kardanwellen  $\odot$  abziehen und für den Zusammenbau zur Seite legen.

Die drei Kabel (2) von der Platine ablöten.

Beide Lötfahnen 3 des Motors vorsichtig an der Platine auslöten.

**Warnung,** Gefahr von Hautverbrennungen! Lötfahnen vorsichtig mit einer Pinzette aufbiegen. Motor von der Platine lösen. Entsorgen der Platine, siehe Hinweis Seite 26.

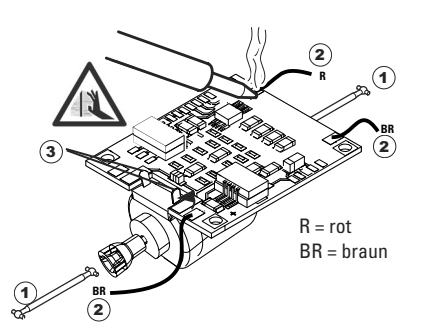

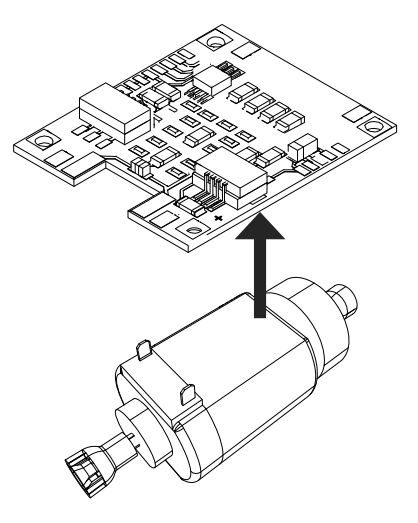

Die neue Platine auf den Motor legen, die Lötfahnen wieder vorsichtig zurückbiegen. Motor mit beiden Lötfahnen an die neue Platine anlöten.

Die zwei weißen Kabel $\odot$  durch den Lokrahmen führen. Die zwei Kardanwellen ② in die Aufnahmen stecken und zusammen montieren.

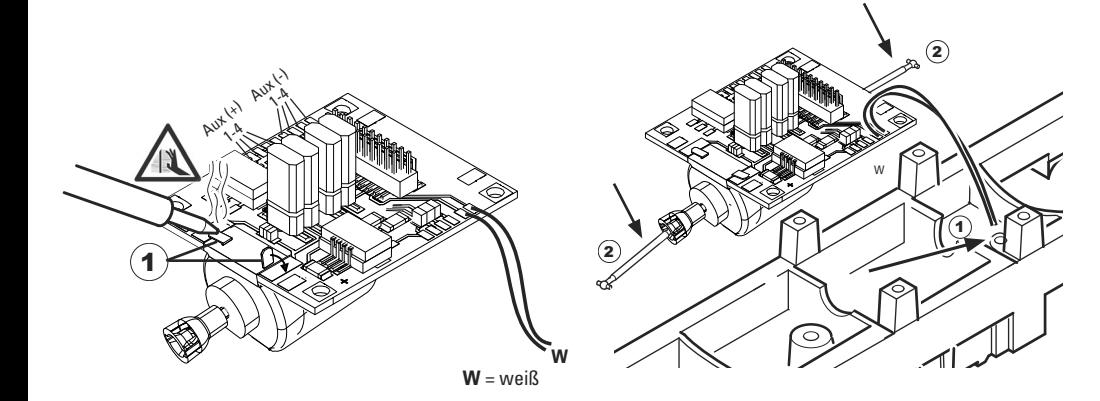

Platine festschrauben, Kabel anlöten und Flexband wieder einstecken

oder Kabel der Beleuchtung wieder anlöten.

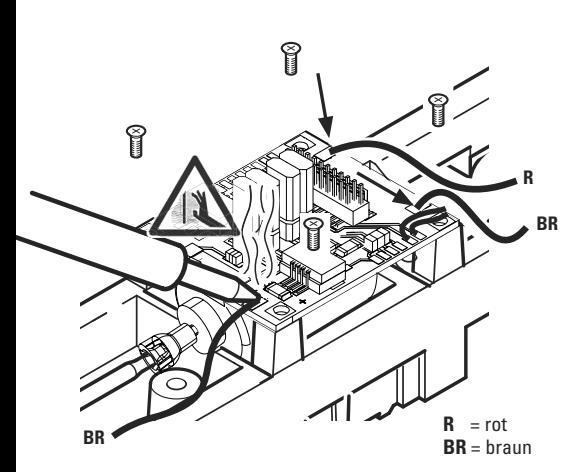

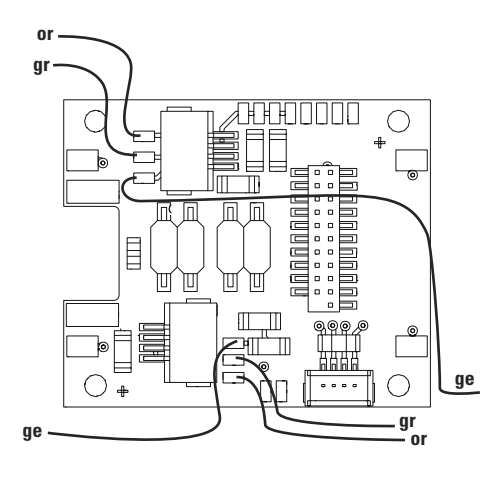

or = orange gr = grau = gelb **ge**

8

Beide weiße Kabel an den Lautsprecher anlöten.

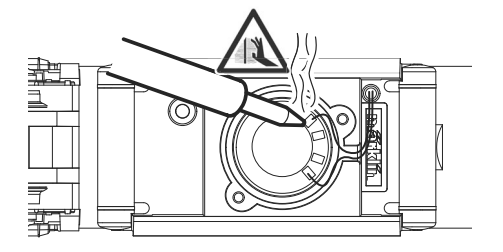

Den Haltebügel in die dafür vorgesehene Aufnahmen drücken.

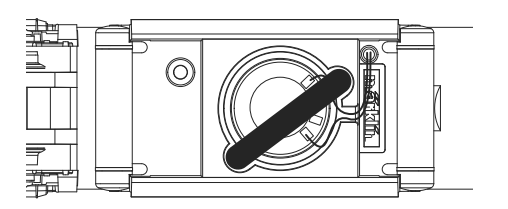

Decoder einstecken, auf richtigen Einbau achten. Modell noch ohne Gehäuse auf dem Programmiergleis einer Prüfung unterziehen. Wenn der Decoder einwandfrei arbeitet, kann das Gehäuse montiert werden.

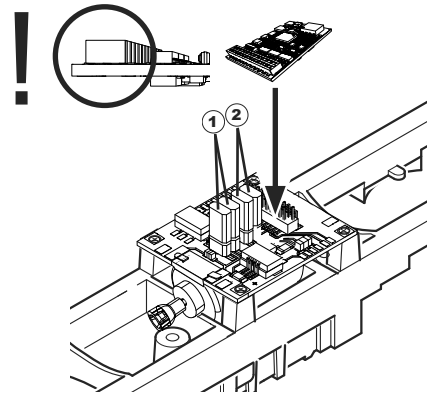

1 Jumper um die Fahrtrichtung umzukehren. Dies ist erforderlich, wenn Licht und Fahrtrichtung nicht übereinstimmen.  $\Pi$  = Fahrtrichtung normal  $\equiv$  = Fahrtrichtung umgekehrt

2 Jumper um das Licht umzukehren. Dies ist erforderlich, wenn Licht und Fahrtrichtung nicht übereinstimmen.<br>  $\Pi$  = Licht normal  $\Pi$  = Licht umg

 $\equiv$  = Licht umgekehrt

## **Multiprotokollbetrieb**

### **Analogbetrieb**

Der Decoder kann auch auf analogen Anlagen oder Gleisabschnitten betrieben werden. Der Decoder erkennt die analoge Wechsel- oder Gleichspannung (AC/DC) automatisch und passt sich der analogen Gleisspannung an. Es sind alle Funktionen, die unter mfx oder DCC für den Analogbetrieb eingestellt wurden aktiv (siehe Digitalbetrieb).

### **Digitalbetrieb**

Die mSD SoundDecoder sind Multiprotokolldecoder. Der Decoder kann unter folgenden Digital-Protokollen eingesetzt werden: mfx, Dcc, fx (MM),

Das Digital-Protokoll mit den meisten Möglichkeiten ist das höchstwertige Digital-Protokoll. Die Reihenfolge Digital-Protokolle ist in der Wertung fallend:

> Priorität 1: mfx Priorität 2: DCC Priorität 3: fx (MM)

**Hinweis:** Digital-Protokolle können sich gegenseitig beeinflussen. Für einen störungsfreien Betrieb empfehlen wir, nicht benötigte Digital-Protokolle mit CV 50 zu deaktivieren.

Deaktivieren Sie, sofern dies Ihre Zentrale unterstützt, auch dort die nicht benötigten Digital-Protokolle.

Werden zwei oder mehrere Digital-Protokolle am Gleis erkannt, übernimmt der Decoder automatisch das höchstwertige Digital-Protokoll, z.B. mfx/DCC, somit wird das mfx-Digital-Protokoll vom Decoder übernommen (siehe vorherige Tabelle).

**Hinweis:** Beachten Sie, dass nicht alle Funktionen in allen Digital-Protokollen möglich sind. Unter mfx und DCC können einige Einstellungen von Funktionen, welche im Analog-Betrieb wirksam sein sollen, vorgenommen werden.

#### **Brems-/Signalhalteabschnitt fx (MM), mfx, DCC**

Die Bremsmodule legen im wesentlichen eine Gleichspannung an das Gleis. Erkennt der Decoder eine solche Gleichspannung am Gleis, bremst er mit der eingestellten Verzögerung ab. Erkennt der Decoder wieder ein Digital-Protokoll, beschleunigt er auf die eingestellte Geschwindigkeit.

Soll das automatische Erkennen der Bremsstrecken angewandt werden, wird empfohlen, den DC-Betrieb auszuschalten (siehe CV Beschreibung).

Für das **automatische Bremsen empfehlen** wir **im DCC Betrieb** den Wert **in CV 27** auf 16 oder 32 (siehe Seite 22) einzustellen.

#### **Automatisches Einmessen für alle Protokolle**

- Vor dem Einmessen muss der Motortyp ausgewählt werden (siehe CV 52).
- Das automatische Einmessen der Lokomotive muss auf einem geeigneten Oval ohne Hindernisse (Signale, Steigung usw.)erfolgen. Wir empfehlen ein Oval mit Radien größer 430 mm. Die Lokomotive wird auf die maximale Geschwindigkeit beschleunigt und kann dadurch bei kleinen Radien aus dem Gleis kippen. Zum automatischen Einmessen der Lok gehen Sie in die Lok-konfiguration der Central Station-> CV-> Info. Im Feld Firmware Version überschreiben Sie die erste Ziffer mit 77. In den Protokollen MM/DCC geben Sie im Konfigurationsmodus direkt CV7 ein. Überschreiben Sie den dort angezeigten Wert

mit der Nummer 77 und speichern es in der Lok. Geben Sie mit dem Fahrregler eine Geschwindigkeit vor. Jetzt startet die Lokomotive langsam und beschleunigt auf höchste Geschwindigeit und stoppt nach kurzer Zeit. Danach macht die Lokomotive mehrere Anfahversuche. Bleibt die Lokomotive endgültig stehen, ist das Einmessen beendet.

Während des gesamten Vorgangs sollte nicht eingegriffen werden.

 Mit Stop, drehen am Fahregler (0) oder ändern der Fahrrichtung kann das Einmessen abgebrochen werden, danach muss der Vorgang wiederholt werden.

Ist das Einmessergebnis nicht zufriedenstellend kann das Einmessen mit einem anderen Motortyp wiederholt werden. Ein mehrfaches Wiederholen ist möglich. Hat die Einmessfahrt nicht das gewünschte Ergebnis erbracht, kann man manuell in den Motorparametern einzelne Parameter anpassen. (MM/DCC siehe CV Tabellen, mfx in Lok-Konfiguration der Central Station-> CV-> Motor). Durch folgende Lichtzeichen wird die Einmessfahrt angezeigt.

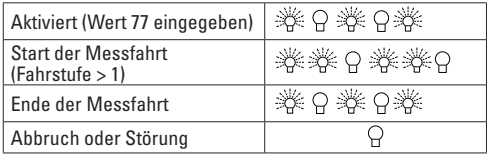

Ausführliche Informationen hierzu im Internet:

www.maerklin.de/de/service/technische-informationen

## **mfx-Protokoll**

#### **Adressierung**

- Keine Adresse erforderlich, jeder Decoder erhält eine einmalige und eindeutige Kennung (UID).
- Der Decoder meldet sich an einer Central Station oder Mobile Station mit seiner UID automatisch an.

#### **Programmierung**

- Die Eigenschaften können über die grafische Oberfläche der Central Station bzw. teilweise auch mit der Mobile Station programmiert werden.
- Es können alle Configuration Variablen (CV) mehrfach gelesen und programmiert werden.
- Die Programmierung kann entweder auf dem Haupt- oder dem Programmiergleis erfolgen.
- Die Defaulteinstellungen (Werkseinstellungen) können wieder hergestellt werden.
- Funktionsmapping: Funktionen können mit Hilfe der Central Station 60212 (eingeschränkt) und mit der Central Station 60213/60214/60215/60216/60226 beliebigen Funktionstasten zugeordnet werden (Siehe Hilfe in der Central Station).

Ausführliche Informationen hierzu im Internet: www. maerklin.de/de/produkte/tools\_downloads/technische\_ informationen.html

## **fx-Protokoll (MM)**

### **Adressierung**

- 4 Adressen (eine Hauptadresse und 3 Folgeadressen)
- Adressbereich:

1 - 255 abhängig vom Steuergerät/Zentrale

- Hauptadresse ist manuell programmierbar
- Die Folgeadressen sind ein-, ausschalt- und einstellbar und sind manuell oder automatisch programmierbar.
- Über diese vier Adressen sind alle 16 Funktionen schaltbar.

#### **Programmierung**

- Die Eigenschaften des Decoders können über die Programmierung der Configuration Variablen (CV) mehrfach programmiert werden. Das Lesen der CVs ist nicht möglich.
- Die CV-Nummer und der CV-Wert werden direkt eingegeben.
- Programmierung der CV nur auf dem Programmiergleis.
- Die Defaulteinstellungen (Werkseinstellungen) können wieder hergestellt werden.
- 14 bzw. 27 Fahrstufen programmierbar
- Die ersten vier Funktionen und das Licht sind über die Hauptadresse immer schaltbar, weitere Funktionen sind in Abhängigkeit der Folgeadressen nutzbar.
- Alle Einstellungen aus dem Funktionsmapping der mfxoder DCC-Programmierung werden für fx (MM) übernommen.
- Automatische Erkennung entsprechend der aktiven Zusatz- oder Folgeadressen. Erkannt wird, ob die Funktion dauerhaft ein- bzw. ausgeschaltet oder über eine Folgeadressen schaltbar ist. Dieses Funktionsmapping kann nur im mfx- oder DCC-Protokoll festgelegt werden.
- Weitere Information, siehe CV-Tabelle fx-Protokoll.

## **DCC-Protokoll**

#### **Adressierung**

- Kurze Adresse Lange Adresse Traktionsadresse
- Adressbereich: 1 127 kurze Adresse, Traktionsadresse 1 - 10239 lange Adresse
- Jede Adresse ist manuell programmierbar.
- Kurze oder lange Adresse wird über die CVs ausgewählt.
- Eine angewandte Traktionsadresse deaktiviert die Standard-Adresse.

#### **Programmierung**

- Die Eigenschaften können über die Configuration Variablen (CV) mehrfach geändert werden.
- Die CV-Nummer und die CV-Werte werden direkt eingegeben.
- Die CVs können mehrfach gelesen und programmiert werden (Programmierung auf dem Programmiergleis).
- Die CVs können beliebig programmiert werden (Programmierung auf dem Hauptgleis PoM). PoM ist nur bei den in der CV-Tabelle gekennzeichneten CV möglich. Die Programmierung auf dem Hauptgleis (PoM) muss von Ihrer Zentrale unterstützt werden (siehe Bedienungsanleitung ihres Gerätes).
- Die Defaulteinstellungen (Werkseinstellungen) können wieder hergestellt werden.
- 14/28 hzw. 126 Fahrstufen einstellhar
- Für das **automatische Bremsen empfehlen** wir **im DCC Betrieb** den Wert **in CV 27** auf 16 oder 32 (siehe Seite 22) einzustellen.
- Alle Funktionen können entsprechend dem Funktionsmapping geschaltet werden (siehe CV-Beschreibung).
- Weitere Information, siehe CV-Tabelle DCC-Protokoll und im Internet (Adresse siehe Physikalische Funktionen).

Es wird empfohlen, die Programmierungen grundsätzlich auf dem Programmiergleis vorzunehmen.

## **Physikalische Funktionen**

Jede dieser Funktionen muss extern an die Platine angeschlossen werden. Man spricht daher von physikalischen Funktionen. Jedem physikalischem Ausgang (AUX / Licht) kann im Digitalbetrieb ein eigener Modus/Effekt zugeordnet werden. Dazu stehen für jeden Ausgang vier CVs zur Verfügung. Es kann für jeden Ausgang immer nur ein Modus/ Effekt eingestellt werden. Eine ausführliche Tabelle hierzu finden sie im Internet unter:

www.maerklin.de/de/produkte/tools\_downloads/technische\_informationen.html

## **Logische Funktionen**

Da diese Funktionen lediglich per Software ausgeführt werden, wird hierfür kein physikalischer Ausgang benötigt. Deshalb spricht man hier von einer logischen Funktion.

#### **Anfahr-/Bremsverzögerung**

- Die Beschleunigungs- und Bremszeit kann getrennt von einander eingestellt werden.
- Die logische Funktionsabschaltung ABV kann über das Funktionsmapping auf jede beliebige Funktionstaste gelegt werden.

#### **Rangiergang (RG)**

• Der Rangiergang bewirkt eine Reduzierung der aktuellen Geschwindigkeit. Dies lässt ein feinfühliges Regeln der Lokomotive zu. Der Rangiergang kann bei mfx und DCC über das Funktionsmapping jeder beliebigen Funktions-taste zugeordnet werden. Einrichten des RG (siehe CV-Tabelle Seite 24 CV 145 bzw. für mfx im Menü der Central Station).

#### **Bahnhofsansage**

Die Lok fährt erst nach beendeter Ansage an.

#### **Türen öffnen/Türen schließen**

Solange die Funktion Türen öffnen/Türen schließen aktiv ist, fährt die Lok nicht an. Erst wenn die Funktion deaktiviert und der Sound beendet ist, beginnt die Lok entsprechend der eingestellten/aktivierten ABV zu beschleunigen.

### **Decoder Funktionen und CV Einstellungen**

Nachfolgend finden Sie die Funktionen und die CVs in Tabellenform aufgeführt. Über diese CVs haben Sie die Möglichkeit eine Vielzahl an Einstellungen und die Belegung der Funktionstasten zu ändern.

Sie finden die CVs und ihre Anwendungen für die Protokolle fx (MM) und DCC in getrennten Tabellen.

Im Protokoll mfx können Sie dies komfortabel über das Display der CS 2 (ab Software Version 4.0) / CS 3 einstellen. Gegebenenfalls müssen Sie oder Ihr Händler ein Update ihrer Central Station 60213/60214/60215 vornehmen.

Dieser Nachrüstsatz ist für die Lokomotivenfamilien ER20, Traxx, Hercules und Ludmilla optimal eingestellt.

Wir empfehlen, die gezeigte und beschriebene Vorgehensweise einzuhalten.

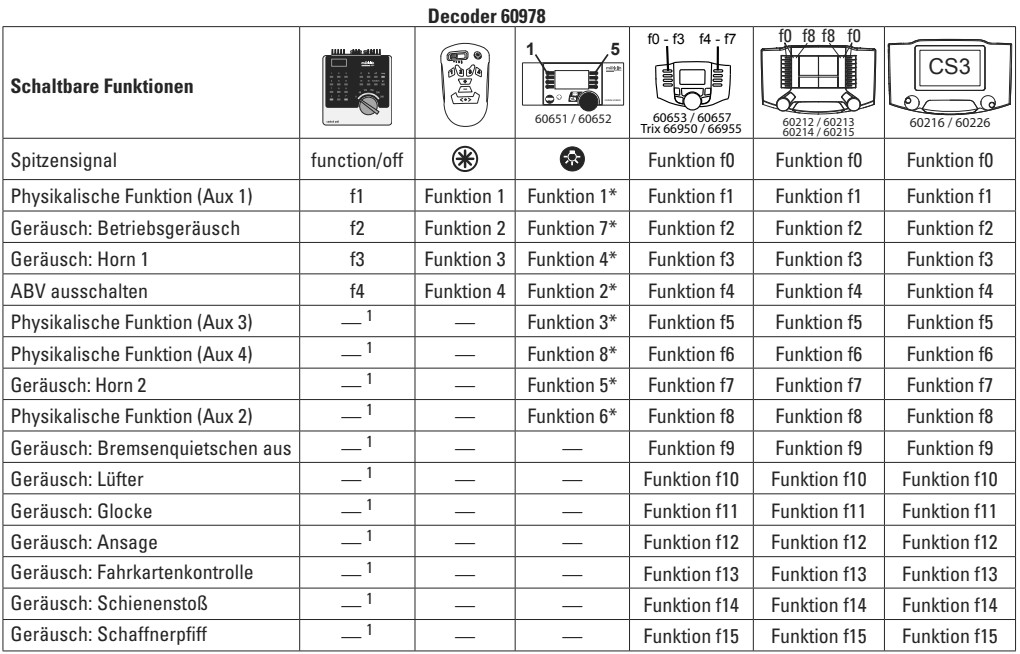

 $1$ über Folgeadressen schaltbar  $*$  Funktionssymbole können abweichend dargestellt sein.

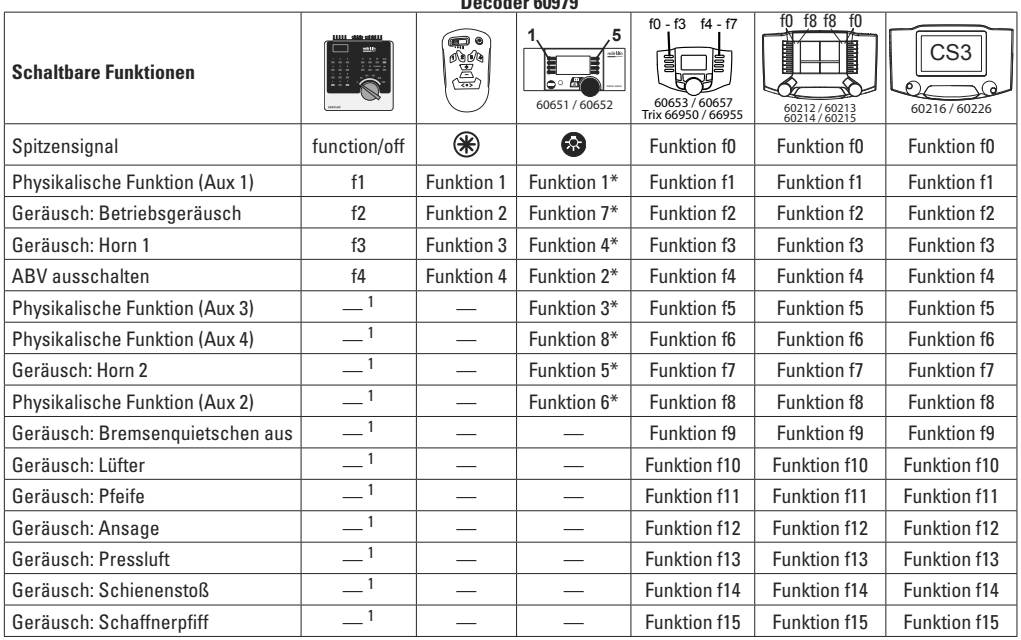

 **Decoder 60979**

 $1$ über Folgeadressen schaltbar  $*$  Funktionssymbole können abweichend dargestellt sein.

### **Lautstärke ändern**

**mfx-Protokoll:** Die Gesamtlautstärke der Geräuschfunktionen lässt sich mit der Central Station 60213/60214/60215/60216/60226 komfortabel im CV Menü Sound ändern. Das Funktionsmapping (zuordnen der Funktionstasten) und die individuelle Lautstärke-Einstellungen erfolgt über die Funktionstasten. Die Sound-Nummer wird für das Funktionsmapping benötigt.

**fx-Protokoll:** Im fx-Protokoll kann nur die gesamte Lautstärke mit CV 63 geändert werden. Eine Änderung der einzelnen Lautstärke ist nicht möglich. Jedoch unter mfx vorgenomme Einstellungen werden beibehalten.

**DCC-Protokoll:** Zum Ändern der einzelnen Soundlautstärken **müssen zuvor CV 31 auf 16 und CV 32 auf 0** geändert werden. Die Sound-Nummer wird für das Funktionsmapping und Zuordnung der CV zum Sound benötigt.

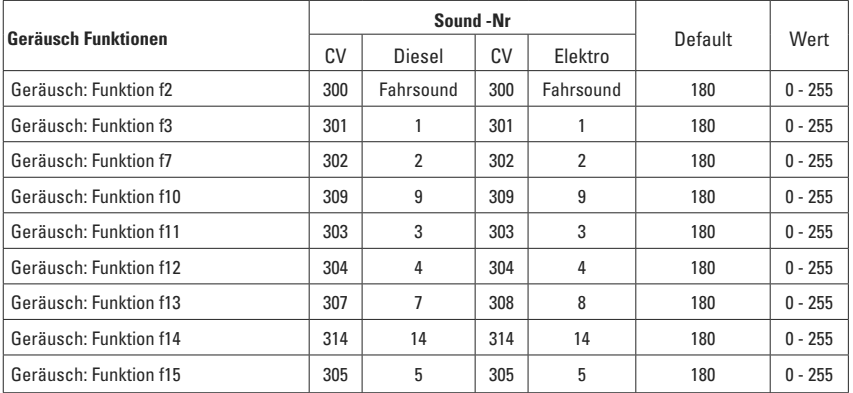

Lautstärke gesamt (CV63) und Bremsenquitschen (CV 146) siehe folgende Tabellen

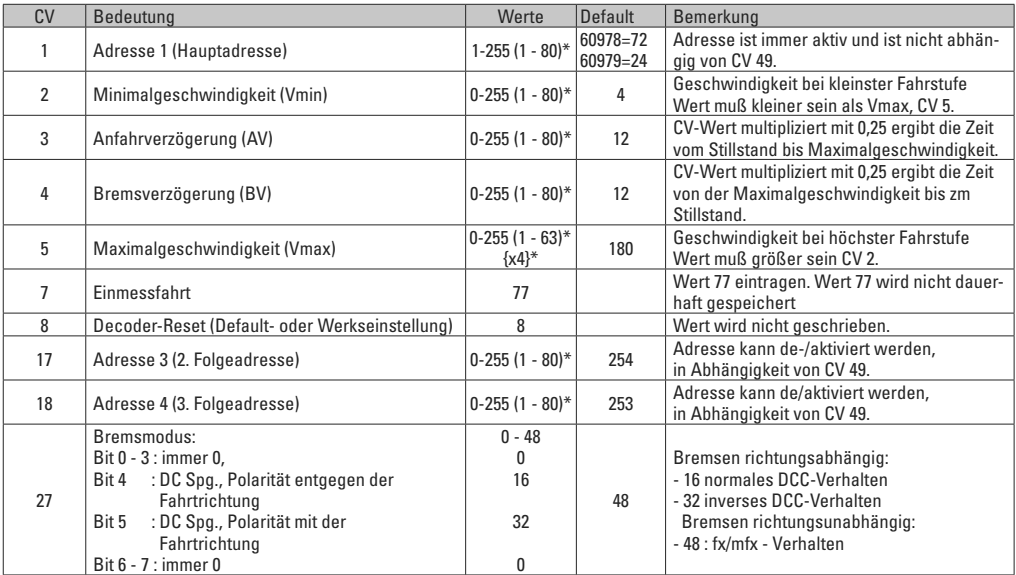

\* () = Control Unit 6021 {} = Control Unit 6021, die eingegebenen Werte werden x (Faktor) multipliziert.

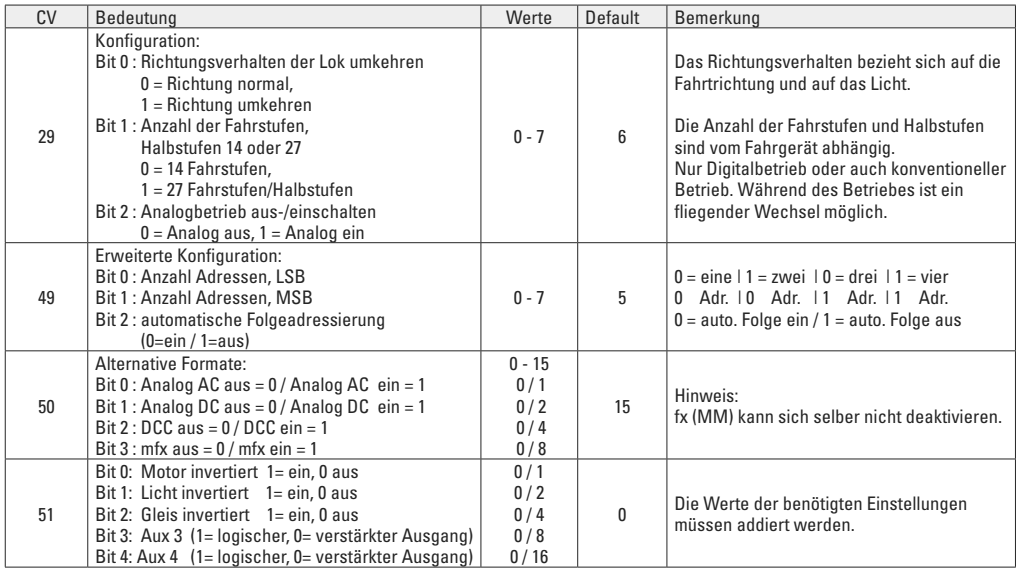

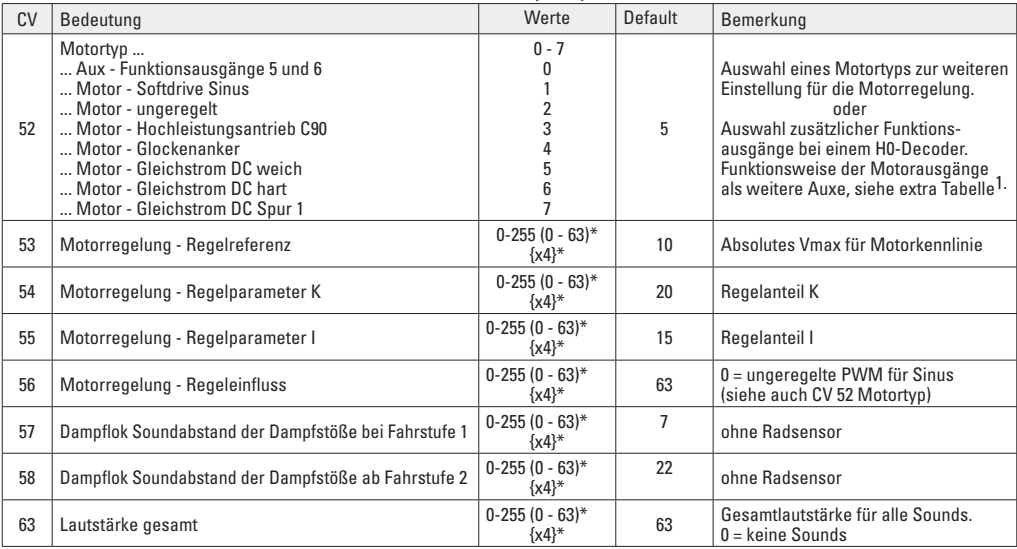

\* () = Control Unit 6021 {} = Control Unit 6021, die eingegebenen Werte werden x (Faktor) multipliziert..

1 Eine Ausführliche Tabelle zum Funktionsmapping finden Sie im Internet unter: www.maerklin.de/de/produkte/tools\_downloads/technische\_informationen.html

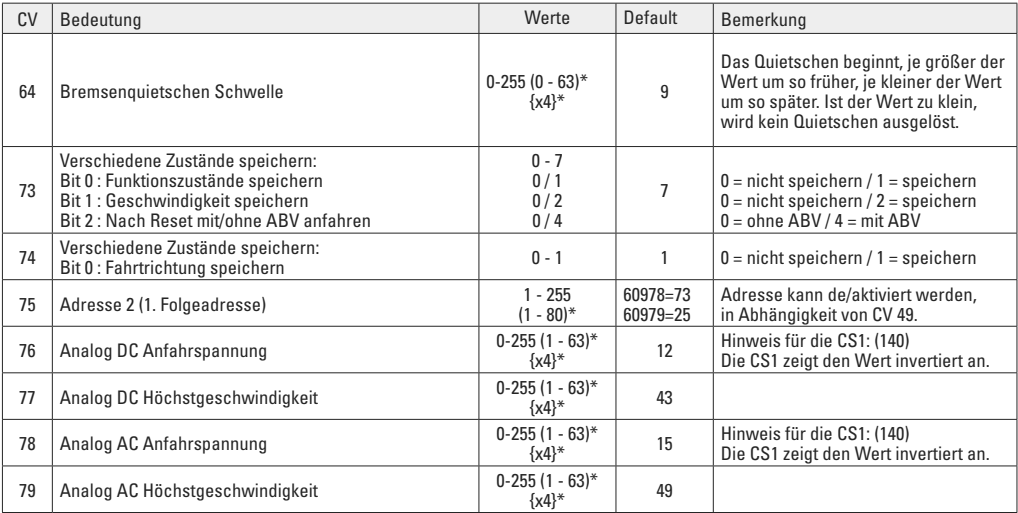

\* () = Control Unit 6021 {} = Control Unit 6021, die eingegebenen Werte werden x (Faktor) multipliziert.

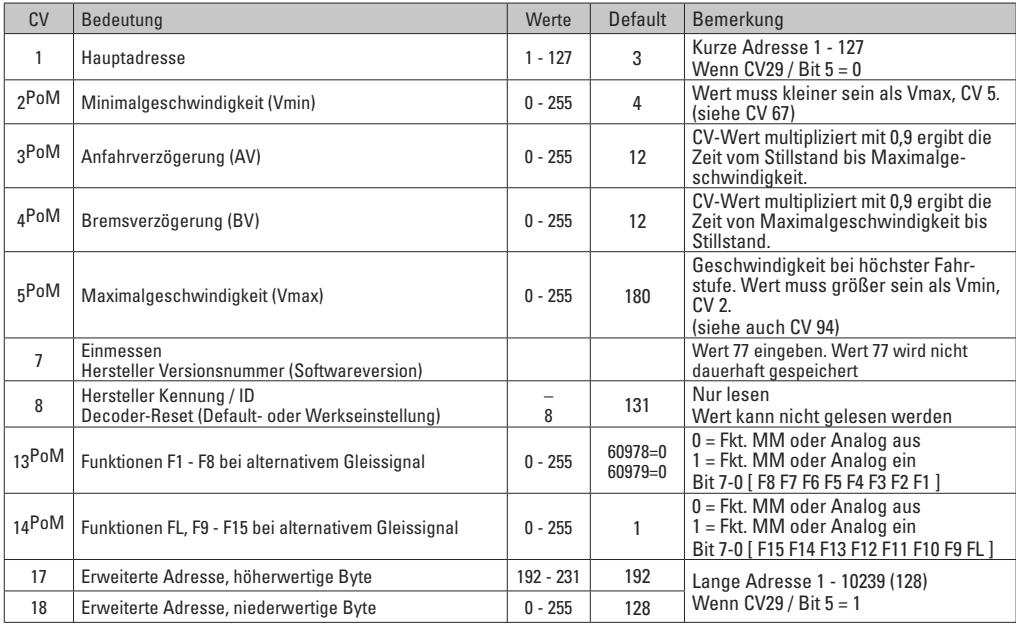

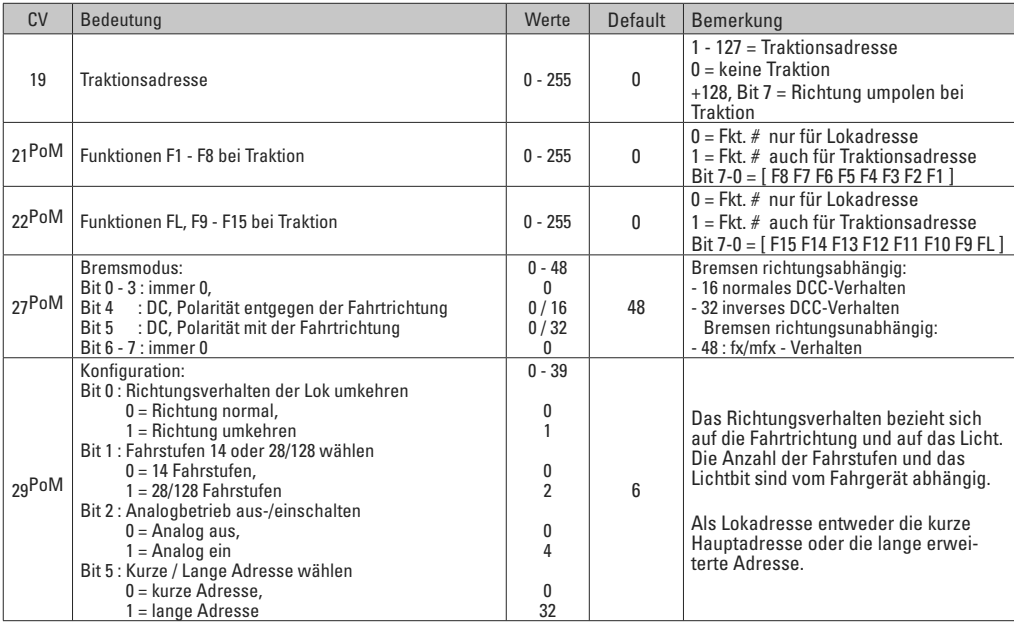

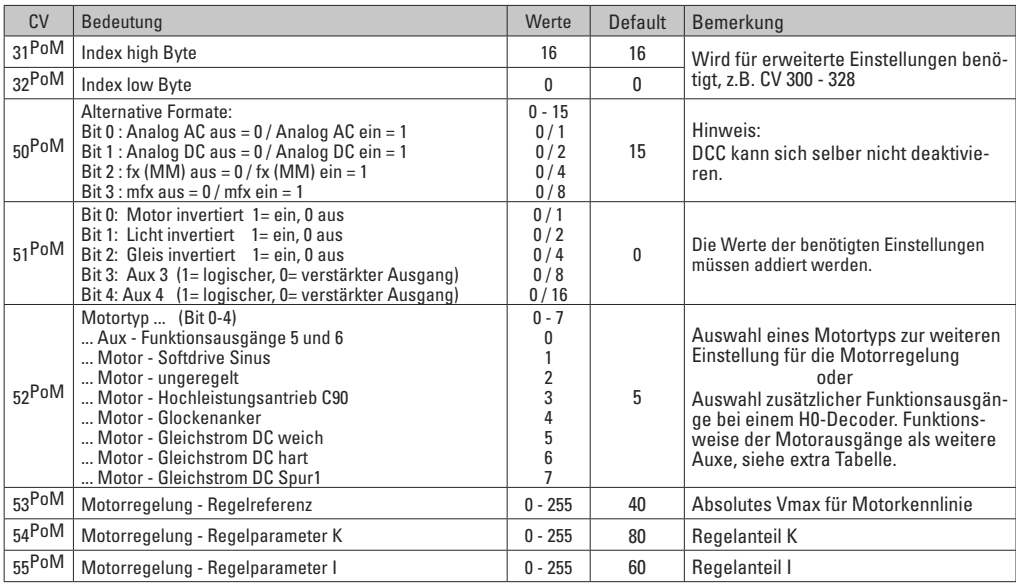

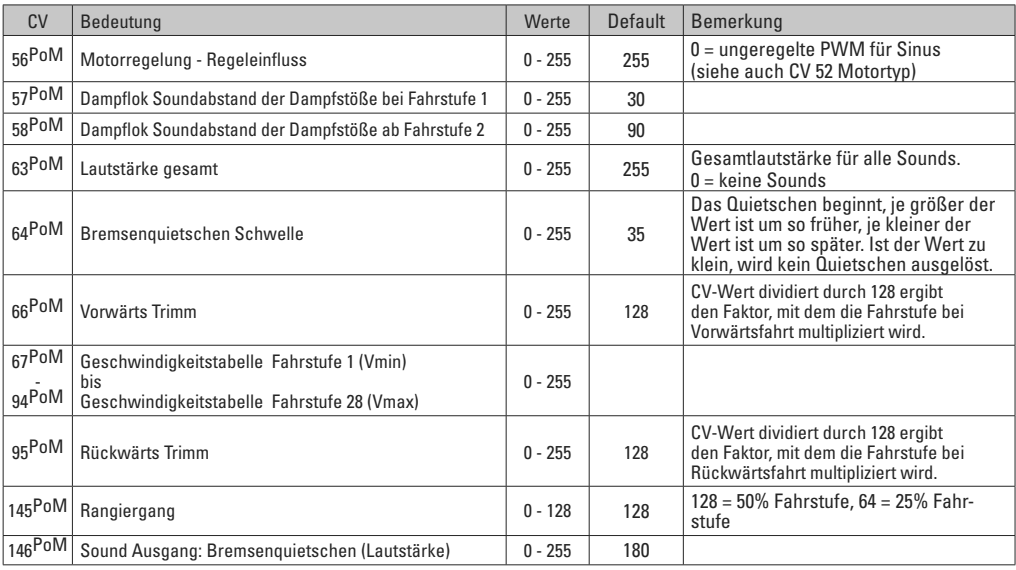

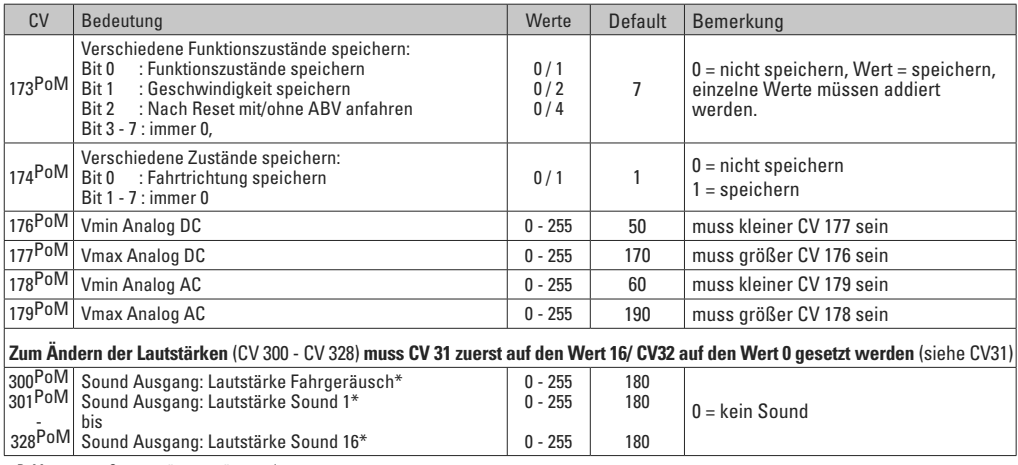

PoM muss vom Steuergerät unterstützt werden

\* Eine Ausführliche Tabelle zum Funktionsmapping finden sie im Internet

unter: www.maerklin.de/de/produkte/tools\_downloads/technische\_informatio-nen.html

### **Störungen beheben**

Bei Betrieb mit verschiedenen Protokollen kann es zu gegenseitigen Störungen kommen. – Es wird empfohlen, die Anzahl der Protokolle zu reduzieren. Nicht benötigte Protokolle im Lokdecoder und falls möglich auch in der Zentrale deaktivieren.

Lok ruckelt und stockt – CV Einstellung für Motorvariante prüfen, gegebenenfalls ändern oder Reset auf die Werkseinstellungen durchführen.

Lok fährt analog nicht - automatische Analog-Erkennung ist deaktiviert und muss wieder aktiviert werden (siehe CV-Tabelle).

Lok (Decoder) reagiert nicht - Verkabelung und Lötstellen prüfen, gegebenenfalls nacharbeiten. Schnittstelle des Decoders auf festen Kontakt und Einbaurichtung prüfen. mfx/DCC Betrieb: Auf der Anlage stehende Lokomotiven fahren unvermittelt bei der mfx Anmeldung los. — Bei diesen Lokomotiven die automatische Analog-Erkennung deaktivieren.

Lok fährt nicht - die Funktion Türen öffnen/Türen schließen ist noch aktiv. Funktion Türen schließen beenden, nach dem Beenden des Sounds fährt die Lok entsprechend der eingestellten ABV an.

#### **Entsorgung**

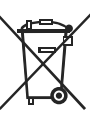

**Hinweise zum Umweltschutz:** Produkte, die mit dem durchgestrichenen Mülleimer gekennzeichnet sind, dürfen am Ende ihrer Lebensdauer nicht über den normalen Haushaltsabfall entsorgt werden, sondern müssen an einem Sammelpunkt für das Recycling von elektrischen und elektronischen Geräten abgegeben werden. Das Symbol auf dem Produkt, der

Bedienungsanleitung oder der Verpackung weist darauf hin. Die Werkstoffe sind gemäß ihrer Kennzeichnung wiederverwertbar. Mit der Wiederverwendung, der stofflichen Verwertung oder anderen Formen der Verwertung von Altgeräten leisten Sie einen wichtigen Beitrag zum Schutze unserer Umwelt. Bitte erfragen Sie bei Ihrer Gemeindeverwaltung die zuständige Entsorgungsstelle.

#### **Garantie**

Gewährleistung und Garantie gemäß der beiliegenden Garantieurkunde.

• Für Reparaturen wenden Sie sich bitte an Ihren Märklin-Fachhändler oder an Gebr. Märklin & Cie. GmbH Reparaturservice Stuttgarter Str. 55 - 57 73033 Göppingen/Germany Tel: 07161 608 222 E-Mail: Service@maerklin.de

## **Using the Product as Intended**

The 60978/60979 decoders are for converting Märklin/Trix H0 locomotives in the ER20, Traxx, Hercules, and Ludmilla locomotive families to digital.

### **Contents as Delivered**

1 decoder

1 circuit board with a 21-pin connector

1 speaker

1 mounting bracket for the speaker

Installation instructions

Warranty card

Tools also needed for the installation procedure include: regular and cross-point screwdrivers, tweezers, and soldering station with a maximum soldering temperature of up to 30 watts / 400˚Celsius / 752˚Fahrenheit with a fine tip, soldering flux for electronics (0.5 - 1 mm / 0.02" – 0.04" diameter), de-soldering braid or a de-soldering pump.

## **Safety Notes**

- **WARNING!** Sharp edges and points required for operation.
- Do wiring and assembly work only on a voltage-free or grounded work mat. Failure to do this can lead to dangerous static charge from your body and to damage to the components.
- **Operate the decoder only with the authorized voltage (**see technical data)**.**

There is a danger of **burning yourself** when working **ALA** with a soldering station.

## **Technical Information**

• Continuous current load at the motor output  $\leq 1.1$  amps

- Current load at the light outputs  $\sim$  250 milliamps
- Current load at AUX  $1 -$  AUX 4 each  $\leq$  250 milliamps
- $\text{Current load at AUX} + \text{lights (total)} \leq 300 \text{ milliamps}$ <br>Current load for motor and AUX 5/6  $\leq 1.1 \text{ anns}$
- Current load for motor and AUX 5/6
- $Maximum total load < 1.6 ams$
- 
- Maximum voltage  $< 40$  volts
- Sound performance (at  $4 \Omega / 8 \Omega$ ) 2.75 watts / 1.6 watts
- Short circuit and overload protection at the outputs lights front (LV), lights rear  $(CH)$ , AUX 1 – AUX 4 and at the motor outputs.

## **Functions**

The mSD SoundDecoder is a sound decoder with very extensive setting and adaptation possibilities. Additional sound functions are available. This decoder can be updated. An appropriate control device is required for this (60213/60214/60215 Central Station CS2 with software version 4.0 or higher, 60216/60226 CS3 and/or 60971 Programmer).

The settings and digital functions can only be used in digital operation. However, the same possibilities are not available in all protocols.

These instructions describe the installation and the possible settings for the 60978 and 60979 decoders. Unless otherwise stated, the functions refer to both decoders.

- Capable of multi-protocols (fx (MM), mfx, DCC, and AC/DC).
- Automatic system recognition. The address assigned to each system must be used for operation.
- Acceleration and braking delay can be set separately from each other. Any function button desired can be assigned using the function mapping.
- Typical sound backdrops for diesel and electric locomotives are included.
- Variable motor feedback control is available in digital as well as in analog operation.
- 6090, 60901, DC, and can motors with bell-shaped armatures are supported.
- Function mapping included. See Help in the Central Station 60213/60214/60215/60216/60226 or a detailed table to function mapping can be found on the Internet at: www.maerklin.de/de/produkte/tools\_downloads/technische\_informationen.html
- This unit can be updated with the 60213/60214/60215 CS2 (software version 4.0 or higher), the 60216/60226 CS3, or with the 60971 Programmer.
- Programming on the Main (PoM) this type of programming must be supported by the controller. Please note the instructions for your controller when doing this.
- Switching range can be set.
- Braking / signal stopping block recognition is available in digital operation.
- Automatic calibration of a locomotive with CV 7 (mfx, DCC, MM).

## **Decoder Installation**

The locomotive must be checked before installing the decoder to make sure that it (locomotive) is in good mechanical and electrical condition. There are situations when the locomotive will have to be repaired before installing the decoder.

Remove the body, unplug the ribbon cable for the lighting from the socket, or unsolder the orange, yellow, and gray wires from the lighting.. Loosen the four screws for the circuit board.

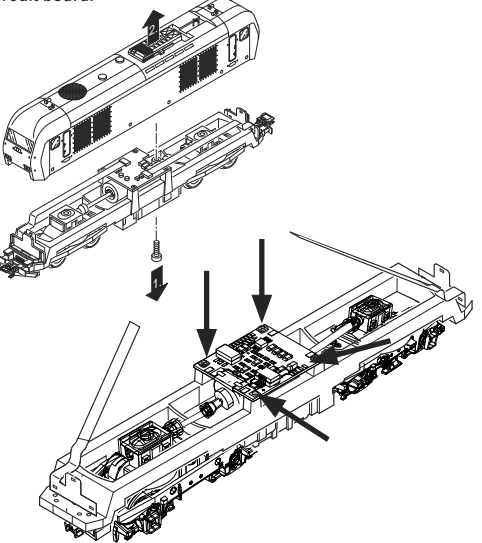

Example: It's possible that there may be differences from model to model.

Remove the two cardan shafts  $\odot$  and place them off to the side for reassembling the locomotive later.

Unsolder the three wires  $\circled{2}$  from the circuit board. Carefully unsolder the two solder  $\circled{3}$  tabs for the motor from the circuit board.

**Warning!** There is a danger of burning yourself! Carefully bend the solder tabs up with a pair of tweezers.

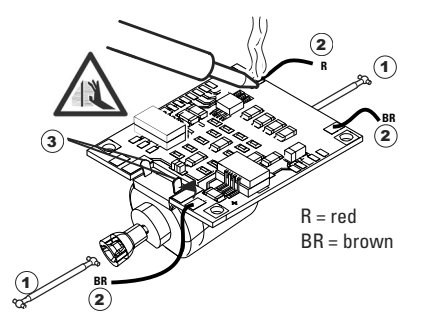

Loosen the motor from the circuit board. Dispose of the circuit board; see note on page 50

.

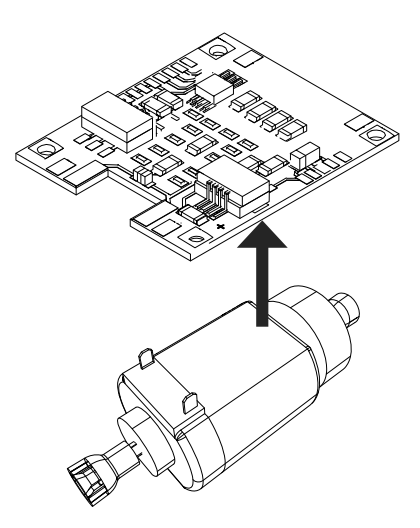

Lay the new circuit board on the motor, and carefully bend the solder tabs  $\left(\mathbf{1}\right)$  back into place. Solder the motor with ghthe solder tabs (1) back into place. Solder the motor with stick the two cardan shafts. The both solder tabs<br>the semble the motor and shafts.

Guide the two white wires  $\odot$  through the locomotive frame. Stick the two cardan shafts  $\Omega$  into their sockets and reassemble the motor and shafts.

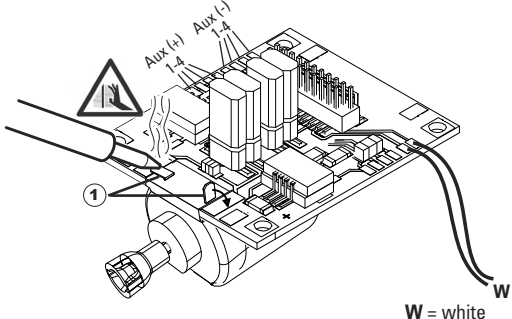

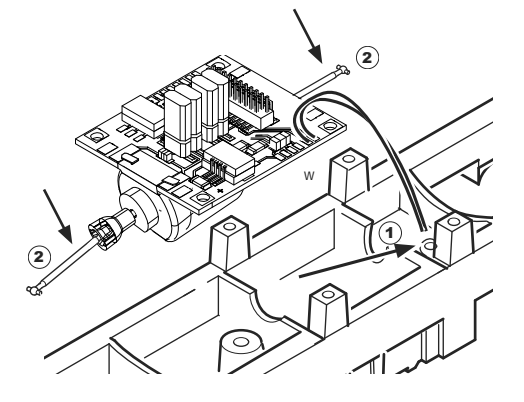

Screw the circuit board in place, solder the wires in place and plug the ribbon cable back in,

or solder the wires for the lighting in place.

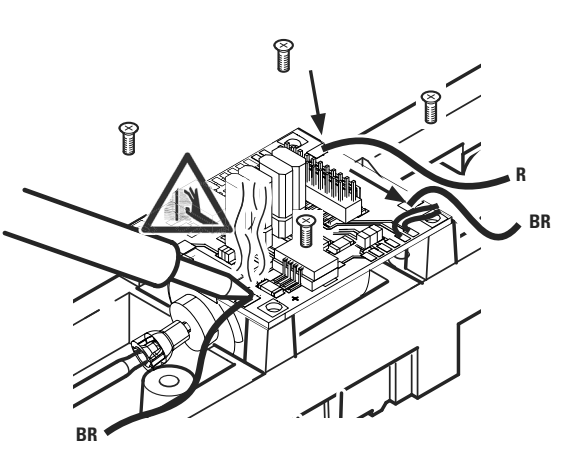

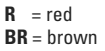

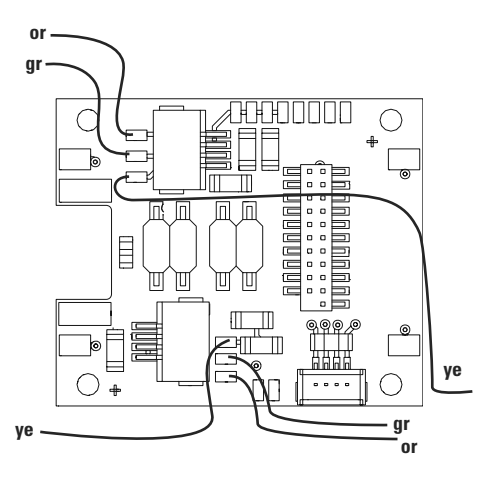

or = orange gr = grey

Solder both white wires to the speaker.

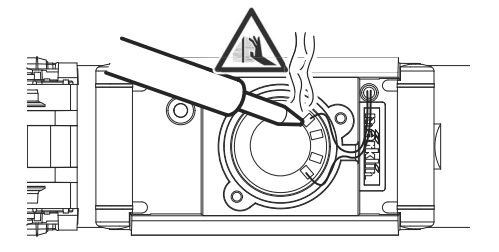

Press the mounting bracket into the socket provided for it.

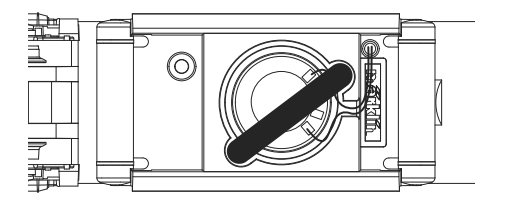

Plug the decoder into the circuit board and make sure you have plugged it in correctly. Place the model, with the body left off, on the programming track and test it. If the decoder works with no problems, the body can be put on the locomotive.

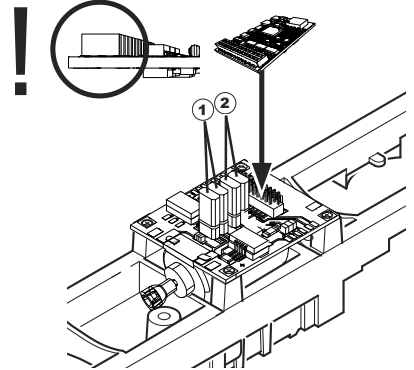

- $\Omega$  Jumper enables you to reverse the direction. This is necessary if the headlights go on in one direction and the locomotive runs in the other direction.
	- = normal direction of travel m
	- $\blacktriangleright$  = reversed direction of travel
- $\widehat{\mathbf{z}}$ ) The jumper is changing the headlights.
	- $\Pi$  = normal direction of light
	- $\equiv$  = reversed direction of light

## **Multi-Protocol Operation**

#### **Analog Operation**

This decoder can also be operated on analog layouts or areas of track that are analog. The decoder recognizes alternating current or direct current voltage (AC/DC) and automatically adapts to the analog track voltage. All functions that were set under mfx or DCC for analog operation are active (see Digital Operation).

## **Digital Operation**

The mSD sound decoders are multi-protocol decoders. These decoders can be used under the following digital protocols: mfx, DCC, fx (MM).

The digital protocol with the most possibilities is the highest order digital protocol. The sequence of digital protocols in descending order is:

> Priority 1: mfx Priority 2: DCC Priority 3: fx (MM)

**Note:** Digital protocols can influence each other. For troublefree operation, we recommend deactivating those digital protocols not needed by using CV 50. Deactivate unneeded digital protocols at this CV if your controller supports this function.

If two or more digital protocols are recognized in the track. the decoder automatically takes on the highest order digital protocol, example: mfx/DCC; the decoder takes on the mfx digital protocol (see previous table).

**Note:** Please note that not all functions are possible in all digital protocols. Several settings for functions, which are supposed to be active in analog operation, can be done under mfx and DCC.

### **Braking / Signal Stopping Block (MM, fx, mfx,DCC)**

The braking module essentially applies DC voltage to the track. If the decoder recognizes a DC voltage of this kind in the track, it brakes with the delay that has been set. If the decoder recognizes a digital protocol again, it accelerates at the speed that has been set.

If automatic recognition in braking areas is to be used. we recommend shutting the DC operation off (see CV description).

**In DCC operation, we recommend setting** the value in **CV 27**  to 16 or 32 (see Page 46) for automatic braking.

#### **Automatic Calibration for All Protocols**

- The type of motor must be selected (see CV 52) before calibration.
- Automatic calibration of a locomotive must be done on a suitable oval of track without obstacles (signals, grades, etc.). We recommend an oval of track with curves larger than 430 mm / 17" in radius. The locomotive is accelerated to the maximum speed and can therefore derail on smaller radius curves. Go into the locomotive configuration on the Central Station-> CV-> Info for automatic calibration of the locomotive. In the field Firmware version, overwrite the first digit with 77. In the protocols MM/DCC, enter CV 7 directly in the configuration mode. Overwrite the value displayed there with the number 77 and store it

in the locomotive.

Enter a speed with the speed control knob. Now the locomotive starts slowly, accelerates to the fastest speed, and then stops after a short while. After that, the locomotive tries several times to start up. If the locomotive finally remains at a standstill, the calibration process has ended.

## **No other operations should be done during the entire**

#### **process.**

 The calibration process can be stopped with the "Stop" button, by turning the speed control knob, by changing the direction of travel. The process must be repeated after such a termination.

 If the results of the calibration process are not satisfactory, calibration can be repeated with another type of motor. The process can be repeated more than once. If the test run does not give the desired result, you can adjust individual parameters manually in the motor parameters. (MM/ DCC see CV tables, mfx in Locomotive Configuration in the Central Station -> CV -> Motor). The beginning and the end of the test run is indicated by the following light symbols.

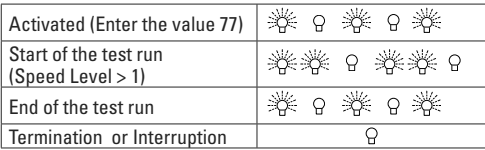

Extensive information about this can be found on the Internet: www.maerklin.de/de/service/technische-informationen

## **mfx Protocol**

#### **Addresses**

- No address is required; each decoder is given a one-time. unique identifier (UID).
- The decoder automatically registers itself on a Central Station or a Mobile Station with its UID.

#### **Programming**

- The characteristics can be programmed using the graphic screen on the Central Station or also partially with the Mobile Station.
- All of the Configuration Variables (CV) can be read and programmed repeatedly.
- The programming can be done either on the main track or the programming track.
- The default settings (factory settings) can be produced repeatedly.
- Function mapping: Functions can be assigned to any of the function buttons with the help of the 60212 Central Station (with limitations) and with the 60213/60214/60215/60216/60226 Central Station.

Extensive information about this can be found on the Internet: www.maerklin.de/de/produkte/tools\_downloads/technische\_ informationen.html

### **fx (MM) Protocol**

#### **Addresses**

• 4 addresses (a main address and 3 consecutive addresses)

- Address range:
	- 1 255 depending on the controller / central controller
- The main address can be programmed manually.
- The consecutive addresses can be turned on, turned off, set and can be programmed manually or automatically.
- All 16 functions can be controlled by means of the four addresses.

#### **Programming**

- The characteristics can be programmed for the decoder can be programmed repeatedly using the programming for the Configuration Variables (CV). Reading the CVs is not possible.
- The CV numbers and the CV values are entered directly.
- Program the CVs only on the programming track.
- The default settings (factory settings) can be produced repeatedly.
- 14 or 27 speed levels can be programmed.
- The first four functions and the lights can always be controlled by means of the first address; additional functions can be used, depending on the consecutive addresses.
- All of the settings from the function mapping for mfx or DCC programming are taken on for fx (Motorola).
- Automatic recognition corresponding to the active additional or consecutive addresses. What is recognized is whether the function can be turned on or off continuously by means of a consecutive address. This function mapping can only be determined in the mfx or DCC protocol.
- See the CV description for the fx protocol for additional information.

## **DCC Protocol**

#### **Addresses**

- Short address long address multiple unit address
- Address range:
	- 1 127 for short address and multiple unit address,
	- 1 9999 for long address
- Every address can be programmed manually.
- A short or a long address is selected using the CVs.
- A multiple unit address that is being used deactivates the standard address.

## **Programming**

- The characteristics can be changed repeatedly using the Configuration Variables (CV).
- The CV numbers and the CV values are entered directly.
- The CVs can be read and programmed repeatedly. (Programming is done on the programming track).
- The CVs can be programmed in any order desired. (Programming can be done on the main track PoM). The PoM can only be done with those designated in the CV table. Programming on the main track PoM must be supported by your central controller (Please see the description for this unit).
- The default settings (factory settings) can be produced repeatedly.
- 14/28 or 126 speed levels can be set.
- **In DCC operation, we recommend setting** the value in **CV 27** to 16 or 32 (see Page 46) for automatic braking.
- All of the functions can be controlled according to the function mapping (see CV description).
- For additional information, see the CV table, DCC protocol, and on the Internet (see Physical Functions for the address). We recommend that in general programming should be done on the programming track.

# **Physical Functions**

Each of these functions must be connected externally to the circuit board. We therefore speak of physical functions. A unique mode/effect can be assigned to each physical output (AUX / lights) in digital operation. Four CVs are available for each output for this purpose. Only one mode/effect can be set for each output. A complete table for this can be found on the Internet at:

www.maerklin.de/de/produkte/tools\_downloads/technische\_informationen.html

# **Logic Functions**

Since these functions are only executed by software, no physical output is required for them. We therefore speak here of a logic function.

### **Acceleration/Braking Delay**

- The acceleration and braking time can be set separately from each other.
- The logic function ABV can be assigned to any function button by using the function mapping.

### **Switching Range (RG)**

• The switching range causes a reduction in the current speed of the locomotive. This allows a fine touch in the controlling the locomotive. The switching range can be assigned in mfx and DCC to any function button by using the function mapping. Setting the switching range (see CV 145, page 48 or the mfx menu in the Central Station).

#### **Station Announcement**

The locomotive does not go until after the announcement has ended.

#### **Opening Doors / Closing Doors**

The locomotive does not start running as long as the function "opening doors / closing doors" is active. The locomotive starts accelerating according to the ABV that has been set/activated only when the function has been deactivated and the sound has ended.

## **Decoder functions and CV settings**

The following pages have the functions and the CVs presented in tabular form. These CVs can be given a number of settings and can be assigned to a number of function buttons. You will find the CVs and their applications for the fx (MM) and DCC protocols in separate tables.

In the mfx protocol, you can set the CVs with ease by means of the display for the CS 2 (Software Version 4.0 and higher) / CS 3. You or your dealer may have to install an update on your 60213/60214/60215 Central Station.

This conversion kit is best used for the locomotive families ER20, Traxx, Hercules, and Ludmilla.

We recommend following the procedures that are shown and described.

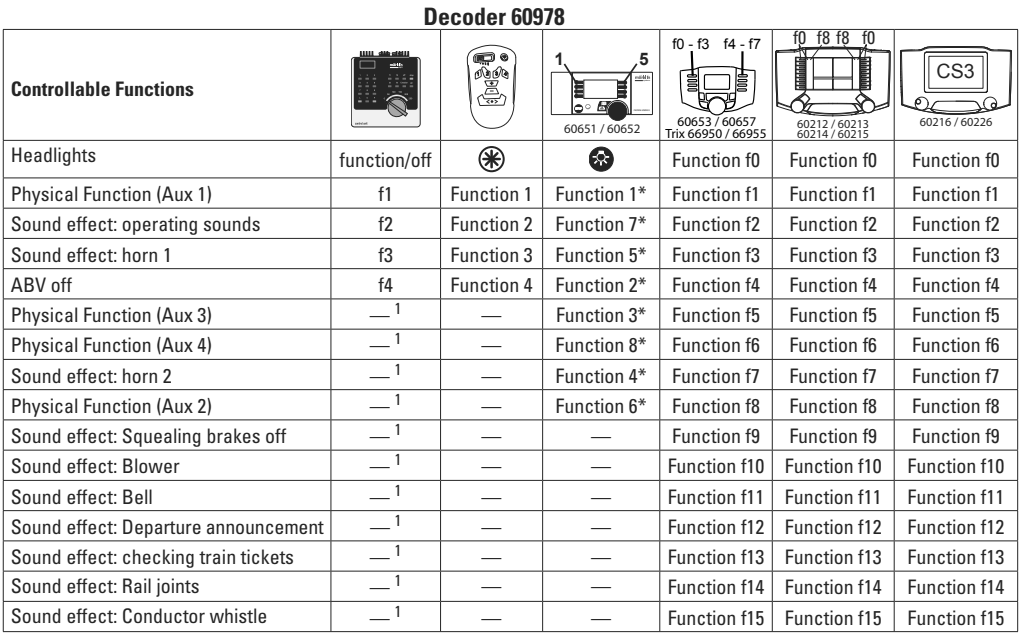

<sup>1</sup> can be controlled by using consecutive addresses \* Function symbols may be displayed in different order.

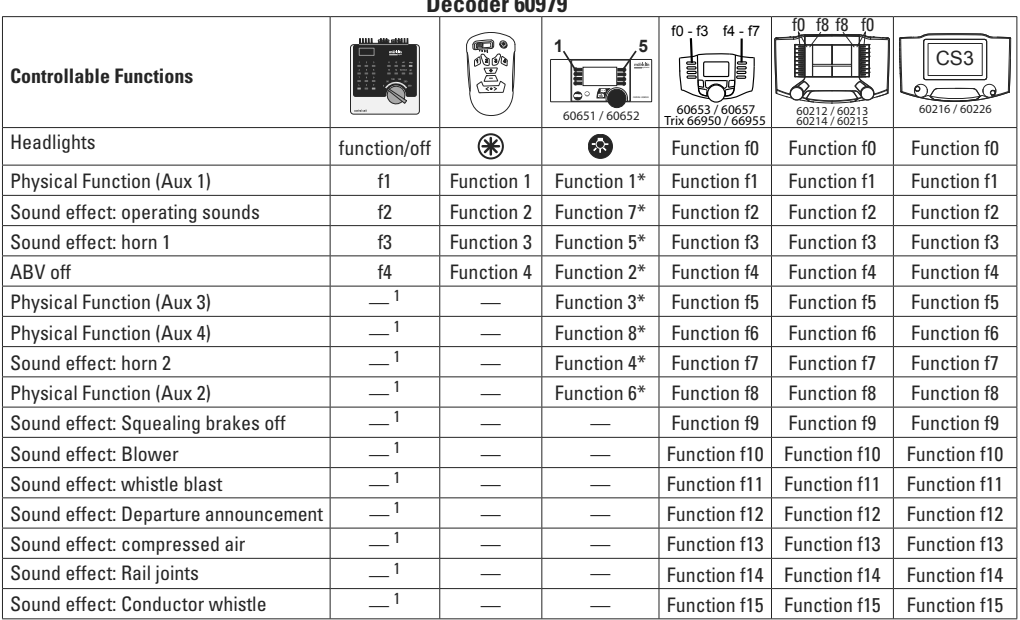

**Decoder 60979**

<sup>1</sup> can be controlled by using consecutive addresses \* Function symbols may be displayed in different order.

### **Volume settings**

**mfx protocol:** The total volume for the sound functions can be changed easily with the 60213/60214/60215/60216/60226 Central Station in the CV menu "Sound". The function mapping (assigning the function buttons) and the individual volume settings are done with the function buttons. The sound number is required for the function mapping.

**fx protocol:** In the fx protocol only the total volume can be changed with CV 63. It is not possible to change the individual volumes. However, settings done under mfx are preserved.

**DCC protocol:** To change the individual sound volume must be **31 CV changed to the value 16 and CV 32 to 0** before. The sound number is required for the function mapping and for the assignment of the CVs to the sound.

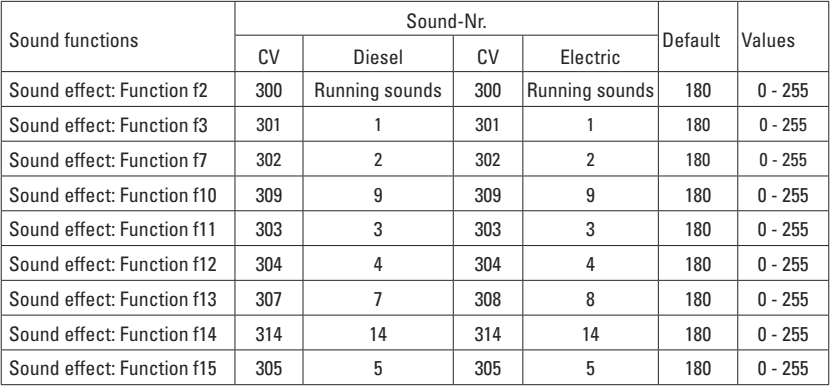

Total volume (CV63) and brake squeal (CV 146) see tables below.

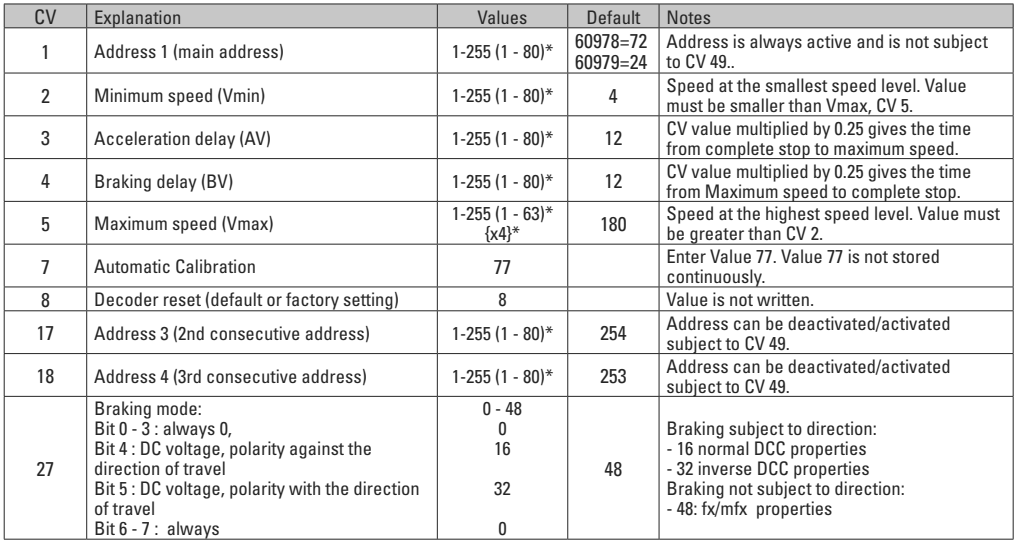

 $*$  () = 6021 Control Unit  $\{\}$  = the values entered are multiplied times "x" (factor).

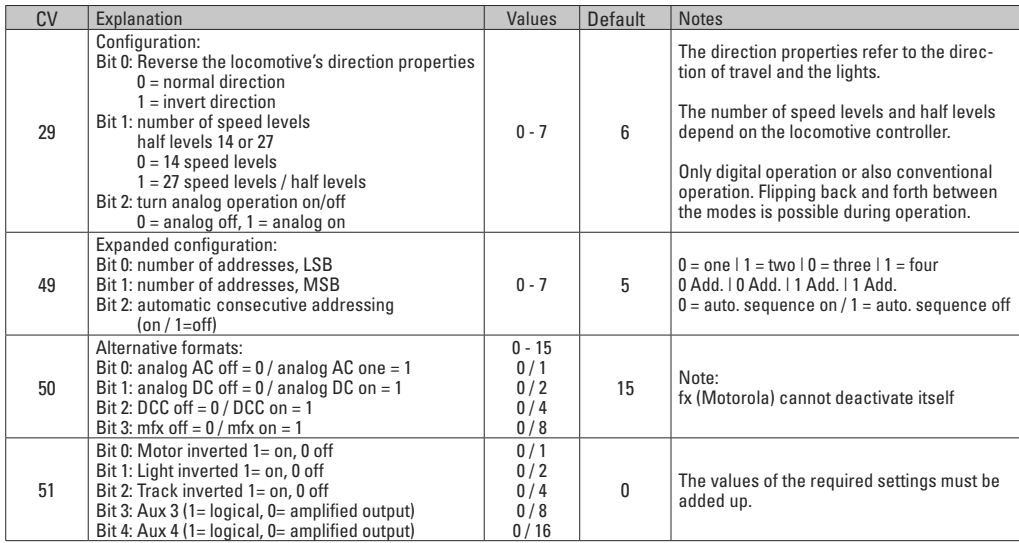

 $*$  () = 6021 Control Unit  $\{ \}$  = the values entered are multiplied times "x" (factor).

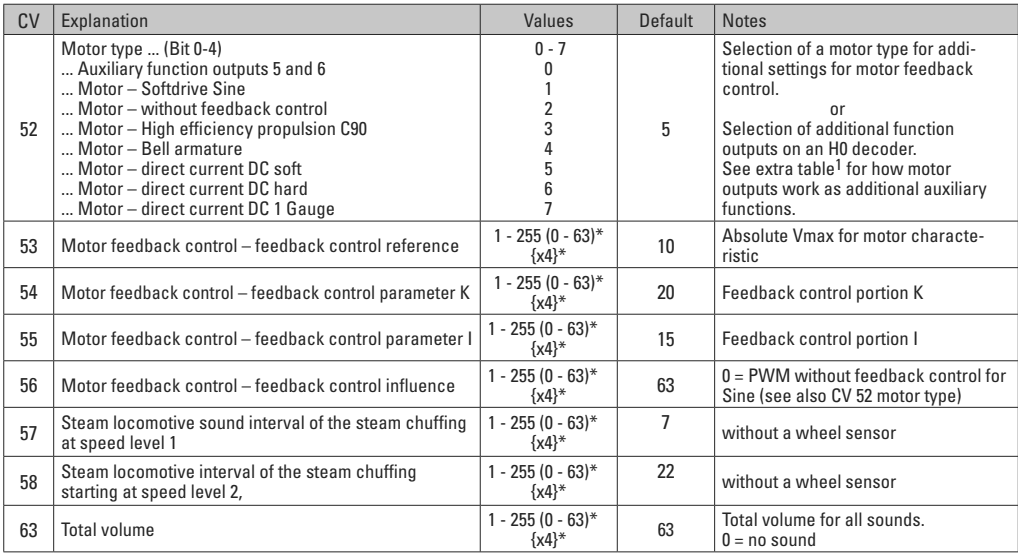

\* () = 6021 Control Unit {} = the values entered are multiplied times "x" (factor).

\* An extensive table for function mapping can be found on the Internet at: www.maerklin.de/de/produkte/tools\_downloads/technische\_informationen.html

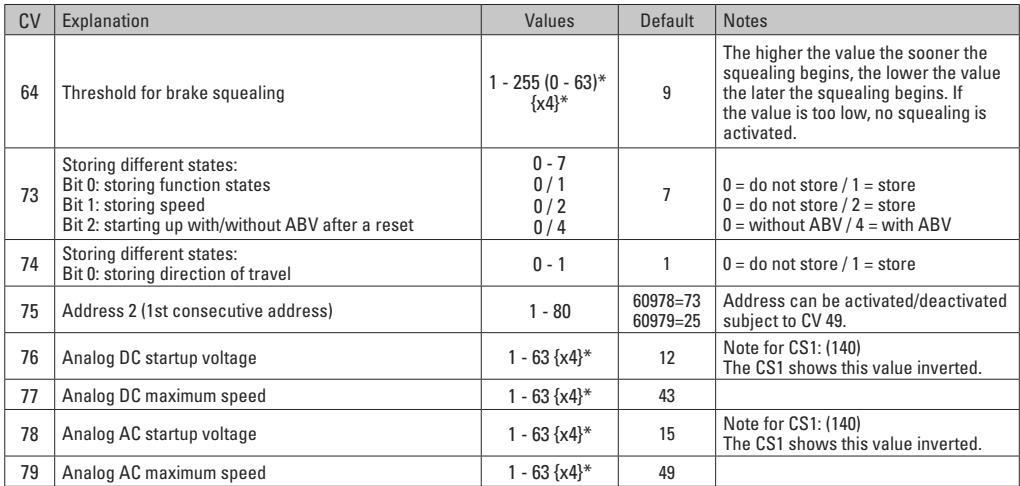

 $*$  () = 6021 Control Unit  $\{\}$  = the values entered are multiplied times "x" (factor).

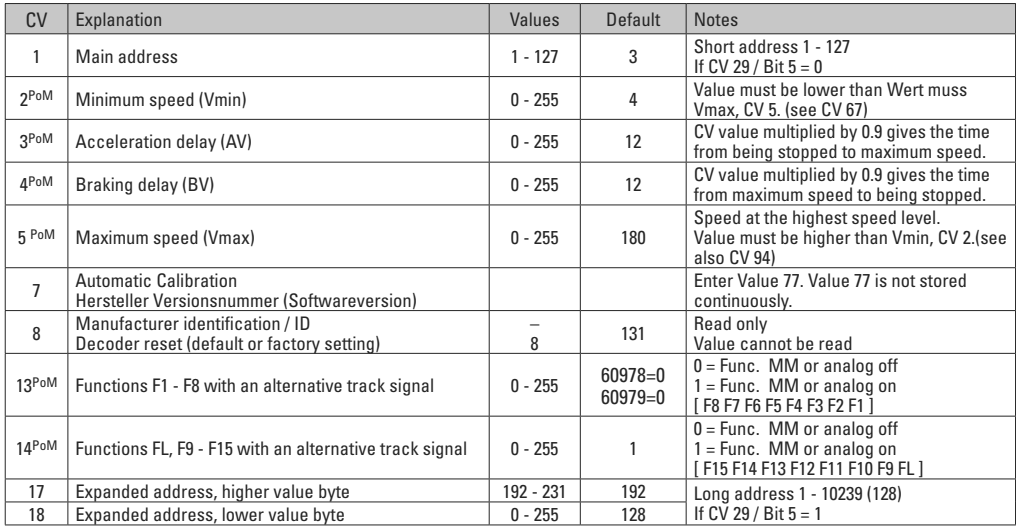

PoM ("Programming on Main") must be supported by the locomotive controller / central controller.

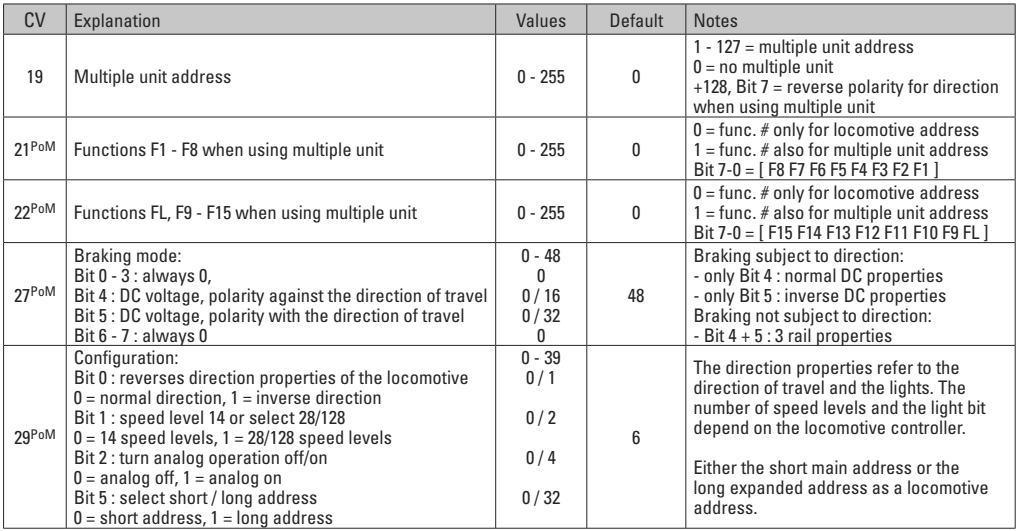

PoM must be supported by the locomotive controller / central controller.

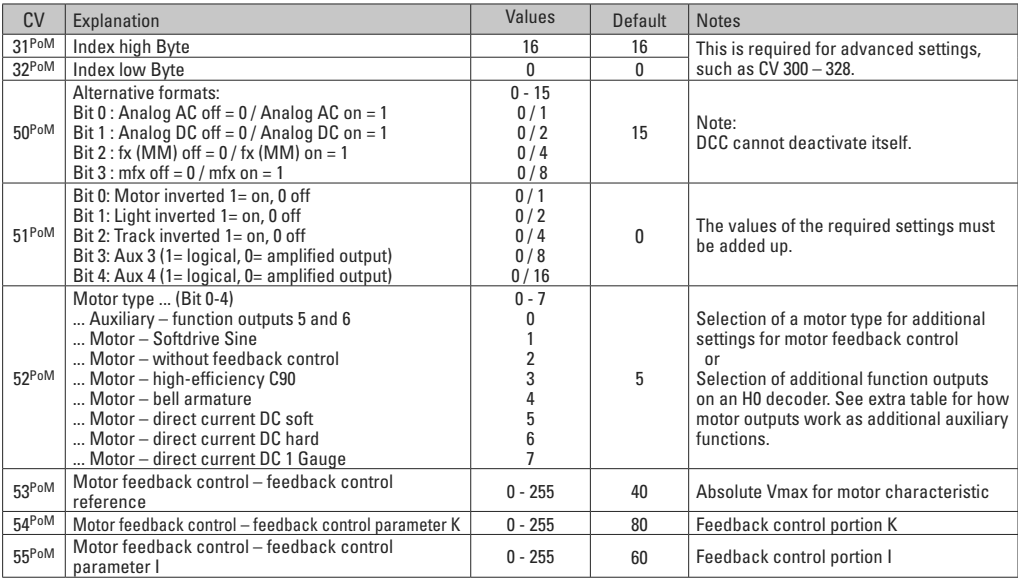

PoM must be supported by the locomotive controller / central controller.

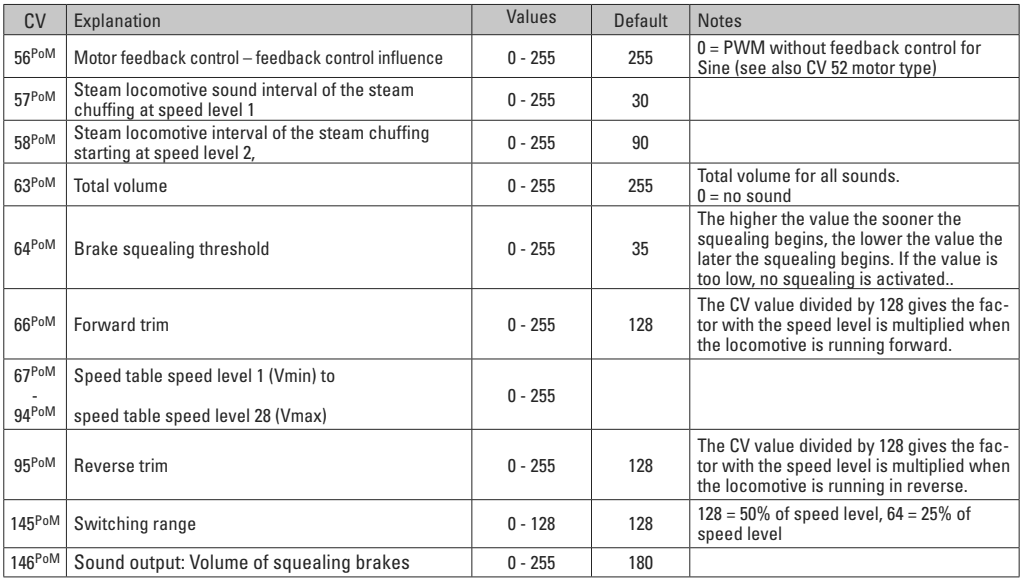

PoM must be supported by the locomotive controller / central controller.

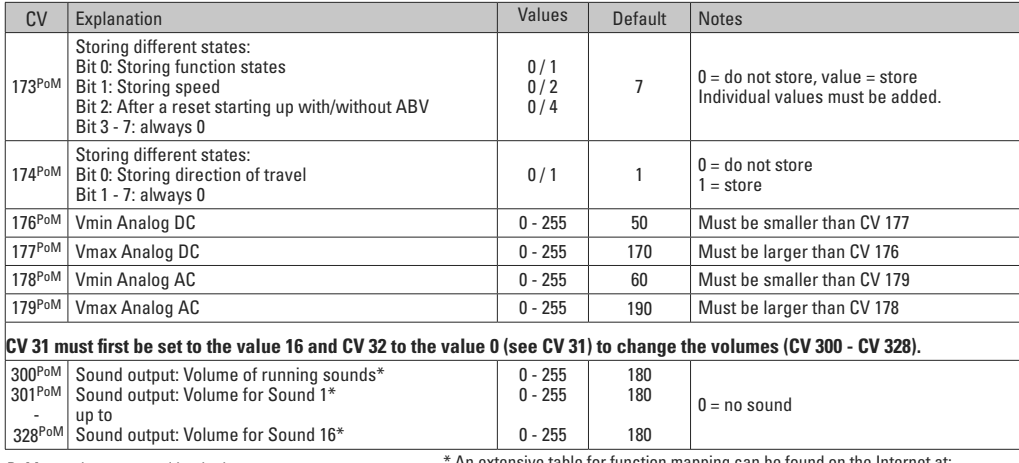

PoM must be supported by the locomotive controller / central controller.

\* An extensive table for function mapping can be found on the Internet at:

www.maerklin.de/de/produkte/tools\_downloads/technische\_informationen.html

### **Troubleshooting**

When operating with different protocols you may have problems in each mode at the same time. – We recommend reducing the number of protocols. Deactivate protocols in the locomotive decoder that are not needed and also deactivate if possible protocols in the central controller that are not needed.

The locomotive jerks and falters – Check the CV setting for motor variations, change if necessary, or carry out a reset to the factory settings.

The locomotive does not run in analog. – The automatic analog recognition is deactivated and must be activated again (see CV table).

The locomotive (decoder) does not react. – Check the wiring and the solder joints, redo if necessary. Check the connector for the decoder to make sure it has permanent contact and check the way it was installed.

mfx/DCC operation: Locomotives standing on the layout start running suddenly during mfx registration. – Deactivate the automatic analog recognition on these locomotives.

The locomotive does not run. – The function "open doors / close doors" is still active. Turn off the function "close doors"; after the sound ends the locomotive will run according to the ABV that has heen set.

## **Disposing**

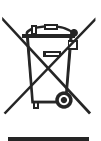

**Notes on environmental protection:** Products marked with a trash container with a line through it may not be disposed of at the end of their useful life in the normal household trash. They must be taken to a collection point for the recycling of electrical and electronic devices. There is a symbol on the product, the operating instructions, or the packaging to this effect. The

materials in these items can be used again according to this marking. By reusing old devices, materially recycling, or recycling in some other form of old devices such as these you make an important contribution to the protection of our environment. Please ask your city, town, community, or county authorities for the location of the appropriate disposal site.

### **Warranty**

The warranty card included with this product specifies the warranty conditions.

• Please contact your authorized Märklin dealer for repairs or contact:

### **U.S. only:**

The USA subsidiary using the contact form at www.marklin.com.

#### **GB only**

Gebr. Märklin & Cie. GmbH Reparaturservice Stuttgarter Str. 55 - 57 73033 Göppingen Deutschland Tel: +49 7161 608 222 E-Mail: Service@maerklin.de

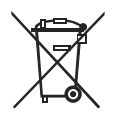

Gebr. Märklin & Cie. GmbH Stuttgarter Str. 55 - 57 73033 Göppingen **Germany** www.maerklin.com

260135/1119/Sc5Ef Änderungen vorbehalten www.maerklin.com/en/imprint.html © Gebr. Märklin & Cie. GmbH

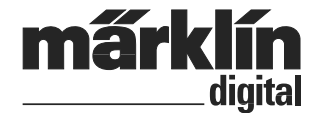

Ensemble Décodeur de mise à jour – locomotive diesel **60978** Ensemble Décodeur de mise à jour – locomotive électrique **60979**

Inbouwdecoder-set dieselloc **60978** Inbouwdecoder-set E-loc **60979**

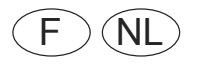

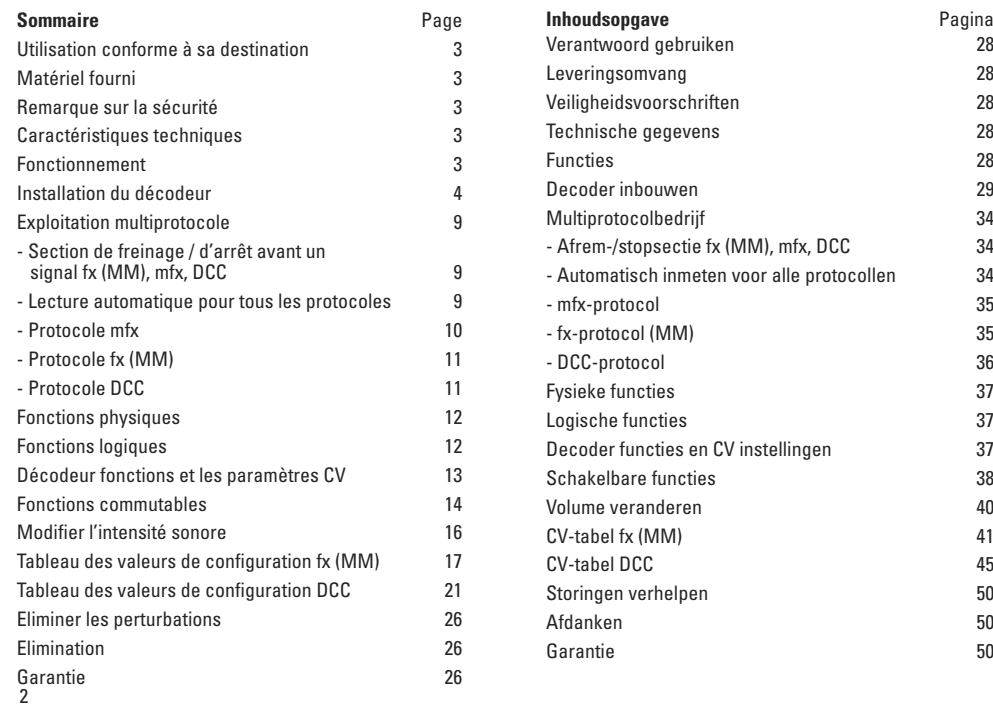

## **Utilisation conforme à sa destination**

Les décodeurs 60948/60949 sont destinés à la mise à jour des locomotives HO Trix des familles de locomotives ER20, Traxx, Hercules et Ludmilla.

### **Fourniture**

1 Décodeur

1 Platine avec une interface à 21 pôles

1 haut-parleur

1 étrier pour haut-parleur

Instructions d'installation

Titre de garantie

Outils additionnels nécessaires pour l'installation : tournevis, pincette et poste de brasage pour une température de brasage d'un max. de 30W /400°, avec une pointe mince, de l'étain à braser pour composants électroniques (Ø 0,5 – 1 mm), tresse de débrasage ou pompe aspirante de débrasage.

## **Remarque sur la sécurité**

- **ATTENTION !** Pointes et bords coupants lors du fonctionnement du produit.
- N'effectuer les travaux de câblage et d'installation que dans un état hors tension. L'inobservation de cette règle peut être à l'origine de courants de choc dangereux et donc de blessures.
- **N'exploiter le décodeur qu'avec la tension admissible (voir les données techniques).**

**Lors du maniement du fer à souder, il y a un danger de brûlures de la peau.**

## **Caractéristiques techniques**

- Charge permanente à la sortie moteur  $\leq 1.1 \text{ A}$ Charge des sorties lumière  $\leq$  250 mA Charge AUX 1 – AUX 4 respectivement  $\leq 250$  mA • Charge  $AUX +$  lumière (total)  $\leq 300$  mA • Charge moteur, voire  $AUX 5/6$   $\leq 1.1 A$ Charge totale max. (somme)  $\leq 1.6$  A • Tension max  $<$  40 V • Puissance acoustique (pour  $4 \Omega / 8 \Omega$ ) 2.75 W / 1.6 W
- Court-circuit et protection contre les surcharges au niveau des sorties lumière avant (LV), lumière arrière (LH), AUX 1 – AUX 4 et au niveau des sorties moteur.

## **Fonctionnement**

Le Décodeur Son mSD, un décodeur Son ayant des possibilités de paramétrage et d'adaptation très étendues. Des fonctions Son additionnelles sont à disposition. Le décodeur est entièrement actualisable. Matériel requis: un appareil de commande correspondant (Central Station CS2 60213/60214/60215 avec version logicielle 4.0 ou supérieure, CS3 60216/60226 et/ou programmateur 60971).

Les fonctions de paramétrage et les fonctions numériques ne sont utilisables qu'en mode numérique. Les mêmes possibilités ne sont toutefois pas disponibles dans tous les protocoles.

Ce mode d'emploi décrit l'installation et les possibilités de réglable des décodeurs 60978 et 60979. En l'absence d'indications contraires, les fonctions se rapportent aux deux décodeurs.

• Capable de gérer plusieurs protocoles (fx (MM), mfx, DCC

et CA/CC).

- Identification système automatique. Pour le maniement, il convient d'utiliser l'adresse chaque fois allouée à ce système.
- Les retards au démarrage et au freinage peuvent être réglés séparément. Peuvent être assignés à une quelconque touche de fonction par l'intermédiaire du mappage des fonctions.
- Des toiles de fond sonores typiques pour des locomotives diesel et électriques.
- Réglage moteur variable en mode numérique ainsi qu'en mode analogique.
- Support pour 6090, 60901, moteurs DC et induits en cloche.
- Mappage des fonctions, voir aide dans la station centrale 60213/60214/60215/60216/60226 où vous trouverez un tableau exhaustif pour le mappage des fonctions sous www. maerklin.de/de/produkte/tools\_downloads/technische\_informationen.html
- Mise à jour possible avec CS2 60213/60214/60215 (version logicielle 4.0 ou supérieure), CS3 60216/60226 ou avec programmateur 60971.
- Programming on Main (PoM) (programmation de la voie principale) ; cette programmation doit être supportée par le contrôleur. Respectez à ce propos le mode d'emploi de votre contrôleur.
- Rapport de manœuvre paramétrable.
- Identification de la section de freinage / de signaux d'arrêt en exploitation numérique.
- Lecture automatique de la locomotive avec le CV7 (mfx, DCC, MM).DCC, MM).

# **Installation du décodeur**

Avant l'installation, il convient de vérifier le fonctionnement mécanique et électrique irréprochable de la locomotive. Le cas échéant, il convient de réparer la locomotive avant de procéder à la transformation.

Retirer le boîtier, retirer la bande flexible d'éclairage de la monture ou débraser le câble d'éclairage orange, jaune et gris. Desserrer les quatre vis de la platine.

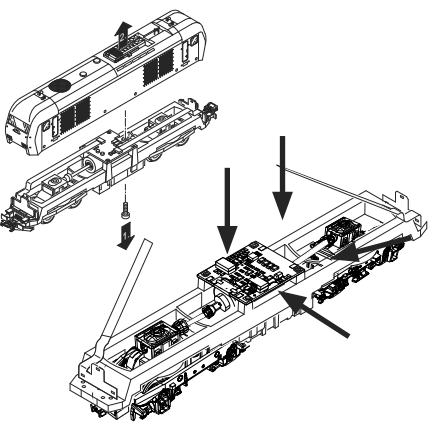

Exemple : des différences peuvent exister entre les différents modèles.

Retirer les deux arbres de transmission et  $\Phi$  les mettre de côté pour l'assemblage.

Dessouder les trois câbles (2) de la platine.

Dessouder prudemment sur les platines les deux languettes  $de$  soudage  $\alpha$  du moteur.

Avertissement. Danger de brûlures de la peau !

Déplier prudemment les languettes de soudage au moyen d'une pincette.

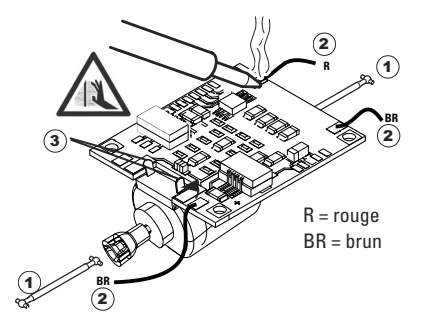

Dissocier le moteur de la platine. Jeter la platine, voir Indication en page 26.

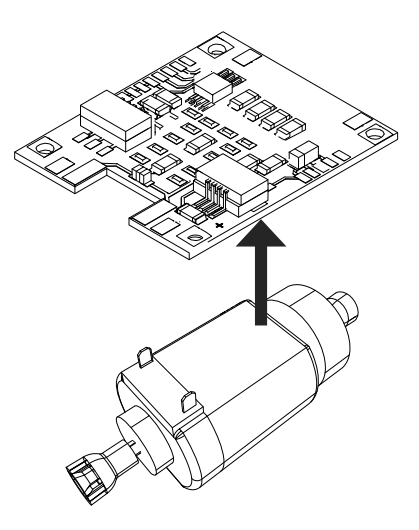

Poser la nouvelle platine sur le moteur, recourber de nouveau prudemment les languettes de soudage. Souder le moteur les deux languettes de soudage à la nouvelle platine.

Faites passer les deux câbles blancs  $\pi$  par le châssis de la locomotive.

Introduire et assembler les deux arbres de transmission 2 idans les logements.

W

 $\mathbf{2}$ 

1

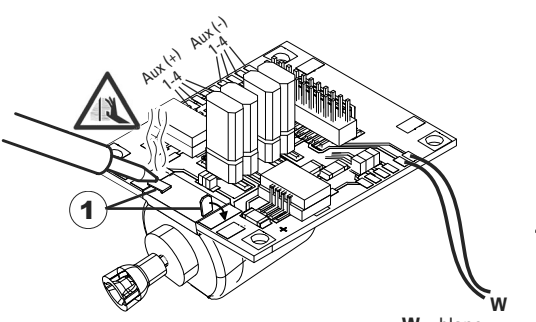

 $W =$  blanc

.<br>2

Visser fermement la platine, souder le câble et rebrancher la bande flexible

ou le câble d'éclairage.

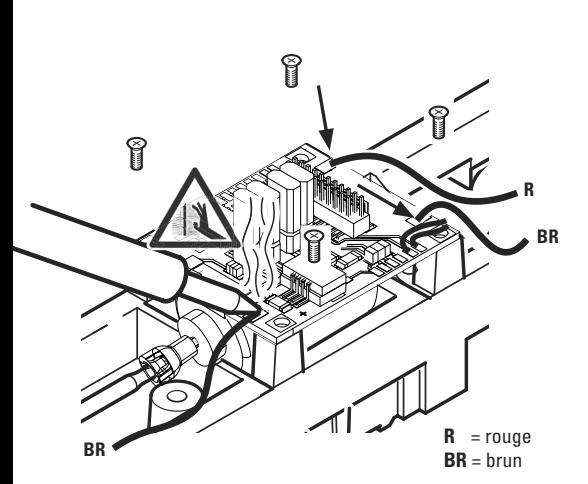

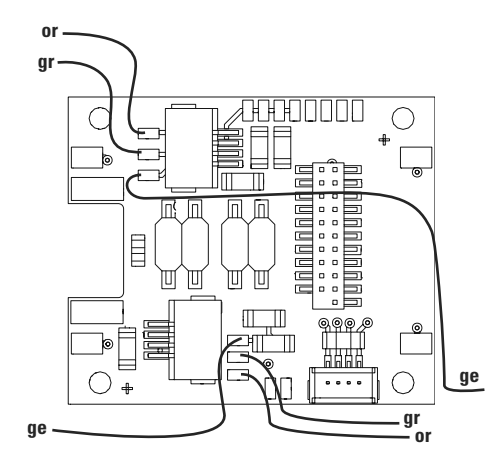

or = orange **gr** = gris ge = jaune

Braser les deux câbles blancs au haut-parleur.

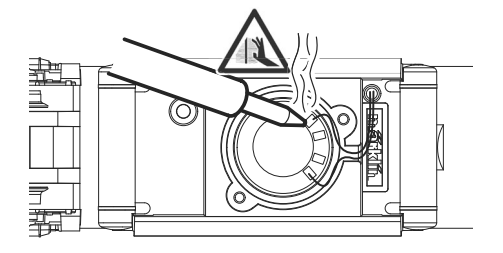

Enfoncer l'étrier de retenue dans les logements prévus à cet effet.

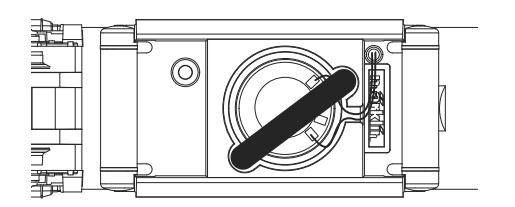

Enficher le décodeur, veiller à une installation correctement effectuée. Soumettre le modèle à une vérification sur la voie de programmation, encore avant qu'il soit pourvu de sa carrosserie. Lorsque le décodeur fonctionne de manière irréprochable, la carrosserie peut être installée.

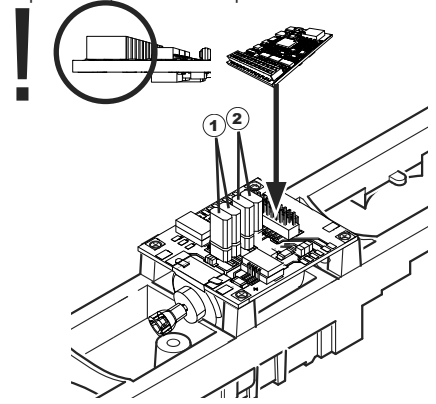

 $\widehat{1}$  Ce cavalier permet d'inverser le sens de la marche. Ceci est nécessaire lorsque la lumière et le sens de la marche ne concordent pas.

 $\P$  = sens de la marche normal  $\Xi$  = sens de la marche inversé

- 2 Jumper à l'inverse de la lumière. Ceci est nécessaire lorsque la direction de voyage de lumière et ne correspondent pas.
	- $\Pi$  = lumière normale  $\equiv$  = Lumière inversée

# **Mode multiprotocole**

#### **Mode analogique**

On peut aussi faire fonctionner le décodeur sur des installations ou des sections de voie analogiques. Le décodeur identifie automatiquement la tension alternative ou continue (CA/ CC) et s'adapte à la tension de voie analogique. Toutes les fonctions qui ont été paramétrée pour le mode analogique sous mfx ou sous DCC sont actives (voir mode numérique).

#### **Mode numérique**

Les décodeurs Son mSD sont des décodeurs multiprotocole. Le décodeur peut être utilisé avec les protocoles numériques suivants : mfx DCC, fx (MM).

Le protocole numérique offrant les possibilités les plus nombreuses est le protocole numérique à bit de poids fort. La hiérarchisation des protocoles numériques est descendante :

> Priorité 1 : mfx Priorité 2 : DCC Priorité 3 : fx (MM)

**Indication :** des protocoles numériques peuvent s'influencer réciproquement. Pour une exploitation sans perturbations, nous recommandons de désactiver avec CV 50 des protocoles numériques non nécessaires.

Dans la mesure où votre centrale les supporte, désactivez y aussi les protocoles numériques non nécessaires.

Lorsque deux ou plusieurs protocoles numériques sont identifiés au niveau de la voie, le décodeur reprend automatiquement le protocole numérique à bit de poids fort, p. ex. mfx/DCC. Le protocole numérique mfx est donc repris par le décodeur (voir tableau antérieur).

**Indication :** remarquez que toutes les fonctions ne peuvent pas être actionnées dans tous les protocoles numériques. Sous mfx et sous DCC, il est possible de procéder à quelques paramétrages de fonctions devant être actives dans le cadre de l'exploitation analogique.

#### **Section de freinage / d'arrêt avant un signal fx (MM), mfx, DCC**

Les modules de freinage appliquent essentiellement une tension continue sur la voie. Lorsque le décodeur identifie une telle tension continue sur la voie, il freine avec le retard spécifié. Lorsque le décodeur identifie de nouveau un protocole numérique, il accélère pour parvenir à la vitesse spécifiée. Lorsqu'on souhaite utiliser l'identification automatique des sections de freinage, il est recommandé de mettre hors fonction le mode DC (voire Description des variables de configuration (CV).

Pour le **freinage automatique, nous recommandons de configurer en mode DCC** la valeur **dans le CV 27** sur 16 ou 32 (cf. p. 22).

#### **Lecture automatique pour tous les protocoles**

- Vous devez sélectionner le type de moteur avant la lecture (cf. CV 52)
- La lecture automatique de la locomotive doit être réalisée sur un ovale adapté sans obstacle (signaux, pente, etc.). Nous vous recommandons d'utiliser un ovale dont le rayon est supérieur à 430 mm. La locomotive est lancée à la vitesse maximale et risque donc de se renverser si vous utilisez des rayons trop petits. Pour la lecture automatique de la locomotive, allez dans la configuration de la locomotive de la Central Station-> CV-> Info. Dans

le champ Version magiciel, remplacez le premier nombre par 77. Dans les protocoles MM/DCC, indiquez directement CV7 dans le mode de configuration. Remplacez la valeur indiquée par 77 et enregistrez cette nouvelle valeur dans la loco. Indiquez une vitesse à l'aide du régulateur. La locomotive démarre lentement et accélère jusqu'à atteindre la vitesse maximale puis s'arrête. Ensuite, la locomotive effectue plusieurs démarrages. La lecture est terminée lorsque la locomotive est définitivement arrêtée.

#### **Ne touchez pendant l'opération.**

Si vous touchez à la touche Stop, tournez le régulateur de vitesse ou modifiez le sens de la marche, la lecture risque d'être interrompue. En cas d'interruption, vous devez reprendre toute l'opération depuis le début. Si le résultat de la lecture n'est pas satisfaisant, vous pouvez recommencer la lecture avec un autre type de moteur. Vous pouvez recommencer l'opération plusieurs fois. Si la lecture ne fournit pas le résultat escompté, vous pouvez adapter manuellement les différents paramètres du moteur. (MM/DCC cf. tableaux CV, mfx dans la configuration de la locomotive de la Central Station-> CV-> Moteur). Les signaux lumineux suivants indiquent le début et la fin de la lecture.

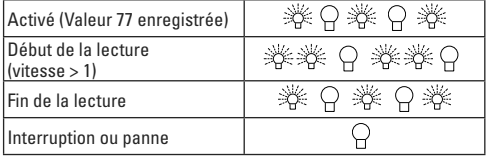

Vous trouverez toutes les informations nécessaires pour cela sur Internet: www.maerklin.de/de/service/technischeinformationen

#### **Protocole mfx**

#### **Adressage**

- Aucune adresse n'est nécessaire, le décodeur reçoit toutefois une identification unique et non équivoque (UID).
- Avec son UID, le décodeur indique automatiquement à une station centrale ou à une station mobile qu'il est connecté.

#### **Programmation**

- Les caractéristiques peuvent être programmées par l'intermédiaire de la couche graphique de la station centrale, voire en partie aussi au moyen de la station mobile.
- Toutes les configurations variables (CV) peuvent être lues et programmées de façon réitérée.
- La programmation peut être réalisée soit sur la voie principale, soit sur la voie de programmation.
- Les paramétrages par défaut (paramétrages usine) peuvent être rétablis.
- Mappage des fonctions : les fonctions peuvent être affectées à de quelconques touches de fonction au moyen de la station centrale (60212) (restreinte) et avec la station centrale 60213/60214/60215/60216/60226 (voir Aide au niveau de la station centrale).

 Vous trouverez toutes les informations nécessaires pour cela sur Internet: www.maerklin.de/de/produkte/ tools\_downloads/technische\_informationen.html

### **Protocole fx (MM)**

#### **Adressage**

- 4 adresses (une adresse principale et 3 adresses de chaînage
- Champ d'adresses :
	- 1 255, en fonction du contrôleur / de la centrale
- L'adresse principale est programmable manuellement.
- Les adresses de chaînage peuvent être mise en et hors fonction et sont programmables manuellement ou automatiquement.
- Par l'intermédiaire de ces quatre adresses, les 16 fonctions sont toutes commutables.

#### **Programmation**

- Les caractéristiques du décodeur peuvent être programmées de façon réitérée par l'intermédiaire de la programmation des variables de configuration (CV). La lecture des CVs n'est pas possible.
- Le numéro de la CV et la valeur de la CV ne sont pas saisis directement.
- Programmation des CVs, uniquement sur la voie de programmation.
- Les paramétrages par défaut (paramétrages usine) peuvent être rétablis.
- 14, voire 27 crans de marche programmables.
- Les quatre premières fonctions et la lumière sont toujours commutables par l'intermédiaire de l'adresse principale, d'autres fonctions sont utilisables en fonction des adresses de chaînage.
- Tous les paramétrages provenant du mappage des fonc-

tions de la programmation mfx ou DCC sont repris pour fx (MM).

- Identification automatique en fonction des adresses additionnelles ou de chaînage actives. Est identifié, si la fonction est mise en, voire hors fonction durablement. Ce mappage de fonction ne peut être arrêté que dans le cadre du protocole mfx ou DCC.
- Pour toute information complémentaire, voir le protocole fx du tableau des CV.

### **Protocole DCC**

#### **Adressage**

- Adresse brève adresse longue adresse de traction.
- Champ d'adresse :
	- 1 127 adresse brève, adresse de traction
	- 1 10239 adresse longue
- Chaque adresse est programmable manuellement.
- L'adresse brève ou longue est choisie par l'intermédiaire des CVs.
- Une adresse de traction utilisée désactive l'adresse standard.

#### **Programmation**

- Les caractéristiques peuvent être modifiées de façon réitérée par l'intermédiaire des variables de configuration  $(CVs)$ .
- Toutes les configurations variables (CV) peuvent être lues et programmées de façon réitérée.
- La programmation peut être réalisée soit sur la voie principale, soit sur la voie de programmation.
- Les CVs peuvent être programmées librement (pro-

grammation de la voie principale (PoM). La PoM n'est possible que pour les CVs identifiées dans le tableau des CVs. La programmation sur la voie principale (PoM) doit être supportée par votre centrale (voir mode d'emploi de votre appareil).

- Les paramétrages par défaut (paramétrages usine) peuvent être rétablis.
- 14/28, voire 126 crans de marche sont paramétrables.
- Pour le **freinage automatique, nous recommandons de configurer en mode DCC** la valeur **dans le CV 27** sur 16 ou 32 (cf. p. 22).
- Toutes les fonctions peuvent être commutées en fonction du mappage des fonctions (voir le descriptif des CVs).
- Vous trouverez d'autres informations dans le tableau CV Protocole DCC et sur Internet (adresse cf. fonctions physiques).

Il est recommandé, de réaliser la programmation, fondamentalement, sur la voie de programmation.

# **Fonctions physiques**

Chacune de ces fonctions doit être raccordée, extérieurement, à la platine. C'est la raison pour laquelle on parle de fonctions physiques. En mode numérique, il est possible d'affecter à chaque sortie physiques (AUX / lumière), un mode/effet propre. Chaque sortie dispose pour cela de quatre CV. A cette fin, trois CVs sont disponibles pour chaque sortie. Pour chaque sortie, seul un mode/effet pourra chaque fois être paramétré. Vous trouverez, sur internet, un tableau détaillé à ce sujet à l'adresse www.maerklin.de/de/produkte/tools\_downloads/technische\_informationen.html

# **Fonctions logiques**

Dans la mesure où ces fonctions ne peuvent être exécutées que par logiciel, il n'est pas nécessaire de disposer d'une sortie physique. C'est la raison pour laquelle on parle ici d'une fonction logique.

#### **Retard au démarrage / au freinage**

- Les temps d'accélération et de freinage peuvent être paramétrés séparément les uns des autres.
- Par l'intermédiaire du mappage des fonctions, la mise hors fonction de la fonction logique ABV peut être affectée à n'importe quelle touche de fonction.

#### **Rapport de manœuvre**

• Le rapport de manœuvre à pour effet une réduction de la vitesse du moment. Ceci permet un réglage d'une grande sensibilité de la locomotive. Le rapport de manœuvre peut être affecté, pour mfs et pour DCC, par l'intermédiaire du mappage des fonctions, à n'importe

quelle touche de fonction. Mise en place du rapport de manœuvre (voir tableau de la page 24 CV) ou 145 CV pour mfx dans le menu de la gare centrale).

#### **Annonce en gare**

La locomotive ne démarre qu'après une annonce terminée.

#### **Ouvrir les portières / fermer les portières**

Aussi longtemps que la fonction Ouvrir les portières / fermer les portières est active, la locomotive ne démarre pas. Ce n'est que lorsque la fonction est désactivée et que le son est arrêté que, en fonction du paramétrage / de l'activation ABV, la locomotive commence à accélérer.

### **Décodeur fonctions et les paramètres CV**

Vous trouverez ci-contre, présentées sous la forme de tableaux, les fonctions et les CVs. Par l'intermédiaire de ces CVs, vous avez la possibilité de modifier une multitude de paramétrage et l'affectation des touches de fonction.

Vous trouverez les CV et leurs applications pour les protocoles fx (MM) et DCC dans des tableaux distincts.

Dans le protocole mfx, vous pouvez procéder au réglage confortablement via l'écran de la CS 2 (à partir de la version logicielle 4.0)/CS 3. Le cas échéant, il vous faudra, ou votre distributeur devra, procéder à une mise à jour de votre station centrale 60213/60214/60215.

Ce jeu de mise à jour est paramétré de manière optimale pour les familles de locomotives ER20, Traxx, Hercules et Ludmilla.

Nous recommandons de respecter la manière de procéder présentée et décrite.

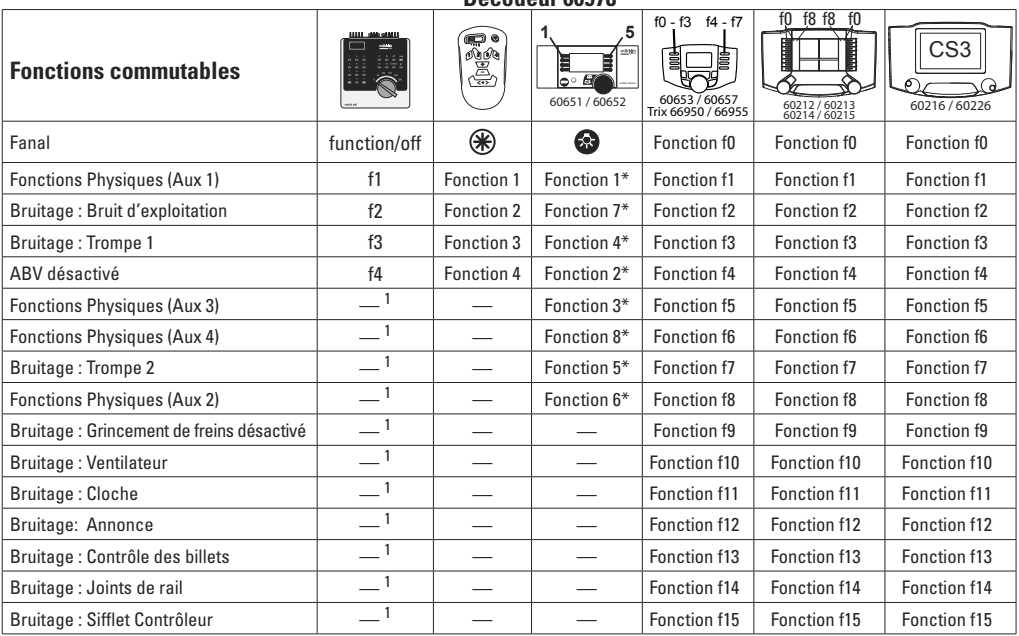

**Décodeur 60978**

<sup>1</sup>Commutable par l'intermédiaire des adresses de chaînage  $*$ Les icônes des fonctions peuvent être représentées de manière différente

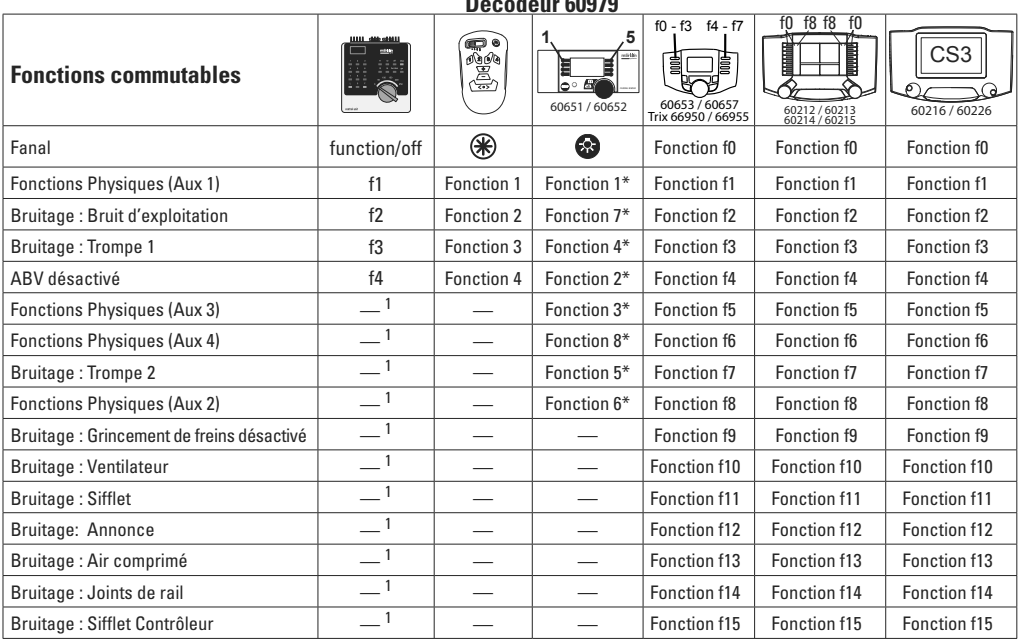

**Décode** 60979

<sup>1</sup>Commutable par l'intermédiaire des adresses de chaînage \*Les icônes des fonctions peuvent être représentées de manière différente

## **Modifier l'intensité sonore**

**Protocole mfx :** dans le menu CV Son, la station centrale 60213/60214/60215/60216/60226 permet de modifier confortablement l'intensité sonore globale des fonctions de bruit. Le mappage des fonctions (affectation des touches de fonction) et le paramétrage individuel de l'intensité sonore s'opèrent par l'intermédiaire des touches de fonction. Pour le mappage des fonctions, il est nécessaire d'utiliser le numéro du bruit.

**Protocole fx :** dans le cadre du protocole fx, seule l'intensité sonore globale peut être modifiée avec CV 63. Il est impossible de procéder à une modification des différentes intensités sonores. Des paramétrages effectués sous mfx peuvent toutefois être conservés.

**Protocole DCC :** Pour modifier le volume sonore vous devez d'abord configurer **CV 31 sur 16 et CV32 sur 0.** Pour le mappage des fonctions, il est nécessaire d'utiliser le numéro du bruit et l'affectation de la CV au bruit.

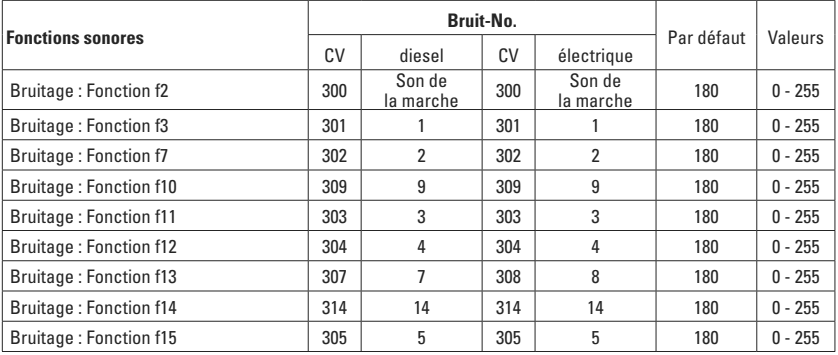

Volume total (CV63) et crissement des freins (CV 146) voir tableaux ci-dessous

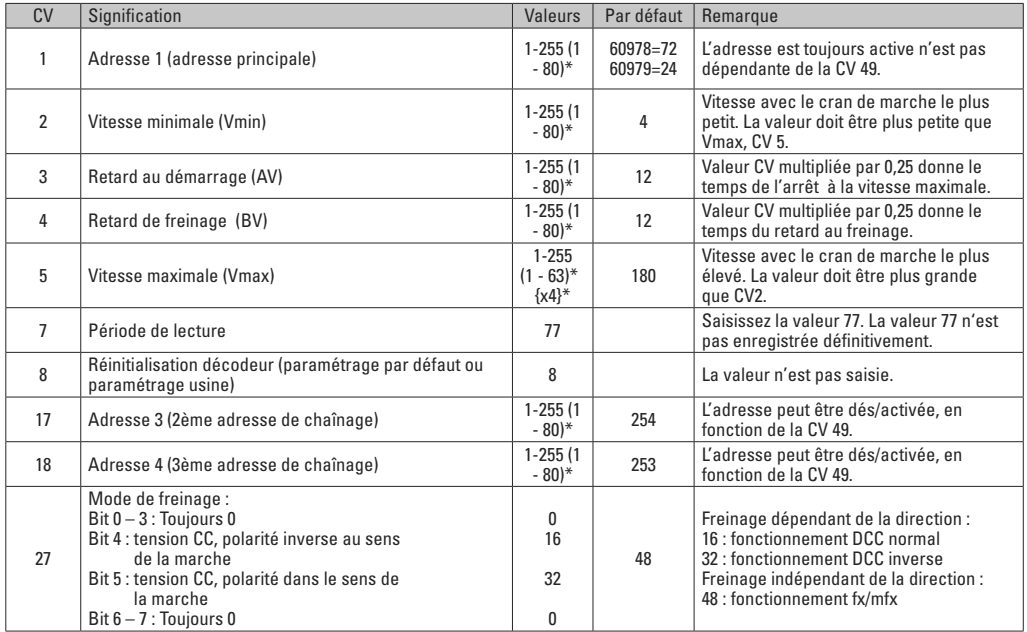

\* () = Control Unit 6021  $\delta^*$  = Les valeurs saisies sont multipliée par x (facteur)

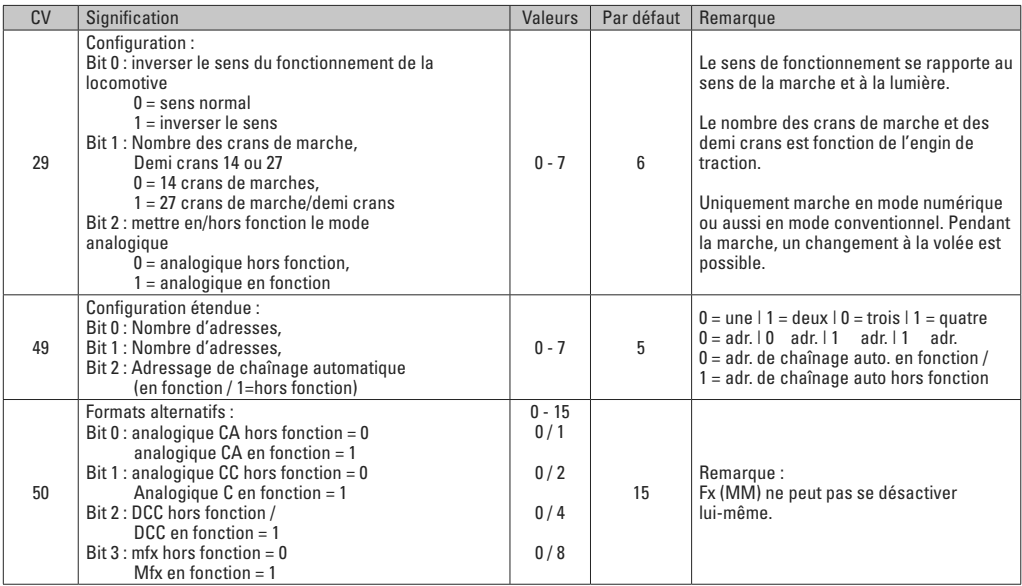

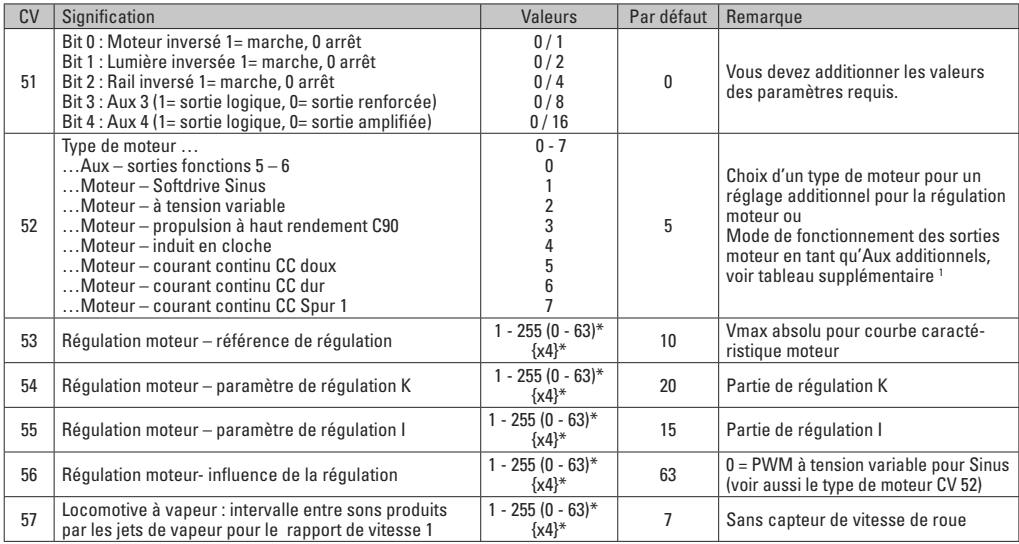

 $*$  () = Control Unit 6021

{}\* = Les valeurs saisies sont multipliée par x (facteur).

1 Vous trouverez sur internet un tableau détaillé sur le mappage des fonctions à l'adresse : www.maerklin.de/de/produkte/tools\_downloads/ technische\_informationen.html

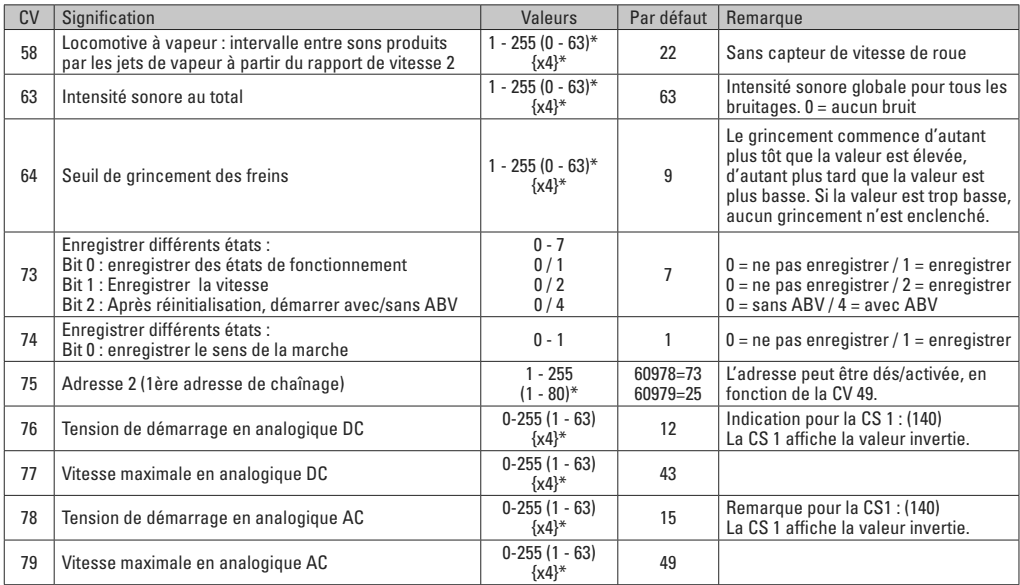

\* () = Control Unit 6021  $\{\}^*$  = Les valeurs saisies sont multipliée par x (facteur).
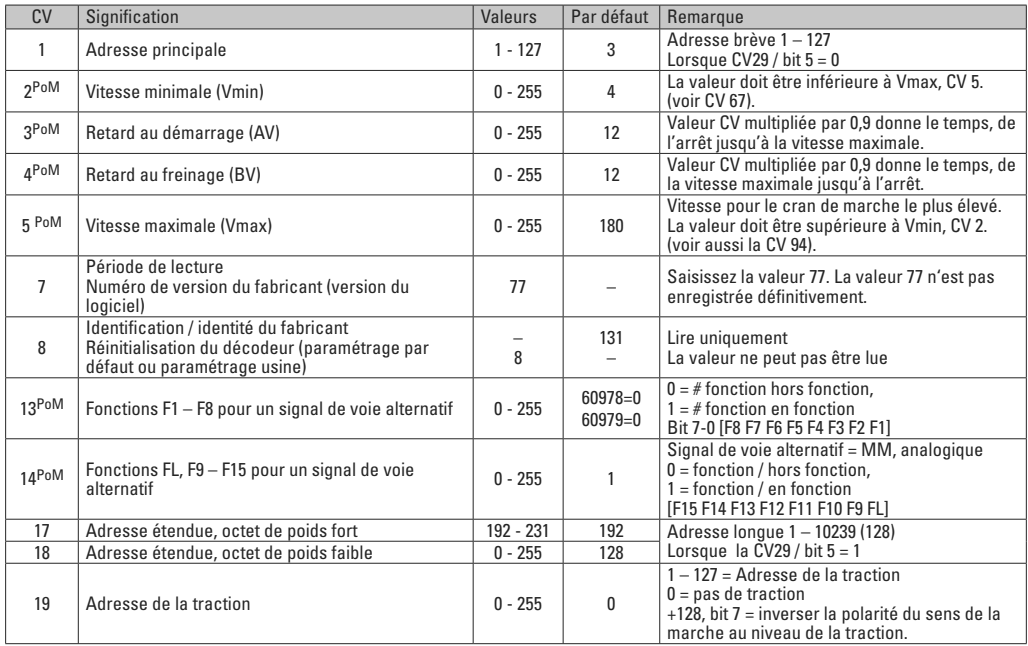

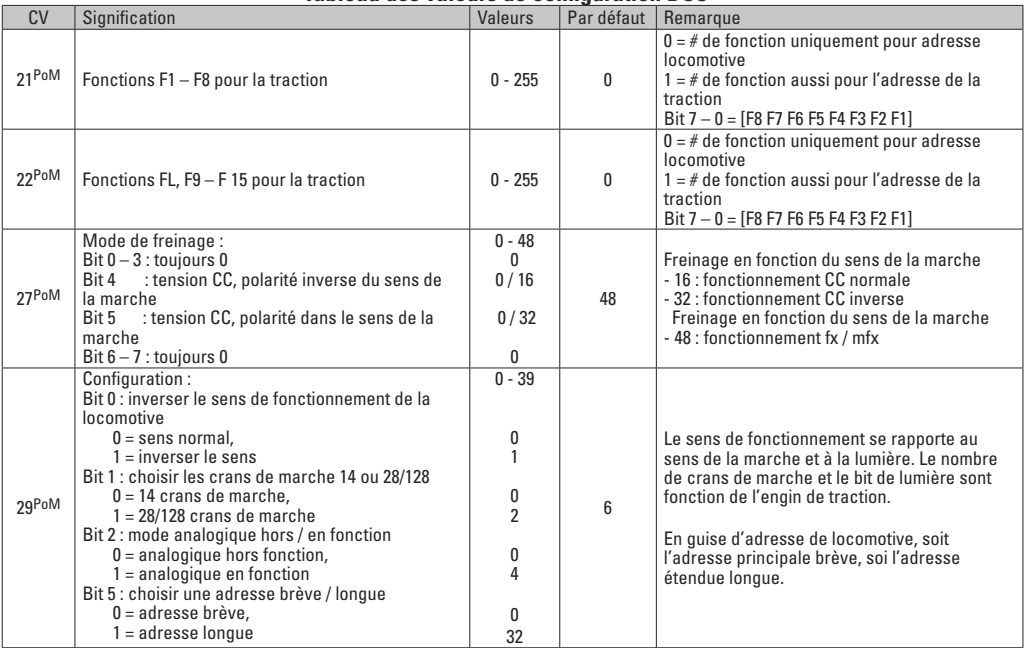

La PoM doit être supportée par le contrôleur

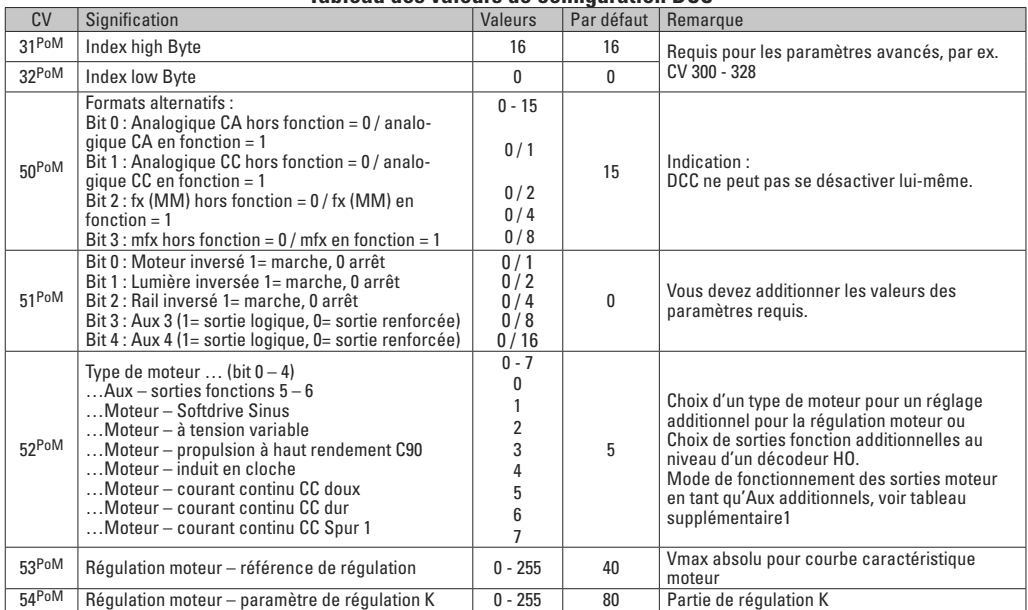

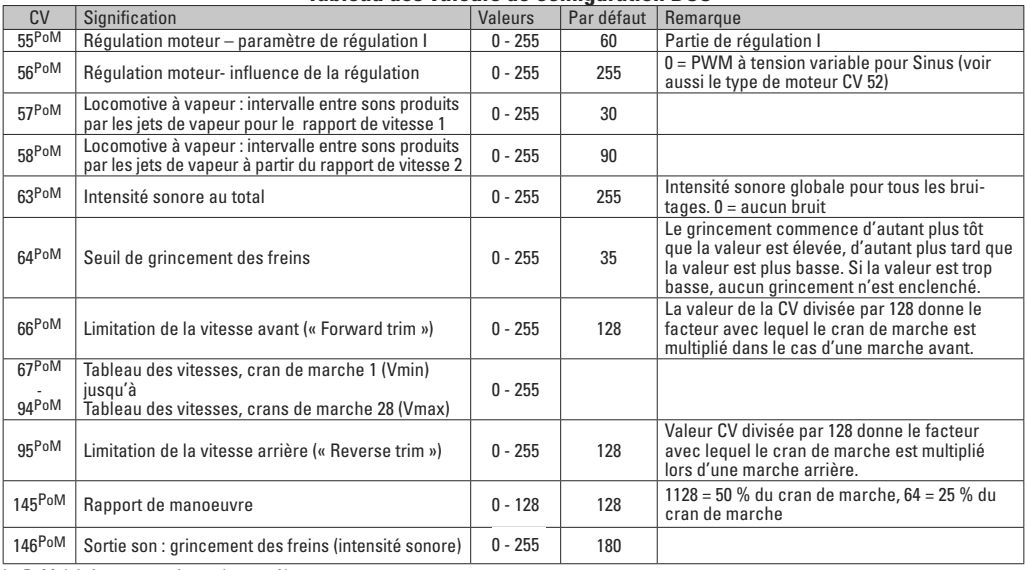

La PoM doit être supportée par le contrôleur

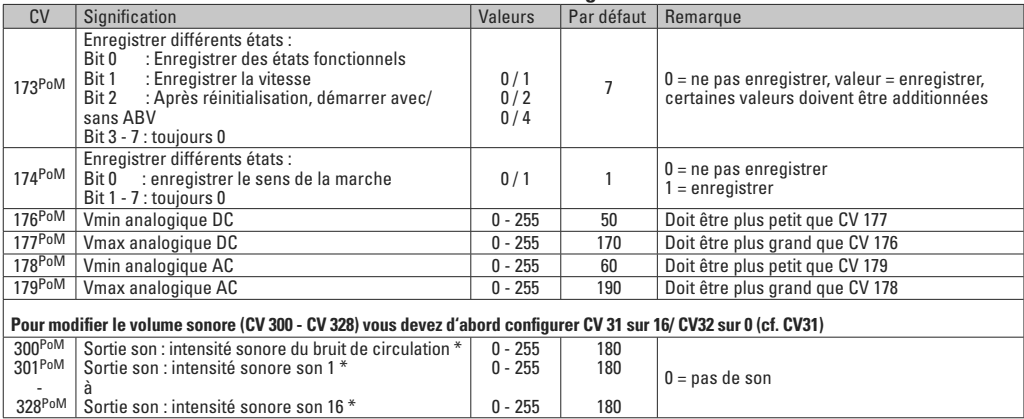

La PoM doit être supportée par le contrôleur \* Vous trouverez sur internet un tableau détaillé sur le mappage des fonctions à l'adresse : www.maerklin.de/de/produkte/tools\_downloads/technische\_informationen.html

# **Eliminer la perturbation**

En cas d'exploitation avec différents protocoles, des perturbations réciproques peuvent se produire. – Il est recommandé de réduire le nombre des protocoles. Désactiver les protocoles non nécessaires dans le décodeur de locomotive et au besoin aussi dans la centrale.

La locomotive donne des saccades et s'arrête – contrôler le paramétrage des CVs pour la variante moteur, le cas échéant, le modifier ou procéder à une réinitialisation des paramètres usine.

La locomotive ne marche pas en mode analogique  $$ l'identification analogique automatique est désactivée et doit être réactivée (voir le tableau CV).

La locomotive (décodeur) ne réagit pas – examiner le câblage et la brasure, le cas échéant les retoucher. Vérifier la fermeté des contacts et l'orientation de la pose des interfaces du décodeur.

Fonctionnement en mode mfx/DCC : des locomotives à l'arrêt sur le circuit démarre immédiatement au moment de recevoir le signal mfx. Pour ces locomotives, désactiver l'identification analogique automatique.

La locomotive ne démarre pas – la fonction ouvrir les portes / fermer les portes est encore active. Terminer l'exécution de fonction Fermer les portières. Après la fin du son, la locomotive démarre conformément au dispositif antiblocage (ABV) paramétré.

### **Elimination**

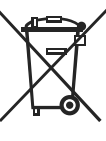

**Indications relatives à la protection de l'environnement :** Les produits marqués du signe représentant une poubelle barrée ne peuvent être éliminés en fin de vie via les ordures ménagères normales, mais doivent être remis à un centre de collecte pour le recyclage des appareils électriques et électroniques. Le symbole figurant sur le produit lui-même, la notice d'utilisation ou l'emballage l'indique.

Les matériaux sont recyclables selon leur marquage. Avec le recyclage, la récupération des matériaux ou autres formes de valorisation de vieux appareils, vous contribuez sensiblement à la protection de notre environnement. Renseignez-vous auprès de votre municipalité sur les centres compétents pour le traitement des déchets.

# **Garantie**

Garantie légale et garantie contractuelle conformément au certificat de garantie ci-joint.

• Pour toute réparation ou remplacement de pièces, adresses-vous à votre détaillant-spécialiste Märklin. Gebr. Märklin & Cie. GmbH Reparaturservice Stuttgarter Str. 55 - 57 73033 Göppingen Germany Tel: +49 7161 608 222 E-Mail: service@maerklin.de

# **Verantwoord gebruiken**

De decoders 60948/60949 zijn bedoelt voor het ombouwen van Märklin/Trix H0-locomotieven uit de locomotievenserie ER20, Traxx, Hercules en Ludmilla.

### **Leveringsomvang:**

- 1 decoder
- 1 print met 21-polige stekker
- 1 luidspreker
- houderbeugel voor de luidspreker
- Inbouwaanwijzin
- Garantiebewijs

Voor het inbouwen heeft men daarnaast de volgende gereedschappen nodig: schroevendraaier, pincet en soldeerstation met een soldeertemperatuur van max. 30W/400º C en een dunne stift, elektronica soldeertin (Ø 0,5-1mm) desoldeerlitze of tinzuiger.

# **Veiligheidsvoorschriften**

- **Let op!** Bevat functionele scherpe kanten.
- Bedrading- en montagewerkzaamheden alleen in spanningsloze toestand uitvoeren. Indien deze aanwijzing niet opgevolgd wordt, kan dit gevaarlijke lichaamsstromen en verwondingen tot gevolg hebben.
- **De decoder alleen met de toegelaten spanning (zie technische gegevens) gebruiken.**

**Bij het werken met een soldeerbout bestaat het gevaar voor brandwonden.**

# **Technische gegevens**

- Continu belasting van de motoruitgang  $\leq 1.1$  amps<br>• Belasting van de lichtuitgangen  $\leq 250$  milliamps
- Belasting van de lichtuitgangen
- Belasting AUX 1 AUX 4 elk  $\leq$  250 milliamps
- Belasting AUX + licht (gezamenlijk)  $\leq$  300 milliamps
- Belasting motor resp.  $AUX 5/6$   $\leq 1.1$  amps
- Maximale totaal belasting (gezamenlijk)  $\leq 1.6$  amps<br>Maximale spanning  $\leq 40$  volts
- $\bullet$  Maximale spanning
- Belasting geluid (aan  $4\Omega / 8\Omega$ ) 2.75 W / 1.6 W
- Kortsluit- en overbelastingbeveiliging op de uitgangen licht voor (LV), licht achter (LH), AUX1 – AUX4 en op de motoruitgangen.

# **Functies**

De **mSD SoundDecoder** is een sounddecoder met zeer veel instel- en aanpassingsmogelijkheden. Extra geluidsfuncties zijn beschikbaar. De decoder kan worden geüpdatet. Voorwaarde hiervoor is een daarvoor bestemd besturingsapparaat ( Central Station CS2 60213/60214/60215 met de softwareversie 4.0 of hoger, CS3 60216/60226 en/of programmer 60791).

De instel- en digitale functies zijn alleen in digitaalbedrijf beschikbaar. Dezelfde mogelijkheden zijn echter niet binnen elk protocol beschikbaar.

Deze gebruiksaanwijzing beschrijft het inbouwen en de instelmogelijkheden van de decoder 60978 en 60979. Voor zover niet anders aangegeven hebben de functies betrekking op beide decoders.

- Multiprotocol (fx(MM), mfx, DCC en AC/DC)
- Automatische systeem herkenning. Voor het bedienen dient het in het desbetreffende systeem toegewezen adres gebruikt te worden.
- De optrek- en afremvertraging kunnen apart van elkaar ingesteld worden. Via de functiemapping kan elke gewenste functietoets toegewezen worden.
- Typische geluiden voor diesel- en elektrische locomotieven.
- Variabele motorregeling in digitaal- en ook in analoogbedrijf.
- Ondersteuning voor 6090, 60901, DC- en klokankermotoren.
- Functiemapping, zie hiervoor het helpbestand in het Central Station 60213/60214/60215/60216/60226 of de uitgebreide tabel voor functiemapping in het internet onder: www.maerklin.de/de/produkte/tools\_downloads/technische\_informationen.html
- Geschikt voor updating met CS2 60213/60214/60215 (softwareversie 4.0 of hoger), CS3 60216/60226 of met programmer 60791.
- Programming on Main (PoM), deze programmeerwijze moet door het bedieningsapparaat ondersteund worden. Lees hiervoor de aanwijzingen in de gebruiksaanwijzing van uw bedieningsapparaat.
- Instelbare rangeerstand
- Afrem- / stopsectie herkenning in digitaalbedrijf.
- Automatisch inmeten van de locomotief met CV7 (mfx, DCC, MM).

# **Decoder inbouwen**

Voor het inbouwen van de decoder dient men eerst de elektrische- en mechanische werking van de locomotief te controleren en zo nodig te herstellen.

Kap van het model nemen, flexband van de verlichting uit de stekkerbus trekken of de oranje, gele en grijze draden van de verlichting los solderen. De vier schroeven van de print losdraaien.

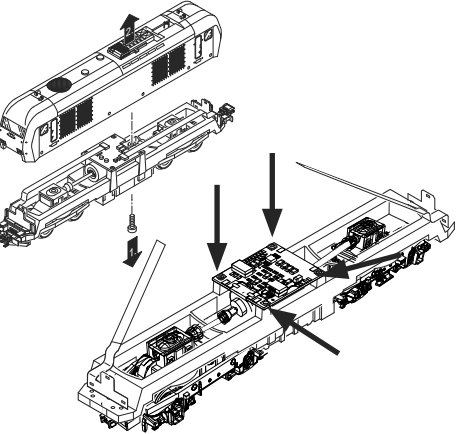

Voorbeeld: er zijn afwijkingen mogelijk tussen de verschillende modellen.

De beide cardanassener  $\odot$  uittrekken en terzijde leggen. De drie draden 2 van de print los solderen.

De beide soldeerlippen  $\circled{3}$  van de motor voorzichtig van de print los solderen.

**Waarschuwing**, gevaar voor brandwonden!

Soldeerlippen voorzichtig met een pincet opzij buigen.

Motor van de print losnemen.

Verwijderen van de print, zie opmerking op pagina 50.

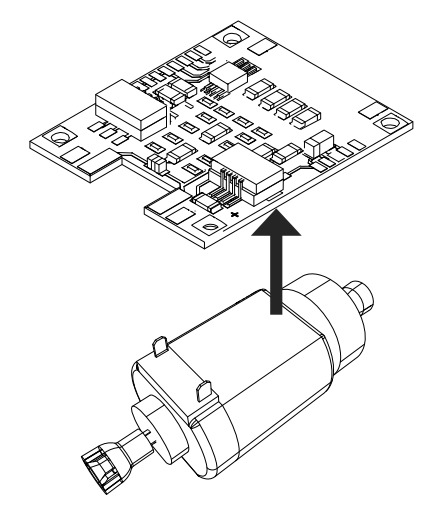

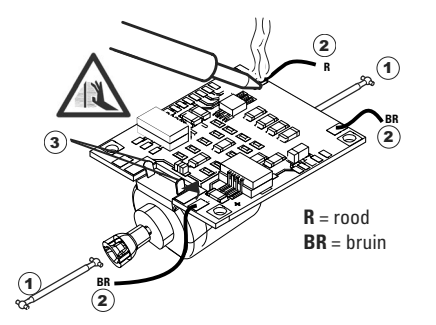

De nieuwe print op de motor leggen, de soldeerlippen weer voorzichtig terugbuigen. De motor d.m.v. de beide soldeerlippen weer aan de print vast solderen. .<br>1

De beide draden  $\odot$  door het locomotiefframe voeren. De beide cardanassen  $\circled{2}$  in de opname steken en weer monteren.

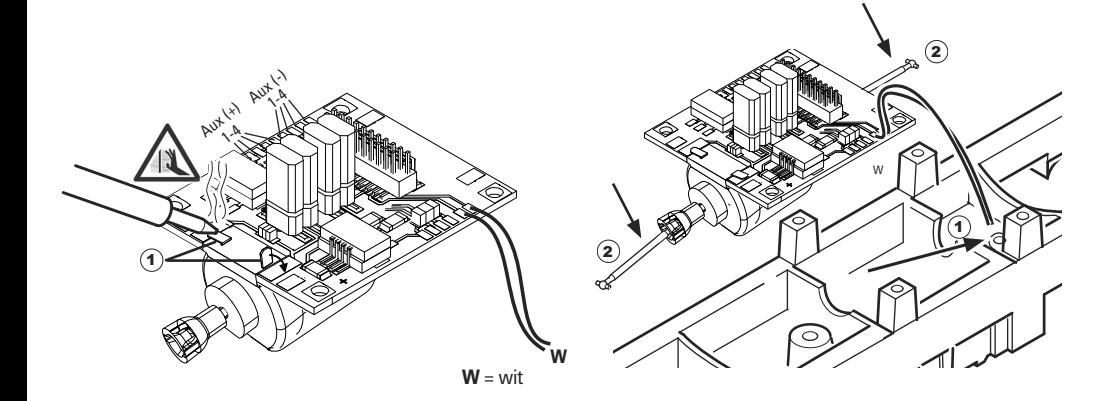

Print vastschroeven, draden er aan solderen en de flexband weer in de stekkerbus steken

of de draden van de verlichting weer vast solderen.

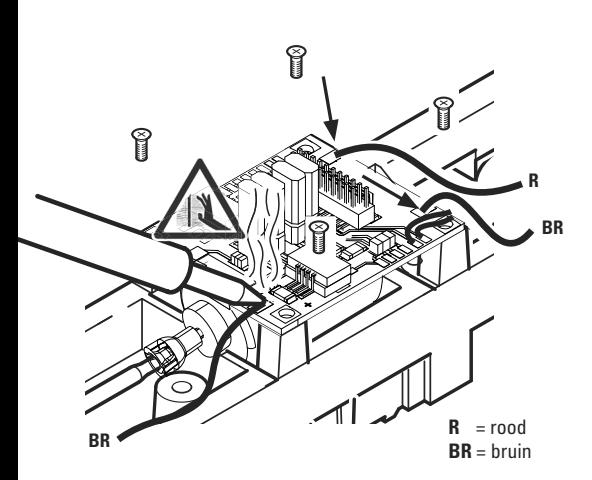

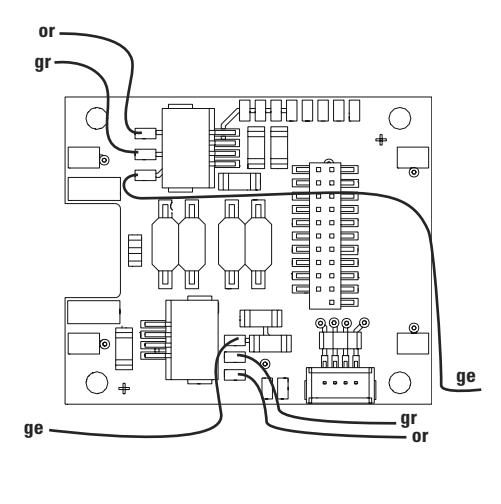

or = oranje **gr** = grijs ge = geel

De beide witte draden aan de luidspreker solderen.

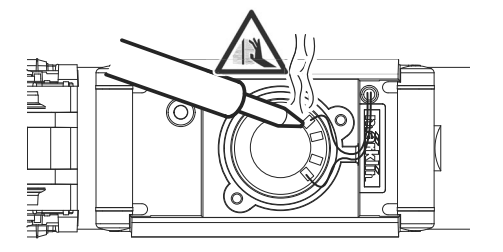

De houderbeugel in de daarvoor bestemde opname drukken.

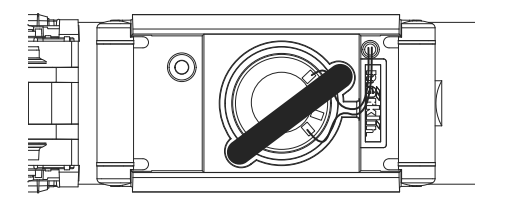

De decoder op de stekker steken, let op de juiste inbouw. Model zonder de kap op het programmeerspoor plaatsen voor het testen. Als de decoder goed functioneert kan de kap weer op de loc geplaatst worden.

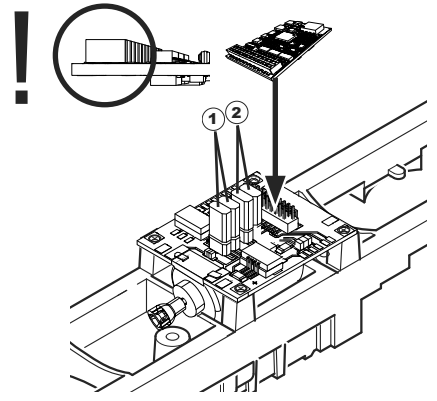

- 1 Deze jumper maakt het mogelijk de rijrichting om te keren. Dit is noodzakelijk als rijrichting en de frontverlichting niet met elkaar overeenstemmen.
	- $\Pi$  = riirichting normaal  $\equiv$  = riirichting omgekeerd
- 2 Jumper om het licht achteruit. Dit is nodig wanneer de rijrichting van licht en niet overeenkomen.<br>  $\Pi$  = licht normaal = = Licht

# **Multiprotocolbedrijf**

#### **Analoogbedrijf**

De decoder kan ook op analoge modelbanen of spoortrajecten gebruikt worden. De decoder herkent de analoge wissel- of gelijkspanning (AC/DC) automatisch en past zich aan de analoge railspanning aan. Alle functies die onder mfx of DCC voor het analoge bedrijf zijn ingesteld, worden geactiveerd (zie digitaalbedrijf).

#### **Digitaalbedrijf**

De **mSD SoundDecoder** is een multiprotocoldecoder. De decoder kan onder de volgende digitale protocollen ingezet worden: mfx, DCC, fx (MM).

Het digitaalprotocol met de meeste mogelijkheden is het primaire digitaalprotocol. De volgorde van de digitaalprotocollen is afnemend in mogelijkheden:

> Prioriteit 1: mfx Prioriteit 2: DCC Prioriteit 3: fx (MM)

**Opmerking:** de digitale protocollen kunnen elkaar beïnvloeden. Voor een storingsvrij bedrijf is het aan te bevelen de niet gebruikte protocollen met CV 50 te deactiveren. Deactiveer eveneens, voor zover uw centrale dit ondersteunt, ook de daar niet gebruikte digitale protocollen.

Worden twee of meer digitaal protocollen op de rails herkend, dan neemt de decoder automatisch het protocol met de hoogste prioriteit, bijv. mfx/DCC, dan wordt door de decoder het mfx-digitaalprotocol gebruikt (zie bovenstaand overzicht).

**Opmerking:** let er op dat niet alle functies in alle digitaalprotocollen mogelijk zijn. Onder mfx of DCC kunnen enkele instellingen, welke in analoogbedrijf werkzaam moeten zijn, ingesteld worden.

#### **Afrem-/stopsectie fx (MM), mfx, DCC**

De afremmodules zetten in principe een gelijkspanning op de rails. Herkent de decoder een dergelijke gelijkspanning op de rails, dan remt de loc met de ingestelde vertraging af. Herkent de decoder wederom een digitaalprotocol, dan trekt de loc weer op tot de ingestelde snelheid.

Als het automatisch herkennen van de afremsectie gebruikt dient te worden, is het aan te bevelen het DC-bedrijf uit te schakelen (zie CV beschrijving).

**Voor het automatisch afremmen is het aanbevolen in DCC bedrijf de waarde in CV 27** op 16 of 32 (zie pag. 46) in te stellen.

#### **Automatisch inmeten voor alle protocollen**

- Voor het inmeten dient eerst het motortype gekozen te worden (zie CV 52).
- Het automatisch inmeten van de locomotief dient op een daarvoor geschikt ovaal zonder hindernissen (seinen, stijgingen e.d.) te geschieden. Aanbevolen is een ovaal met een radius groter dan 430 mm. De locomotief trekt namelijk op tot de maximumsnelheid en kan dan, bij een te kleine radius, uit de bocht vliegen. Voor het automatisch inmeten van de loc gaat u in de locconfiguratie van het Central Station -> CV -> info. In het veld Firmware versie overschrijft u het eerst cijfer met 77. In de protocollen MM/DCC voert u via de configuratiemodus direct CV7 in. Overschrijf de daar getoonde waarden met 77 en

sla dat op in de loc. Stel met de rijregelaar een snelheid in. Nu trekt de loc langzaam op tot de maximumsnelheid en stopt na korte tijd. Daarna maakt de loc meerdere optrekproeven. Blijft de loc langere tijd stilstaan, dan is het inmeten beëindigt.

**Tijdens het gehele verloop mag niet worden ingegrepen.**  Met de toets "STOP", het draaien aan de rijregelaar of het wisselen van de rijrichting kan het inmeten afgebroken worden. Na een onderbreking moet de gehele afloop weer herhaald worden. Stelt het inmeten niet tot tevredenheid, dan kan het inmeten met een ander motortype herhaald worden. Het is mogelijk dit meerdere keren te herhalen.

 Heeft de inmeetrit niet tot het gewenste resultaat geleidt, dan kunnen in de motorparameter handmatig de verschillende parameters gewijzigd worden. (MM/DCC zie CV-tabel, mfx in de locconfiguratie van het Central Station  $\sim$  CV - $\sim$  motor).

Door de volgende lichtsignalen wordt het begin en het einde van de inmeetrit weergegeven.

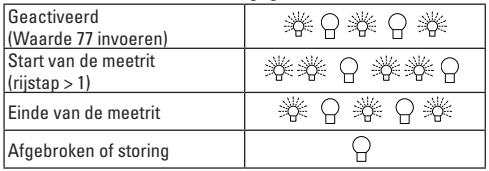

Uitvoerige informatie hierover in het Internet:

www.maerklin.de/de/service/technische-informationen

### **mfx-protocol**

### **Adressering**

- Een adres is niet nodig, elke decoder heeft een éénmalig en éénduidig kenmerk (UID).
- De decoder meldt zich vanzelf aan bij het Central Station of Mobile Station met zijn UID.

### **Programmering**

- De eigenschappen kunnen m.b.v. het grafische scherm op het Central Station resp. deels ook met het Mobile Station geprogrammeerd worden.
- Alle configuratie variabelen (CV) kunnen vaker gelezen en geprogrammeerd worden.
- De programmering kan zowel op het hoofdspoor als op het programmeerspoor gebeuren.
- De default-instellingen (fabrieksinstelling) kunnen weer hersteld worden.
- Functiemapping: functies kunnen met behulp van het Central Station 60212 (met beperking) en met het Central Station 60213/60214/60215/60216/60226 aan elke gewenste functietoets worden toegewezen (zie het helpbestand in het Central Station.

Uitvoerige informatie hierover in het Internet: www. maerklin.de/de/produkte/tools\_downloads/technische\_ informationen.html

## **fx-protocol (MM)**

### **Adressering**

- 4 adressen (één hoofdadres en drie volgadressen).
- Adresbereik:

1-225 afhankelijk van het besturingsapparaat/centrale

- Hoofdadres is handmatig programmeerbaar
- De volgadressen zijn in- uitschakel- en instelbaar en zijn handmatig of automatisch programmeerbaar.
- Via deze vier adressen zijn alle zestien functies te schakelen.

#### **Programmeren**

- De eigenschappen van de decoder kunnen via de programmering van de configuratie variabelen (CV) vaker geprogrammeerd worden. Het lezen van de CV is niet mogelijk.
- Het CV-nummer en de CV-waarde worden direct ingevoerd.
- Programmering van de CV alleen op het programmeerspoor.
- De default-instellingen (fabrieksinstelling) kunnen weer hersteld worden.
- 14 resp. 27 rijstappen instelbaar.
- De eerste vier functies en het licht zijn via het hoofdadres altijd te schakelen, verdere functies zijn afhankelijk van het vervolgadres beschikbaar.
- Alle instellingen uit de functiemapping van de mfx- of DCC programmering worden overgenomen voor fx (MM).
- Automatische herkenning overeenkomstig de actieve extra- of volgadressen. Herkend wordt, of de functie continu in- resp. uitgeschakeld of via een volgadres schakelbaar is. Deze functiemapping kan alleen via het mfx- of DCC-protocol vastgelegd worden.
- Voor verdere informatie, zie de CV-tabel fx-protocol.

## **DCC-protocol**

### **Adressering**

- Kort adres lang adres tractie adres
- Adresbereik:
	- 1 127 kort adres, tractie adres
	- 1 10239 lang adres
- Elk adres is handmatig programmeerbaar.
- Kort of lang adres wordt via de CV gekozen.
- Een toegepast tractieadres deactiveert het standaardadres.

### **Programmering**

- De eigenschappen van de decoder kunnen via de configuratie variabelen (CV) vaker gewijzigd worden.
- De CV-nummers en de CV-waarden worden direct ingevoerd.
- De CV's kunnen vaker gelezen en geprogrammeerd worden (programmering op het programmeerspoor).
- De CV's kunnen naar wens geprogrammeerd worden (programmering op het hoofdspoor PoM). PoM is alleen bij de in de CV-tabel aangegeven CV's mogelijk. De programmering op het hoofdspoor (PoM) moet door uw centrale ondersteund worden (zie de gebruiksaanwijzing van uw apparaat).
- De default-instellingen (fabrieksinstelling) kunnen weer hersteld worden.
- 14/28 resp. 126 rijstappen instelbaar.
- **Voor het automatisch afremmen is het aanbevolen in DCC bedrijf de waarde in CV 27** op 16 of 32 (zie pag. 46) in te stellen.
- Alle functies kunnen overeenkomstig de functiemapping geschakeld worden (zie CV-beschrijving).
- Verdere informatie, zie CV-tabel DCC-protocol en op het Internet ( adres zie fysieke functies).

Het is aan te bevelen om het programmeren alleen op het programmeerspoor uit te voeren.

# **Fysieke functies**

Elke fysieke functie moet extern op de print aangesloten worden. Men spreekt daarom van fysieke functies. Aan elke fysieke uitgang (AUX / licht) kan in het digitale bedrijf een eigen modus / effect toegewezen worden. Hiervoor zijn voor elke uitgang 4 CV's beschikbaar. Er kan voor elke uitgang slechts één modus / effect ingesteld worden. Een uitvoerige tabel hiervoor vindt u op het internet onder: www.maerklin.de/de/produkte/tools\_downloads/tech-

nische\_informationen.html

# **Logische functies**

Aangezien deze functies uitsluitend via de software uitgevoerd worden, is hier geen fysieke uitgang voor nodig. Daarom spreekt men hier dan ook van een logische functie.

### **Optrek- en afremvertraging**

- De optrek- en afremvertraging kan gescheiden van elkaar ingesteld worden.
- De logische functie uitschakeling (ABV = optrek-en afremvertraging) kan d.m.v. functiemapping aan elke gewenste functietoets worden toegewezen.

### **Rangeerstand**

• De rangeerstand zorgt voor het reduceren van de actuele

snelheid. Dit maakt het zeer precies regelen van de locomotief mogelijk. De rangeerstand kan bij mfx of DCC d.m.v. functiemapping aan elke gewenste functietoets worden toegewezen. Het opzetten van de rangeerstand (zie CV tabel op pagina 48) CV 145 of MFX in het menu Centraal Station).

#### **Stationsomroep**

De loc gaat pas rijden nadat het oproepbericht is beëindigd.

#### **Deuren openen / deuren sluiten**

Zolang de functie deuren openen / deuren sluiten actief is, gaat de loc niet rijden. Pas als de functie gedeactiveerd en het geluid afgelopen is begint de loc, overeenkomstig de ingestelde ABV, op te trekken.

# **Decoder functies en CV instellingen**

Verderop vindt u de functies en de CV's in tabelvorm weergegeven. Via deze CV's heeft u de mogelijkheid om een verscheidenheid aan instellingen en de toewijzing van functietoetsen te wijzigen.

U vindt de CV's en het gebruik daarvan voor de protocollen fx (MM) en DCC in de afzonderlijke tabellen.

In het protocol mfx kunnen deze op comfortabele wijze via het CS2 (vanaf softwareversie 4.0) / CS3 ingesteld worden. Indien nodig moet u of uw handelaar een update van uw Central Station 60213/60214/60215 uitvoeren.

Deze inbouwset is voor de locomotievenfamilie ER20, Traxx, Hercules en Ludmille optimaal ingesteld.

Het is aan te bevelen om de weergegeven en beschreven handelswijze nauwgezet op te volgen.

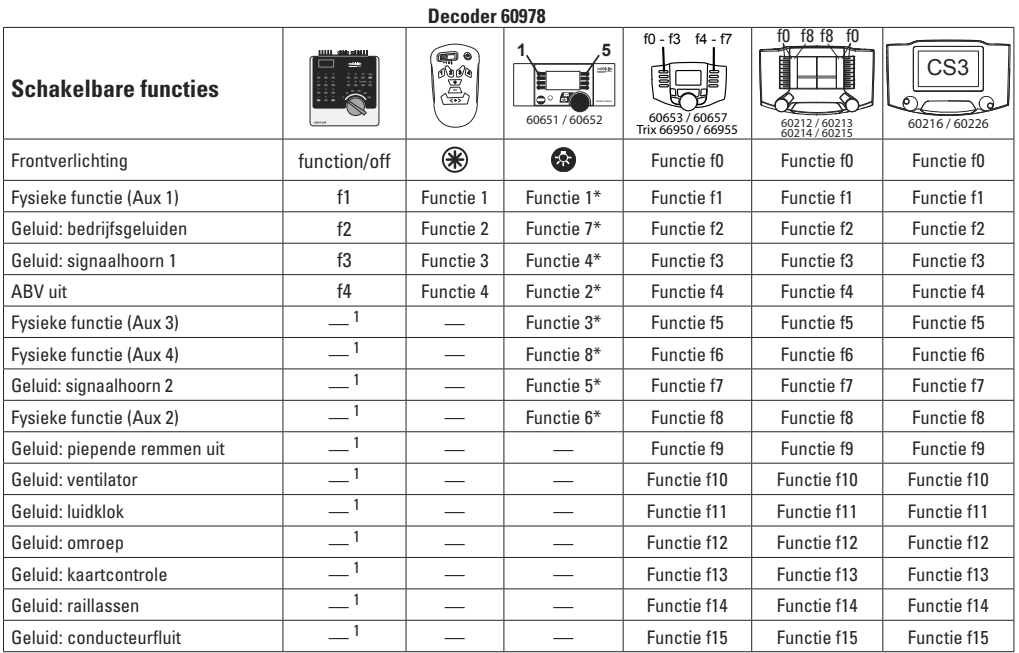

\* Functiesymbolen kunnen afwijkend 1 Via vervolgadressen schakelbaar

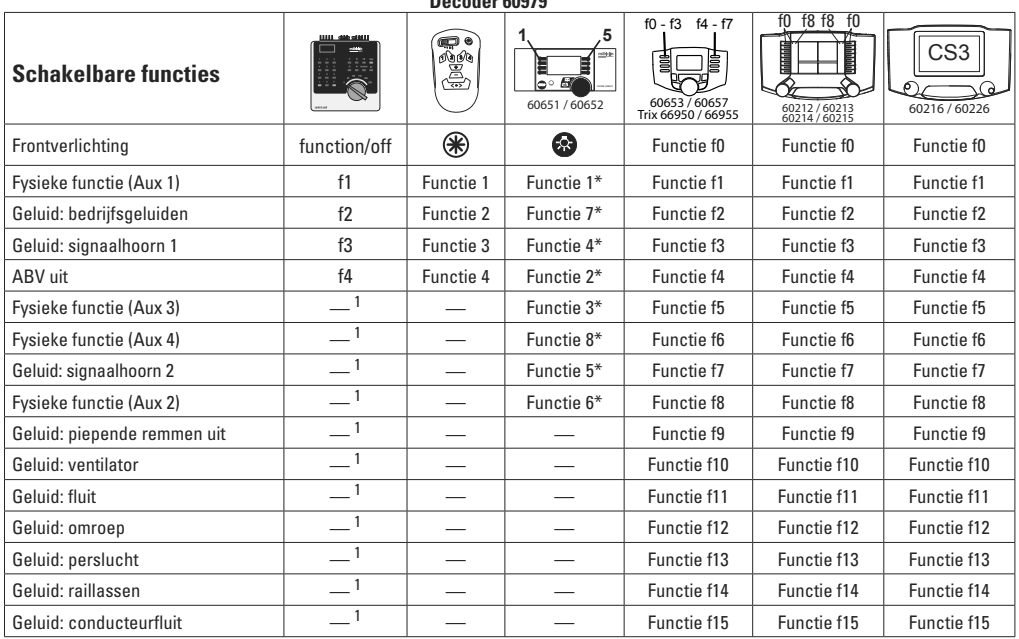

**Decoder 60979**

\* Functiesymbolen kunnen afwijkend 1 Via vervolgadressen schakelbaar

## **Volume veranderen**

**mfx-protocol:** het algemene volume van de geluidfuncties is met het Central Station 60213/60214/60215/60216/60226 comfortabel, in het menu sound, te wijzigen. De functiemapping (toewijzen van de functietoetsen) en de individuele volume instelling gebeurd via de functietoetsen. Het soundnummer is nodig voor de functiemapping.

**fx-protocol:** in het fx-protocol kan alleen het algemen volume met CV63 veranderd worden. Het veranderen van de afzonderlijke geluiden is niet mogelijk. Echter, de in mfx gewijzigde instellingen blijven behouden.

**DCC-protocol:** Voor het veranderen van het volume moet **CV 31 eerst op de waarde 16 en CV 32 op de waarde 0** gezet worden . De soundnummers zijn nodig bij de functiemapping en bij de toewijzing van de CV aan de sound.

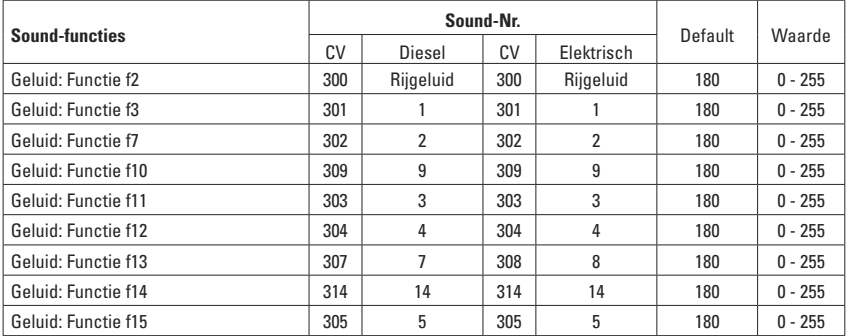

Totale volume (CV63) en remmen piepen (CV 146) zie tabellen hieronder

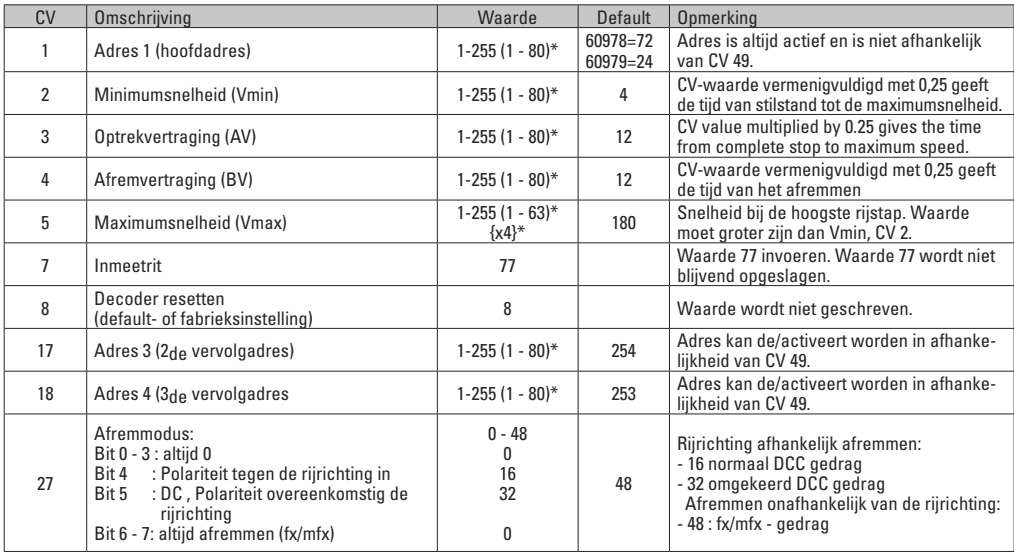

\* () = 6021 Control Unit  ${}^{3*}$  = de ingevoerde waarden worden met X (factor) vermenigvuldigd.

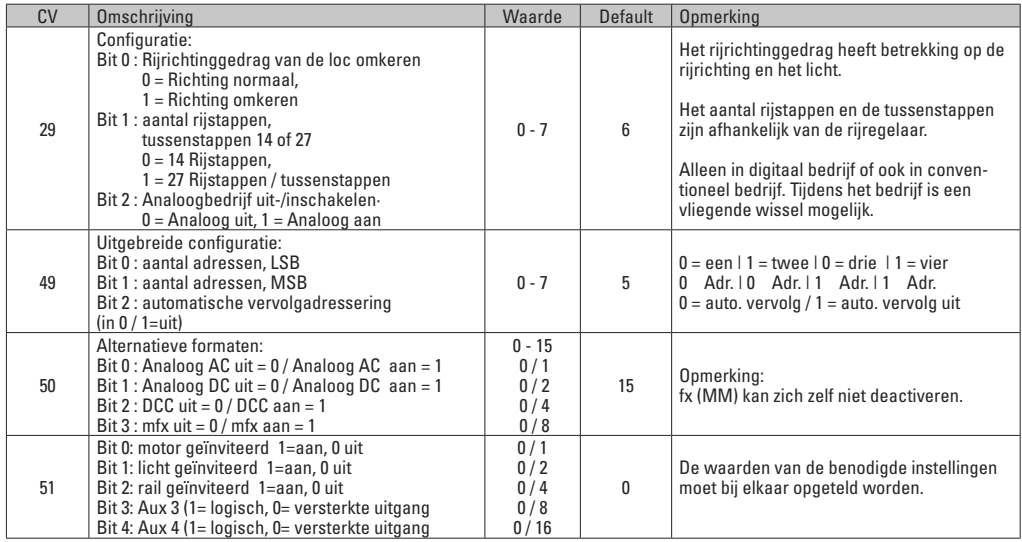

\* () = 6021 Control Unit  $\{\}^*$  = de ingevoerde waarden worden met X (factor) vermenigvuldigd.

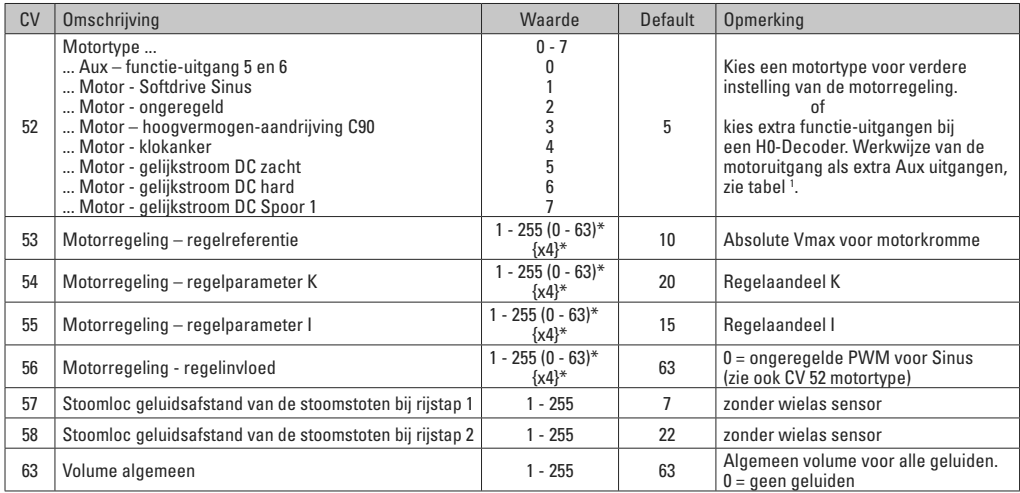

 $*()$  = 6021 Control Unit  $\{$ <sup>\*</sup> = de ingevoerde waarden worden met X (factor) vermenigvuldigd.

1 Een uitvoerige tabel hiervoor vindt u op het internet onder: www.maerklin.de/de/produkte/tools\_downloads/technische\_informationen.html

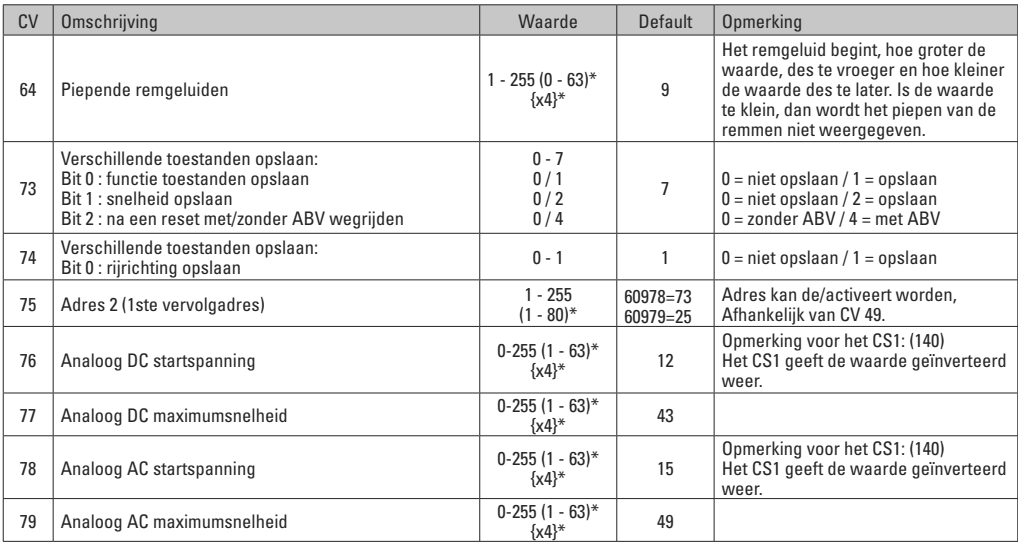

 $*( ) = 6021$  Control Unit  $\mathcal{B}^* =$  de ingevoerde waarden worden met X (factor) vermenigvuldigd.

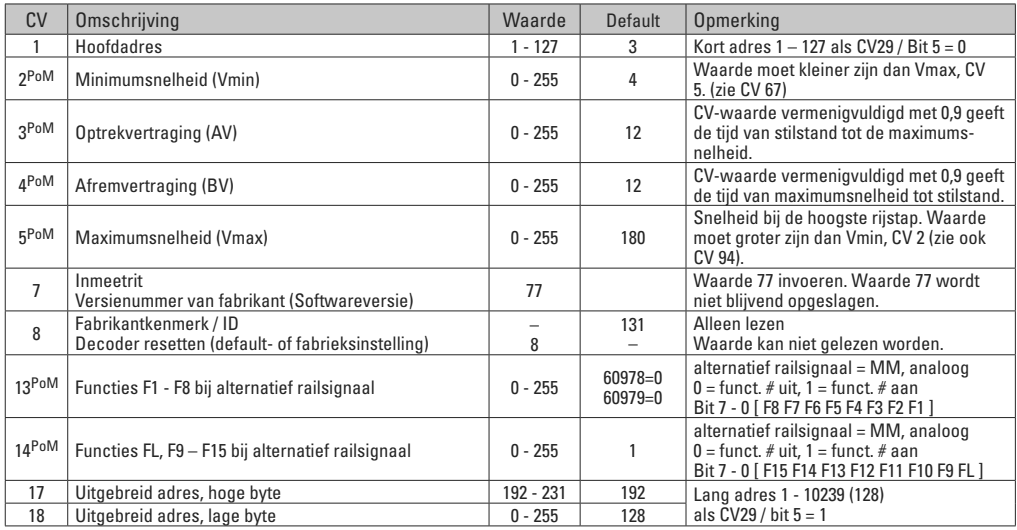

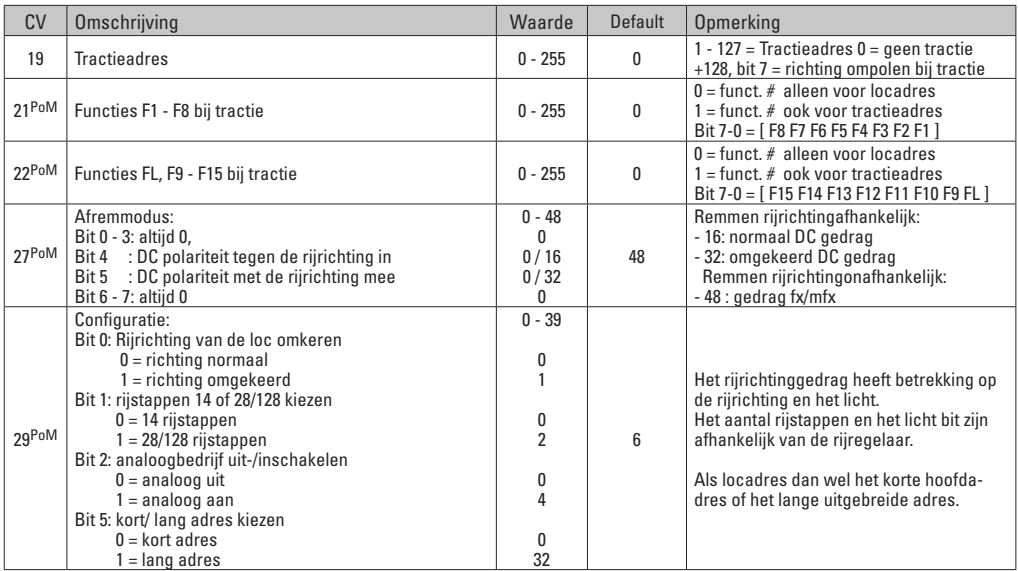

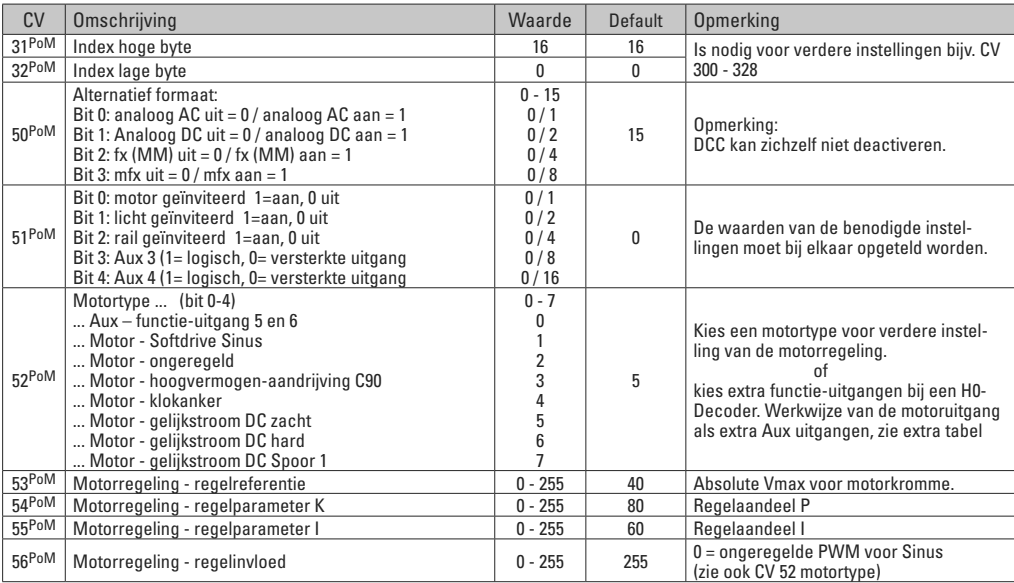

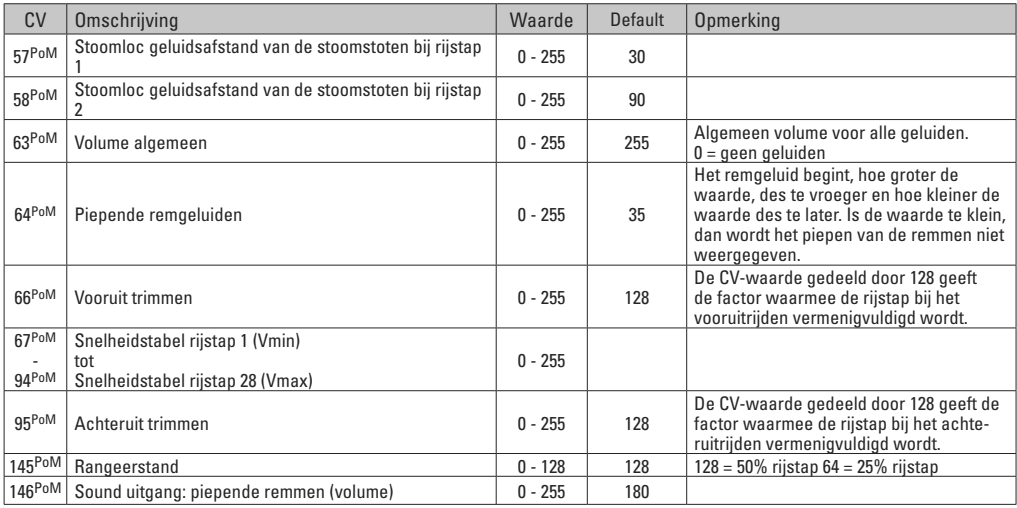

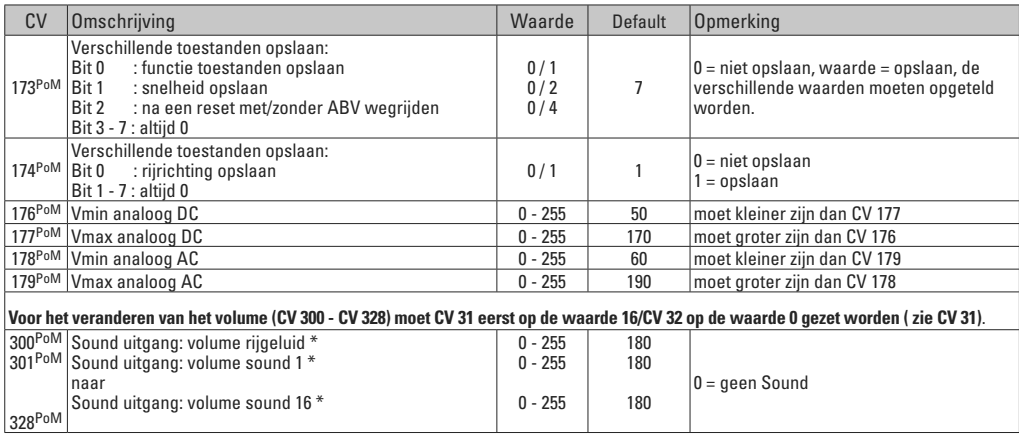

PoM dient door het besturingsapparaat ondersteund te worden.

\* Een uitvoerige tabel hiervoor vindt u op het internet onder:

www.maerklin.de/de/produkte/tools\_downloads/technische\_informationen.html

# **Storingen verhelpen**

Bij het bedrijf met verschillende protocollen kan er onderlinge verstoring ontstaan. Het is aan te bevelen, het aantal protocollen te reduceren. De niet benodigde protocollen in de locdecoder en eventueel ook in de centrale deactiveren.

Loc schokt en hapert – CV instellingen van de motorvarianten controleren en eventueel deze wijzigen of terugzetten op de fabrieksinstelling.

Loc rijdt analoog niet – de automatische analoog herkenning is gedeactiveerd en dient weer geactiveerd te worden (zie de CV-tabel).

Loc (decoder) reageert niet – bedrading en solderingen controleren en eventueel herstellen. Contacten van de stekkerverbinding en de inbouwrichting van de decoder controleren.

mfx/DCC bedrijf: de op de modelbaan staande locomotieven rijden direct na de mfx aanmelding weg. Bij deze locomotieven de automatische analoog herkenning deactiveren.

Loc rijdt niet – de functie deuren openen / deuren sluiten is nog actief. De functie deuren sluiten beëindigen, na het beëindigen van het geluid rijdt de loc weg met de ingestelde optrekvertraging.

## **Afdanken**

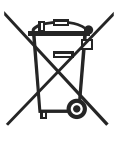

**Aanwijzing voor de bescherming van het milieu:** Producten die voorzien zijn van een merkteken met een doorgekruiste afvalcontainer, mogen aan het eind van hun levensduur niet met het normale huisafval afgevoerd worden. Deze moeten op een inzamelpunt voor het recyclen van elektrische- en elektronische apparaten ingeleverd worden. Het symbool op het product, de verpakking

of de gebruiksaanwijzing wijst daarop. De grondstoffen zijn vanwege hun kwaliteiten opnieuw te gebruiken. Met het hergebruik, recyclen van grondstoffen of andere vormen voor het benutten van oude apparaten levert u een belangrijke bijdrage aan de bescherming van ons milieu. Vraag bij uw gemeente naar de daarvoor bestemde inzamelplaats.

## **Garantie**

Vrijwaring en garantie overeenkomstig het bijgevoegde garantiebewijs.

Neem voor reparaties contact op met uw Märklin dealer of stuur het op aan het Märklin service centrum.

> Gebr. Märklin & Cie. GmbH Reparaturservice Stuttgarter Str. 55 - 57 73033 Göppingen Germany Tel: +49 7161 608 222 E-Mail: service@maerklin.de

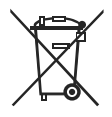

Gebr. Märklin & Cie. GmbH Stuttgarter Str. 55 - 57 73033 Göppingen Germany www.maerklin.com

www.maerklin.com/en/imprint.html

260138/1119/Sc5Ef Änderungen vorbehalten<br>© Gebr. Märklin & Cie. GmbH

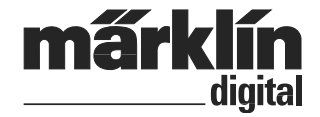

Set de decoder retroequipable para loco. diésel **60978** Set de decoder retroequipable para loco. eléctrica **60979** Corredo di trasformazione Decoder loco Diesel **60978** Corredo di trasformazione Decoder loco elettrica **60979**

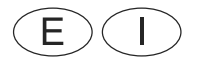

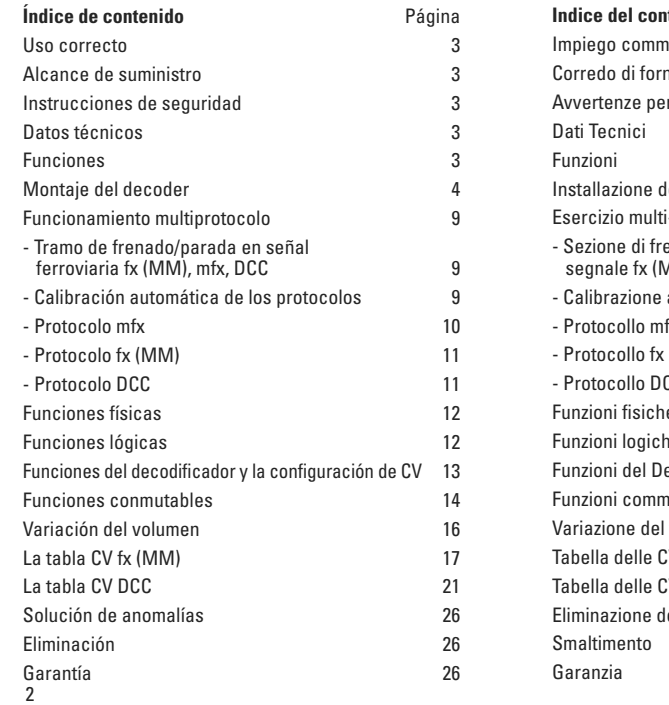

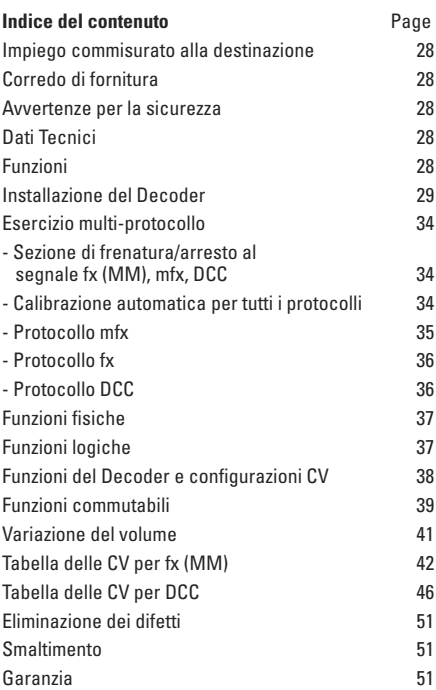

## **Uso correcto**

Los decoders 60948/60949 se han previsto para la readaptación de locomotoras H0 Märklin/Trix de la familia de locomotoras ER20, Traxx, Hercules y Ludmilla.

### **Alcance de suministro**

1 decoder

 1 tarjeta de circuito impreso con interfaz de 21 polos 1 altavoz

1 estribo de sujeción para altavoz

Instrucciones de empleo

Documento de garantía

Herramientas adicionales necesarias para el montaje: Destornillador de hoja plana, pinzas y estación de soldadura para una temperatura de soldeo hasta máx. 30W/400°C de punta fina, estaño de soldadura para electrónica (Ø 0,5 - 1 mm), trenza de desoldado o bomba aspiradora de desoldado.

# **Instrucciones de seguridad**

**¡ATENCIÓN!** Esquinas y puntas afiladas condicionadas a la función.

- Realizar los trabajos de cableado y montaje siempre sin tensión. Si no se respeta esta instrucción, pueden producirse corrientes peligrosas a través del cuerpo humano y llegar a ocasionar lesiones físicas.
- **Conectar el decoder siempre a la tensión admisible (véase Datos técnicos.)**

**En el manejo del soldador, existe peligro de sufrir quemaduras de piel.**

# **Datos técnicos**

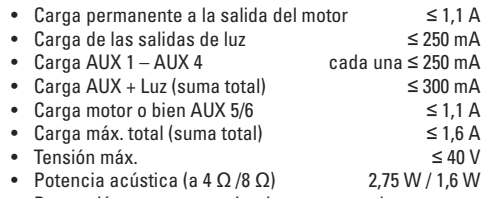

• Protección contra cortocircuito y contra sobrecarga en las salidas de luz delantera (LV), luz trasera (LH), AUX 1 -AUX 4 y en las salidas de motor.

# **Funciones**

El decoder de sonido mSD SoundDecoder dispone de numerosísímas opciones de ajuste y de adaptación. Están disponibles funciones de sonido adicionales. El decoder es totalmente actualizable. El requisito para tal fin es disponer de la correspondiente unidad de control (Central Station CS2 60213/60214/60215 con la versión de software 4.0 o superior, CS3 60216/60226 y/o programador 60971). Las funciones de ajuste y digitales están disponibles únicamente en el modo digital. Sin embargo, no en todos los protocolos están disponibles las mismas opciones. Estas instrucciones describen el montaje y las opciones de ajuste de los decoders 60948 y 60949. Mientras no se señale lo contrario, las funciones se refieren a ambos decoders.

- Capacidad multiprotocolo (fx (MM), mfx, DCC y AC/DC).
- Detección automática del sistema. Para el manejo debe utilizarse la dirección asignada a este sistema.
- El retardo de arranque y de frenado pueden configurarse por separado uno respecto del otro. Puede asignarse a cualquier tecla de función mediante el mapeado de funciones.
- Bandas sonoras típicas de locomotoras diesel y eléctricas.
- Regulación variable del motor en funcionamiento tanto digital como analógico.
- Soporta 6090, 60901, motores de corriente continua y motores de inducido de campana.
- Mapeado de funciones, véase Ayuda en la Central Station 6021 3/60214/60215/60216/60226 o encontrará una tabla detallada sobre el mapeado de funciones en internet en: www.maerklin.de/de/produkte/tools\_downloads/technische\_informationen.html
- Actualizable con CS2 60213/60214/60215 (versión de software 4.0 o superior), CS3 60216/60226 o con programador 60971.
- Programming on Main (PoM), esta programación debe ser soportada por la unidad de control. Tenga presente al respecto las instrucciones de empleo de la unidad de control.
- Marcha de maniobra regulable.
- Detección de tramo de frenado/parada en una señal ferroviaria en funcionamiento en modo digital.
- Calibración automática de la locomotora con CV7 (mfx, DCC, MM).

# **Montaje del decoder**

Antes del montaje, debe inspeccionarse la locomotora para comprobar que el funcionamiento mecánico y eléctrico de la locomotora sea perfecto. En su caso, usted o su distribuidor deberán reparar la locomotora antes de su readaptación.

Desmontar la carcasa, extraer la banda flexible de la iluminación de su zócalo o desoldar los cables naranja, amarillo y rojo de la iluminación. Soltar los cuatro tornillos de la tarieta de circuito impreso.

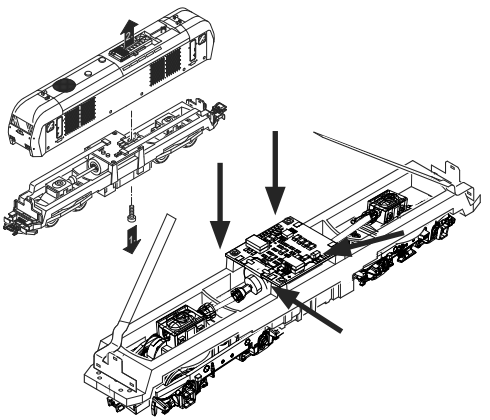

Ejemplo: Son posibles desviaciones entre los distintos modelos.
Retirar los dos árboles Cardan  $\circled{1}$  y apartarlos a un lado para su ensamblaje posterior.

Desoldar de la tarjeta de circuito impreso los tres cables. 2

Desoldar las dos ferrulas soldables  $\circledast$  del motor con cuidado de la tarjeta de circuito impreso.

**Aviso:** ¡Existe peligro de sufrir quemaduras de piel! Doblar hacia arriba con cuidado con una pinza las ferrulas soldables.

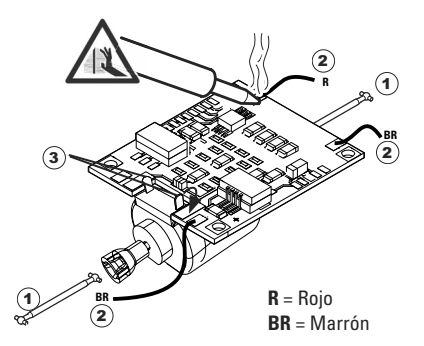

Desacoplar el motor de la tarjeta de circuito impreso. Para eliminar la tarjeta de circuito impreso, véase consejo en página 26.

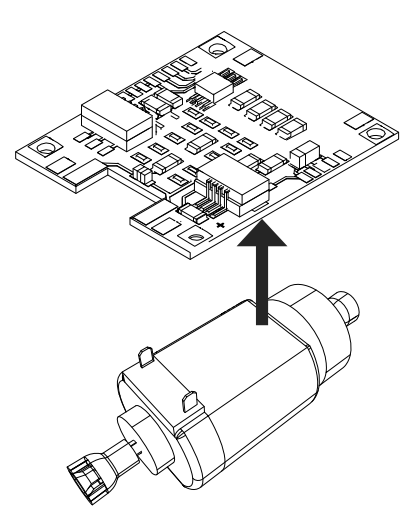

Colocar la nueva tarjeta de circuito impreso sobre el motor y doblar de nuevo hacia atrás con cuidado las ferrulas soldables. Soldar el motor con ambas ferrulas soldables a la nueva tarjeta de circuito impreso.

Pasar los dos cables  $\odot$  blancos a través del bastidor de la locomotora.

Enchufar los dos árboles Cardan  $\circled{2}$  en los alojamientos y ensamblarlos.

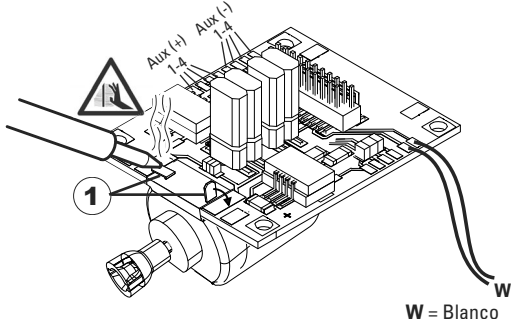

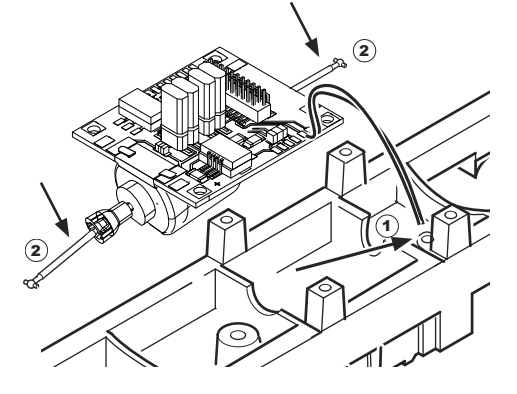

Atornillar firmemente la pletina, soldar con estaño el cable y enchufar de nuevo la banda flexible

o soldar con estaño de nuevo los cables de la iluminación.

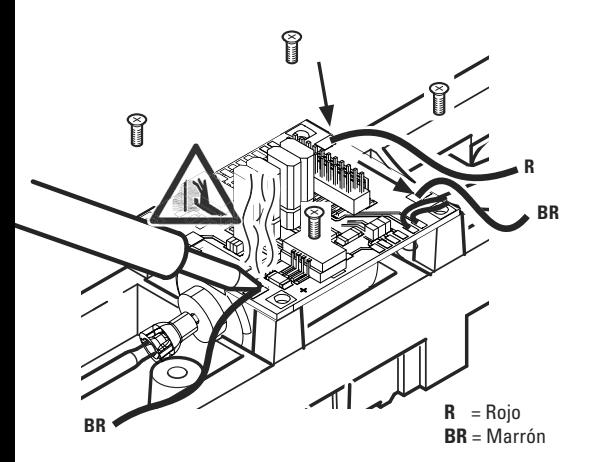

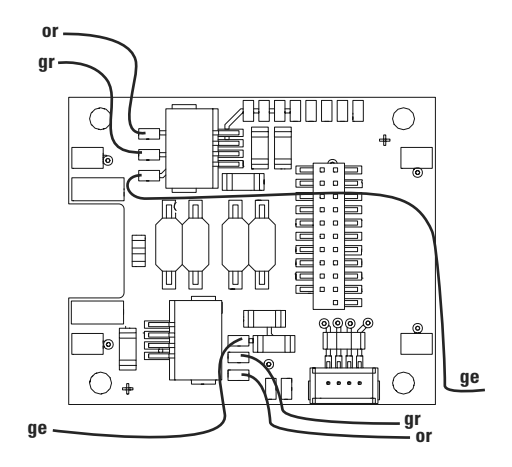

or = naranja **gr** = gris **ge** = amarillo Soldar ambos cables blancos al altavoz.

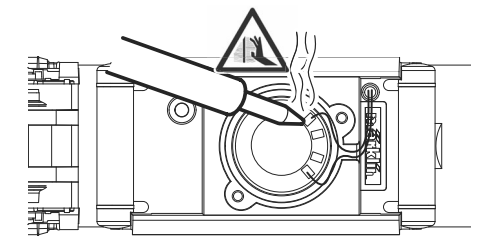

Introducir el estribo de sujeción en los alojamientos previstos al efecto.

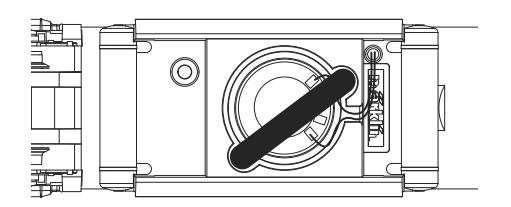

Enchufar el decoder y asegurarse de que quede montado correctamente. Someter a una prueba el modelo en miniatura de locomotora, todavía sin la carcasa, en la vía de programación. Si el decoder funciona perfectamente, puede montarse la carcasa.

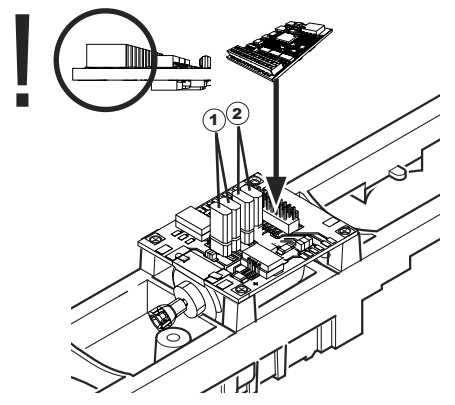

 $\Omega$ uesti ponticelli rendono possibile invertire la direzione di marcia. Questo è necessario quando fanali e direzione di marcia non sono in accordo tra loro.

= direzione di marcia normale = direzione di marcia invertita

2 Puente al piloto de marcha atrás. Esto es necesario cuando el sentido de la marcha de la luz y no coinciden.  $\Pi$  = luz normal

 $=$  Luz invertido

# **Funcionamiento multiprotocolo**

### **Modo analógico**

El decoder puede utilizarse también en maquetas de trenes o tramos de vía analógicos. El decoder detecta la tensión alterna o continua analógica (AC/DC) automáticamente, adaptándose a la tensión de vía analógica. Están activas todas las funciones que hayan sido configuradas para el modo analógico en mfx o DCC (véase Modo digital).

### **Modo digital**

Los decoders mSD son decoders multiprotocolo. El decoder puede utilizarse con los siguientes protocolos digitales: mfx, DCC, fx (MM).

El protocolo digital que ofrece el mayor número de posibilidades es el protocolo digital de mayor peso. El orden de pesos de los protocolos digitales es descendente.:

> Prioridad 1: mfx Prioridad 2: DCC Prioridad 3: fx (MM)

**Nota:** Los protocolos digitales pueden afectarse mutuamente. Para asegurar un funcionamiento sin anomalías recomendamos desactivar con la CV 50 los protocolos digitales no necesarios.

Desactive, en la medida en que su central lo soporte, también en ésta los protocolos digitales no necesarios.

Si se detectan dos o más protocolos digitales en la vía, el decoder aplica automáticamente el protocolo digital de mayor peso, p. ej. mfx/DCC, siendo por tanto asumido por el decoder el protocolo digital mfx (véase tabla anterior).

**Nota:** Tenga presente que no son posibles todas las funciones en todos los protocolos digitales. En mfx y DCC pueden configurarse algunos parámetros de funciones que deben tener efecto en el modo analógico

#### **Tramo de frenado/parada en señal ferroviaria fx (MM), mfx, DCC**

En lo esencial, los módulos de frenado aplican una tensión continua a la vía. Si el decoder detecta tal tensión continua en la vía, frena con la deceleración ajustada. Si el decoder detecta de nuevo un protocolo digital, acelera a la velocidad ajustada.

Si se desea aplicar la detección automática de los tramos de frenado, se recomienda desactivar el modo DC (véase Descripción de las variables de configuración).

Para el **frenado automático, recomendamos** configurar en Modo DCC el valor **de CV 27** a 16 o 32 (véase página 22).

### **Calibración automática de los protocolos**

- Antes de la calibración se debe seleccionar el tipo (modelo) de motor (ver variable CV 52)
- La calibración automática de la locomotora se debe realizar en un circuito de vías ovalado sin obstáculos (señales, pendiente, etc.). Recomendamos un circuito de vías ovalado con un radio superior a 430 mm. La locomotora se acelera a la velocidad máxima y, como consecuencia de ello, puede salirse de la vía en curvas de radio bajo. Para calibrar automáticamente la locomotora vaya a la configuración de locomotora en la Central Station-> CV-> Info. En el campo Versión de firmware, sobreescriba la primera cifra con 77. En los protocolos

MM/DCC, introduzca CV7 directamente en el modo de configuración. Sobreescriba el valor allí indicado con el número 77 y guárdelo en la locomotora.

Prefije una consigna de velocidad con el regulador de marcha. Ahora, la locomotora arranca lentamente y acelera a la velocidad máxima y se detiene al cabo de poco tiempo. A continuación, la locomotora hace varios intentos de arrancar. Cuando la locomotora permanece definitivamente en reposo quiere decir que se ha acabado la calibración.

#### **Durante toda la operación no se debe intervenir.**

Con la tecla "Stop", girando el regulador de marcha o cambiando el sentido de marcha se puede cancelar la calibración. Tras una cancelación se debe repetir la operación.

Si el resultado de la calibración no es satisfactorio, se puede repetir la calibración con otro tipo (modelo) de motor. Es posible repetir varias veces la calibración. Si el viaje de calibración no ha arrojado el resultado deseado, se pueden adaptar manualmente algunos parámetros en los parámetros del motor. (Para MM/DCC véanse tablas de variable CV, mfx en la configuración de locomotoras de la Central Station-> CV-> Motor).

El comienzo y el fin del viaje de calibración se indica mediante las siguientes señales luminosas.

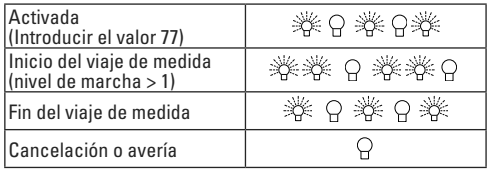

Encontrará informaciones detalladas al respecto en Internet: www.maerklin.de/de/service/technische-informationen

#### **Protocolo mfx**

#### **Direccionamiento**

- No se requiere direccionamiento, recibiendo cada decoder una identificación universalmente única e inequívoca  $(IIID)$
- El decoder se da de alta automáticamente en una Central Station o en una Mobile Station con su UID:

#### **Programación**

- Las características pueden programarse mediante la interfaz gráfica de la Central Station o bien en parte también con la Mobile Station.
- Es posible leer y programar múltiples veces todas las Variables de Configuración (CV).
- La programación puede realizarse bien en la vía principal o en la vía de programación.
- Es posible restaurar la configuración por defecto (configuración de fábrica).
- Mapeado de funciones: las funciones pueden asignarse a cualesquiera teclas de función (véase Ayuda en la Central Station) con ayuda de la Central Station 60212 (con limitaciones) y con la Central Station 60213/60214/60215/60216/60226.

 Encontrará informaciones detalladas al respecto en Internet: www.maerklin.de/de/produkte/tools\_downloads/ technische\_informationen.html

### **Protocolo fx (MM)**

### **Direccionamiento**

- 4 direcciones (una dirección principal y 3 direcciones sucesivas)
- Intervalo de direcciones:
- 1 255 en función de la unidad de control/Central
- Dirección principal programable manualmente
- Las direcciones sucesivas pueden activarse, desactivarse y configurarse, pudiendo programarse manual o automáticamente.
- Las cuatro direcciones permiten gobernar las 16 funciones.

### **Programación**

- Las características del decoder pueden programarse múltiples veces mediante la programación de las Variables de Configuración (CV). No es posible leer las CVs.
- El número de CV y el valor de cada CV se introducen directamente.
- Programación de las CVs sólo en la vía de programación.
- Es posible restaurar la configuración por defecto (configuración de fábrica).
- Pueden programarse 14 o bien 27 niveles de marcha
- Las cuatro primeras funciones y la luz pueden gobernarse siempre mediante la dirección principal, pudiendo utilizarse funciones adicionales asociándolas a las direcciones sucesivas.
- Todas las configuraciones del mapeado de funciones de la programación en protocolo mfx o DCC se aceptan y aplican para fx (MM).
- Detección automática conforme a las direcciones adicionales o sucesivas activas. Se detecta si la función está activada o bien desactivada de modo permanente o si puede gobernarse mediante una dirección sucesiva. Este mapeado de funciones puede definirse únicamente en el protocolo mfx o DCC.
- Para más información, veáse la tabla de CVs, protocolo fx.

### **Protocolo DCC**

### **Direccionamiento**

- Dirección corta Dirección larga Dirección de tracción
- Intervalo de direcciones: 1 127 Dirección corta, dirección de tracción
	- 1 10239 Dirección larga
- Cada dirección puede programarse manualmente.
- La dirección corta o larga se selecciona mediante las CVs.
- Una dirección de tracción aplicada desactiva la direcci-

ón estándar.

### **Programación**

- Las características pueden modificarse múltiples veces mediante las Variables de Configuración (CV).
- El número de CV y los valores de cada CV se introducen directamente.
- Las CVs pueden leerse y programarse múltiples veces (programación en la vía de programación)
- Las CVs pueden programarse libremente. (Programación en la vía principal PoM). La PoM es posible únicamente en las CVs identificadas en la tabla de CVs. La programación en la vía principal PoM debe ser soportada por la central utilizada (véase Descripción de la unidad de control).
- Las configuraciones por defecto (configuraciones de fábrica) pueden restaurarse.
- Pueden configurarse 14/28 o bien 126 niveles de marcha.
- Para el **frenado automático, recomendamos** configurar en Modo DCC el valor **de CV 27** a 16 o 32 (véase página 22).
- Todas las funciones pueden maniobrarse conforme al mapeado de funciones (véase Descripción de las CVs).
- Para máx información, ver tabla de variables CV, protocolo DCC y en Internet (para la dirección: véanse Funciones físicas)

Por norma, se recomienda realizar las programaciones en la vía de programación.

# **Funciones físicas**

Cada una de estas funciones debe conectarse externamente a la platina. Por este motivo, se habla de funciones físicas. A cada salida física (AUX/Luz) puede asignarse en el modo digital un modo/efecto propio. Para tal fin están disponibles para cada salida cuatro variables CV. Para ello, para cada salida están disponibles tres CVs. Para cada salida puede configurarse siempre sólo un modo/efecto. Encontrará una tabla detallada al respecto en Internet en: www.maerklin.de/de/produkte/tools\_downloads/technische\_informationen.html

# **Funciones lógicas**

Dado que estas funciones se ejecutan solamente por software, para éstas no se necesita ninguna salida física. Por este motivo, se habla de una función lógica.

### **Retardo de arranque/Retardo de frenado (ABV)**

- El tiempo de aceleración y el tiempo de frenado pueden configurarse por separado.
- La desactivación de la función lógica ABV puede asignarse a cualquier tecla de función mediante el mapeado de funciones.

### **Marcha de maniobra (RG)**

• La marcha de maniobra provoca una reducción de la velocidad actual. Esto permite regular con gran precisión la marcha de la locomotora. La marcha de maniobra puede asignarse a cualquier tecla de función mediante el mapeado de funciones en los protocolos mfx y DCC. Configuración del RG (ver cuadro página 24 CV) CV 145 o MFX en el menú de la estación central).

#### **Locución de estación de ferrocarril**

La loco no arranca hasta que no finaliza la locución.

#### **Abrir puertas/Cerrar puertas**

Mientras esté activa la función Abrir puertas/Cerrar puertas, no arranca la loco. Hasta que no se desactiva esta función y termina el sonido, la loco no comienza a acelerar en función del retardo de arranque/frenado (ABV) configurados/activados.

# **Funciones del decodificador y la configuración de CV**

A continuación encontrará funciones y las CVs en forma de tabla. Mediante estas CVs puede modificar un gran número de parámetros y la asignación de funciones a las teclas de función.

Encontrará las variables CVs y sus aplicaciones para los protocolos fx (MM) y DCC en tablas aparte.

En el protocolo mfx podrá configurar dichas variables cómodamente desde el display de la CS 2 (a partir de la versión de software 4.0) / CS 3. En su caso, usted o su distribuidor puede realizar una actualización de su Central Station 60213/60214/60215.

Este kit de retroequipamiento está configurado de manera óptima para las familias de locomotoras ER20, Traxx, Hercules y Ludmilla.

Recomendamos respetar el procedimiento mostrado y descrito.

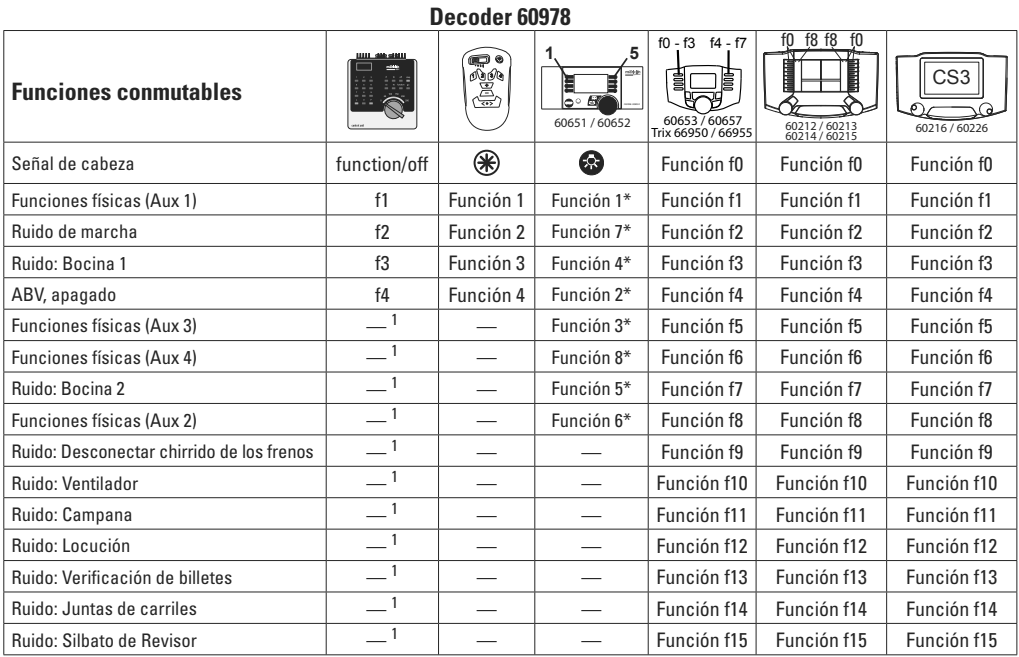

\* Los símbolos de las funciones pueden estar representados de otro modo. 1 Gobernable mediante direcciones sucesivas

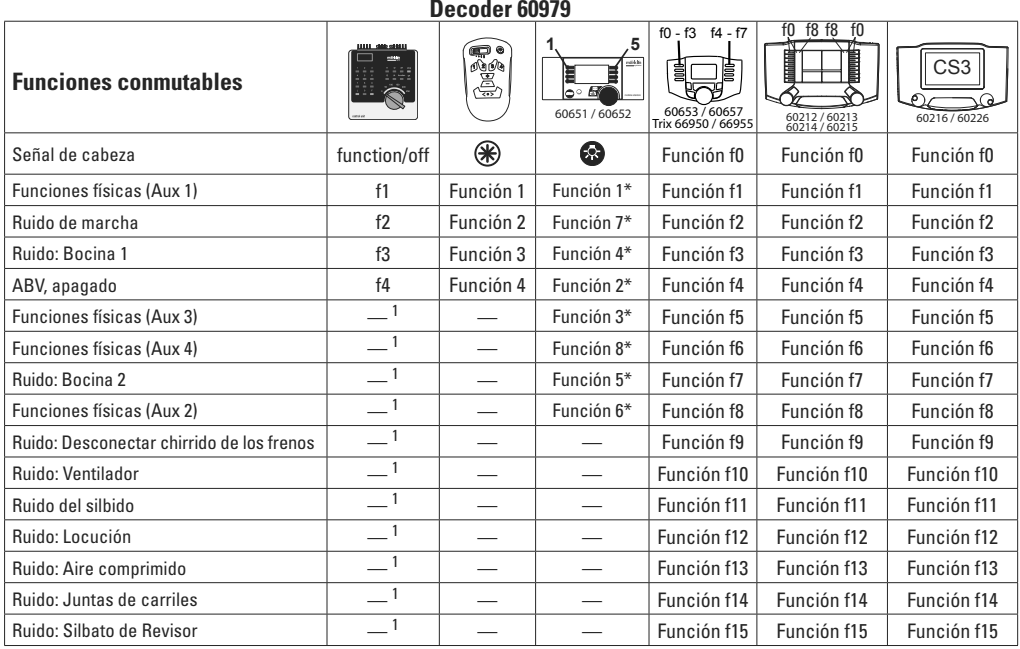

 $^1$  Gobernable mediante direcciones sucesivas  $\quad$  \* Los símbolos de las funciones pueden estar representados de otro modo.

## **Variación del volumen**

**Protocolo mfx:** el volumen total de las funciones de ruido puede modificarse cómodamente en el menú de CVs Sound con la Central Station 60213/60214/60215/60216/60226. El mapeado de funciones (asignación de las teclas de función) y los ajustes individuales de volumen se realizan mediante las teclas de función. El número de sonido se necesita para el mapeado de funciones.

**Protocolo fx:** en el protocolo fx puede modificarse únicamente el volumen total mediante CV 63. No es posible variar el volumen individual. Sin embargo, se conservan las configuraciones realizadas en el protocolo mfx.

**Protocolo DCC:** para modificar los volúmenes, primero se debe configurar **CV 31 al valor 16 y CV32 al valor 0**. El número de sonido se necesita para el mapeado de funciones y para la asignación de la CV al sonido.

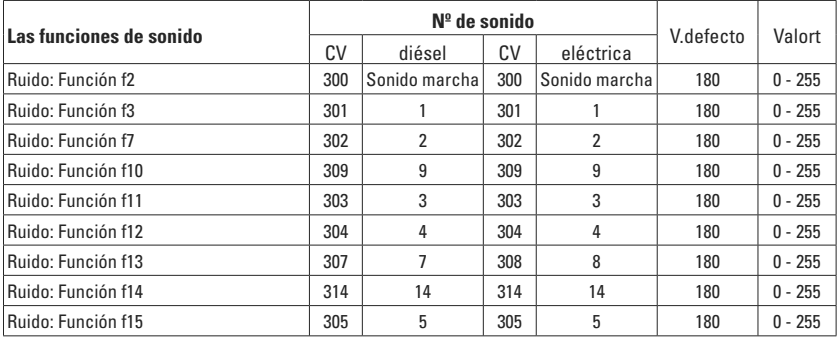

Volumen total (CV63) y chirrido del freno (CV 146) vertablas siguientes

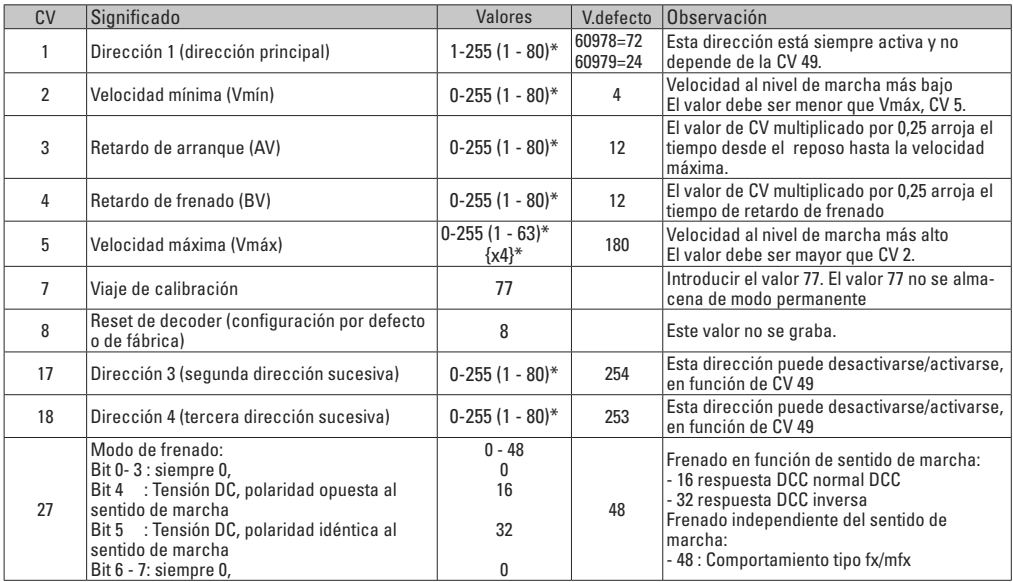

\* () = Control Unit 6021 {} = Control Unit 6021, los valores introducidos se multiplican por x (factor).

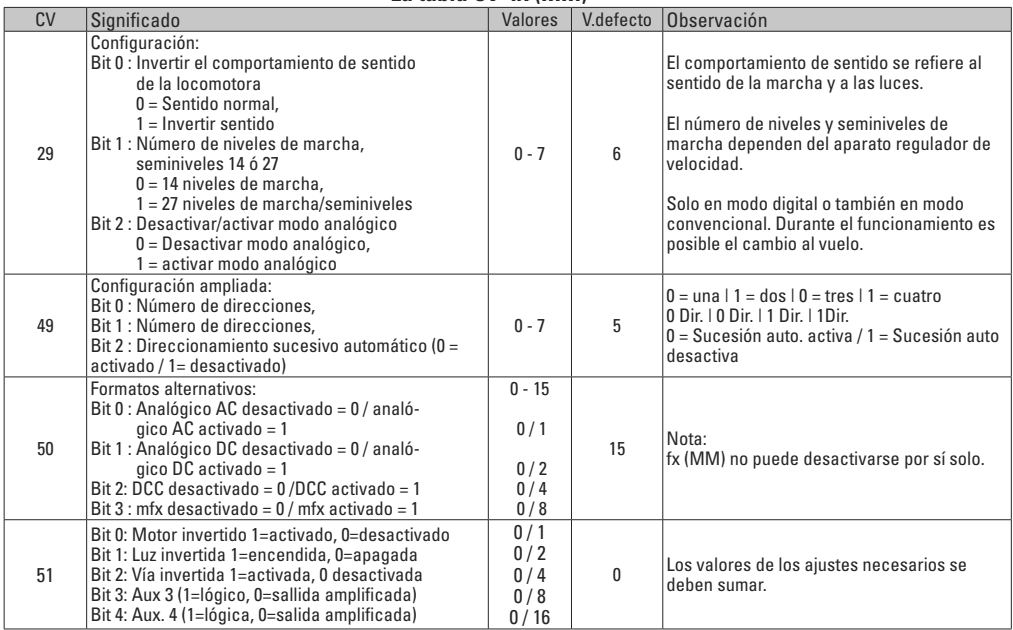

18 \* () = Control Unit 6021 {} = Control Unit 6021, los valores introducidos se multiplican por x (factor).

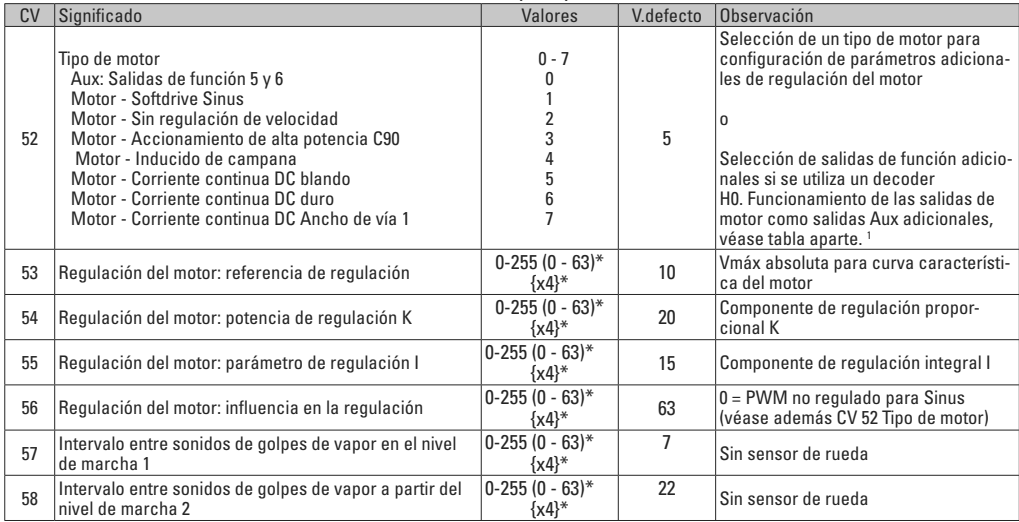

 $*$  () = Control Unit 6021  $\{\}$  = Control Unit 6021, los valores introducidos se multiplican por x (factor).

1 Encontrará una tabla detallada para el mapeado de funciones en Internet en:

www.maerklin.de/de/produkte/tools\_downloads/technische\_informationen.html

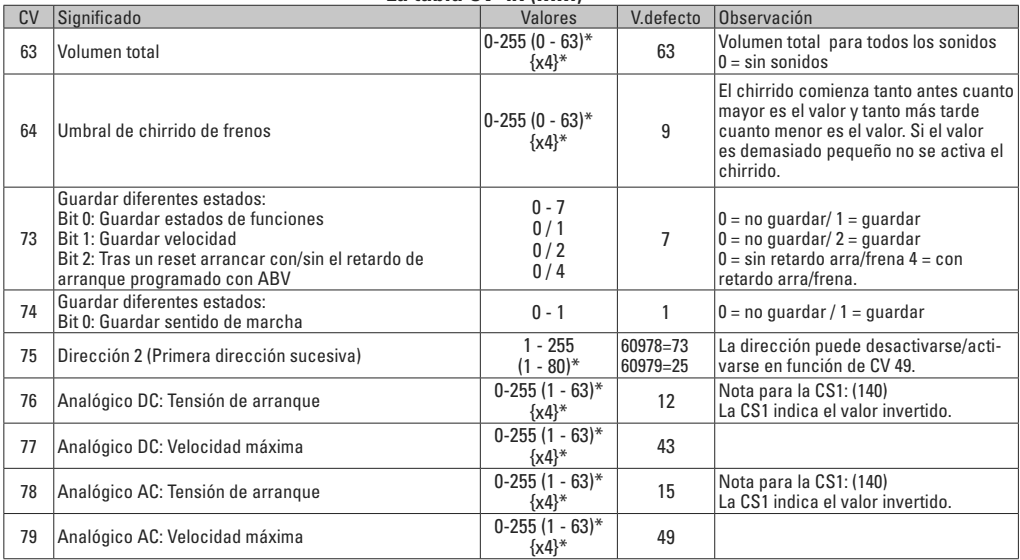

\* () = Control Unit 6021 {} = Control Unit 6021, los valores introducidos se multiplican por x (factor).

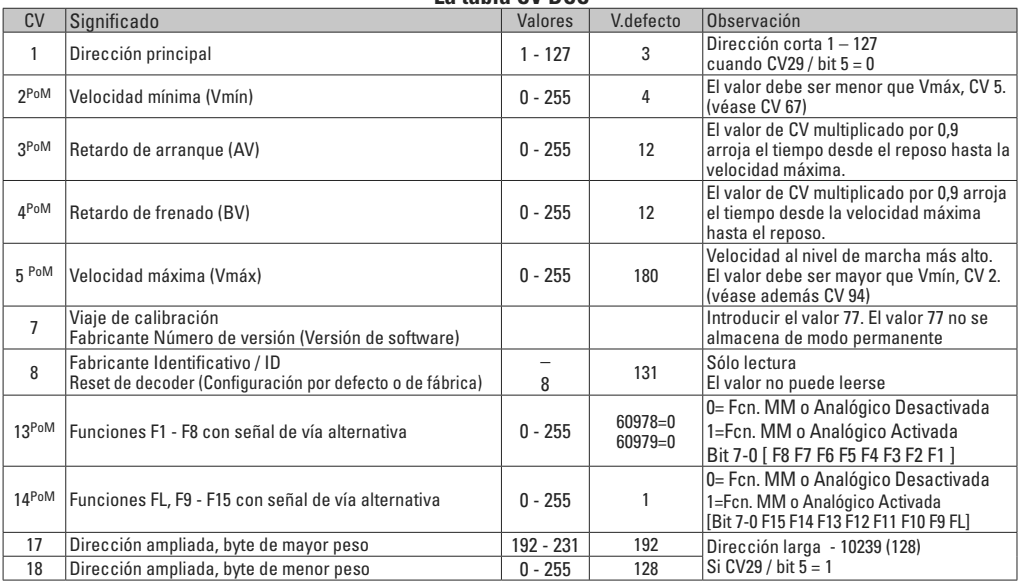

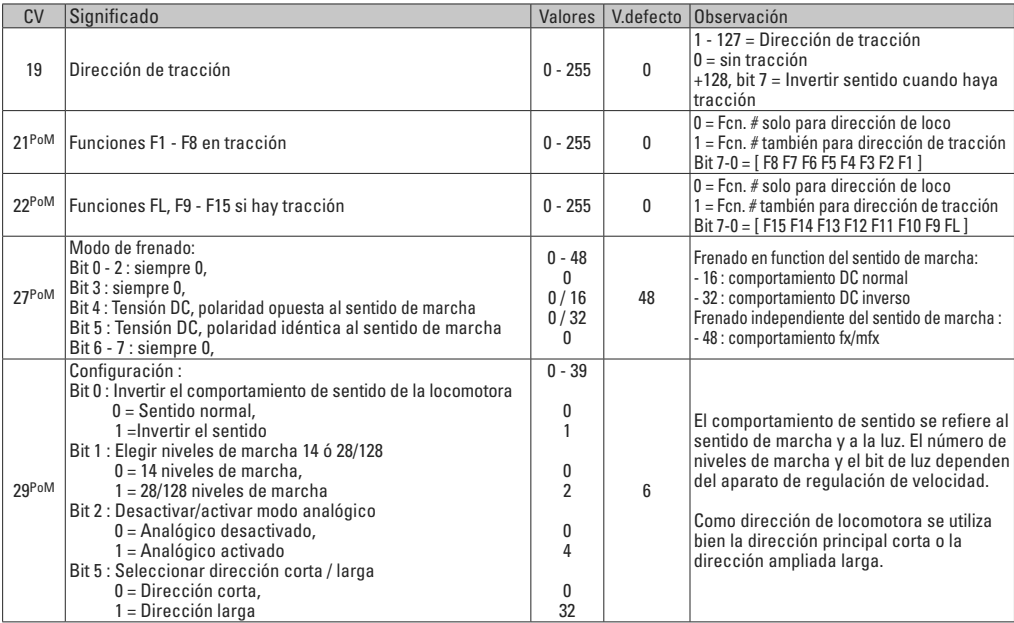

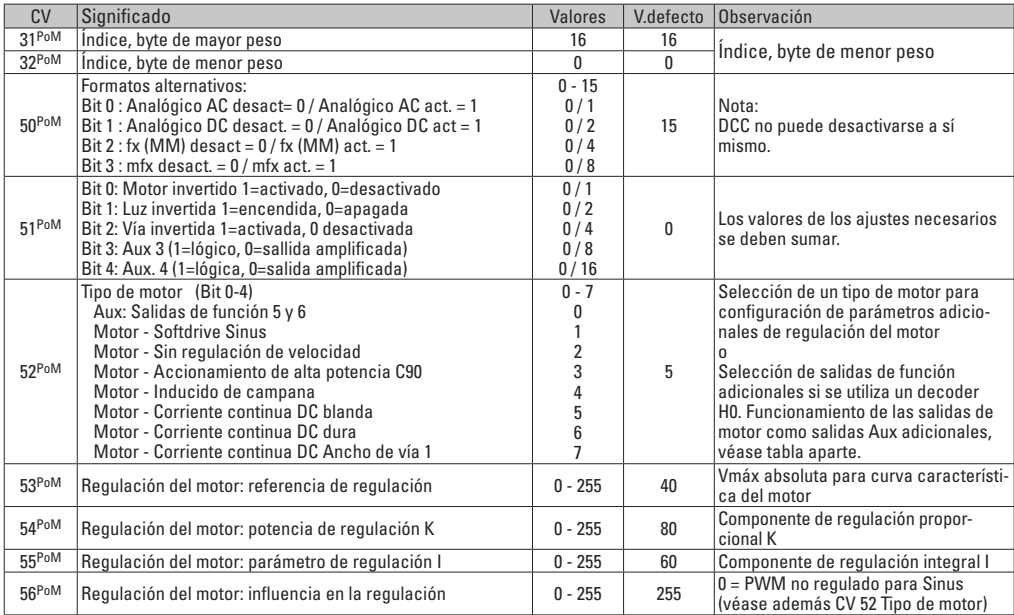

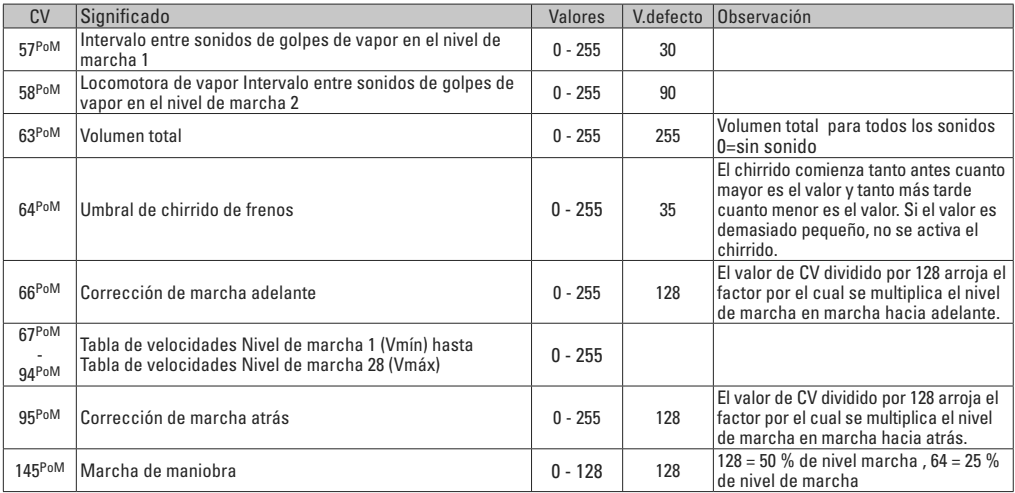

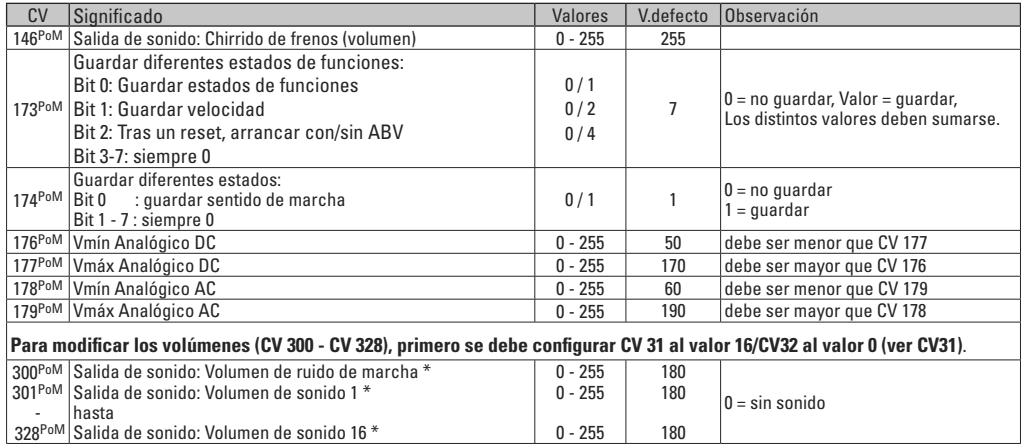

PoM debe ser soportada por la unidad de control

\* Encontrará una tabla detallada para el mapeado de funciones en Internet en: www.maerklin.de/de/produkte/tools\_downloads/technische\_informationen.html

## **Solución de anomalías.**

En el funcionamiento con diferentes protocolos pueden producirse perturbaciones e interferencias mutuas. Se recomienda reducir el número de protocolos. Desactivar los protocolos que no se necesiten en el decoder de locomotora y, si es posible, también en la central.

La locomotora avanza a golpes y se atasca: comprobar la configuración de la CV de variante de motor y, en su caso, modificarla o ejecutar un reset a la configuración de fábrica.

La locomotora no circula en modo analógico: la detección automática de modo analógico está desactivada y debe reactivarse.

La locomotora (el decoder) no reacciona: inspeccionar el cableado y los puntos de soldadura y, en su caso, repasarlos. Asegurarse de que la interfaz del decoder haga un contacto firme y comprobar el sentido de montaje.

Modo mfx/DCC: las locomotoras que están ubicadas en la maqueta de trenes se ponen en marcha sin avisar al darlas de alta en el protocolo mfx: en estas locomotoras, desactivar la detección automática de Analógico.

La locomotora no emprende la marcha: la función Abrir puertas/Cerrar puertas está todavía activa. Salir de la función Cerrar puertas y tras finalizar el sonido, la locomotora arranca conforme al retardo de arranque/retardo de frenado configurado (ABV).

## **Eliminación**

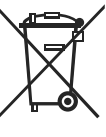

**Indicaciones para la protección del medio ambiente**: Los productos identificados con el contenedor de basura tachado no deben eliminarse como basura doméstica normal y corriente al final de la vida útil, sino que deben entregarse en un punto de recogida para reciclado de aparatos eléctricos y electrónicos. El símbolo en el producto, las

instrucciones de empleo o el embalaje hace referencia a este hecho. Los materiales son reaprovechables en función de la identificación que lleven. Con el reaprovechamiento, la reutilización de materiales u otras formas de aprovechamiento de aparatos viejos contribuimos de manera importante a la protección del medio ambiente. Consulte a su Ayuntamiento para conocer la ubicación del punto de evacuación competente.

## **Garantía**

Responsabilidad y garantía conforme al documento de garantía que se adjunta.

• Para reparaciones o recambios contacte con su proveedor Märklin especializado o

 Gebr. Märklin & Cie. GmbH **Reparaturservice** Stuttgarter Str. 55-57 73033 Göppingen Germany Tel: +49 7161 608 222 E-Mail: service@maerklin.de

## **Impiego commisurato alla destinazione**

I Decoder 60948/60949 sono previsti per la trasformazione di locomotive H0 Märklin/Trix delle famiglie di locomotive ER20, Traxx, Hercules e Ludmilla.

## **Corredo di fornitura**

1 Decoder

1 circuito stampato con interfaccia a 21 poli

1 altoparlante

1 staffa di fissaggio per altoparlante

Istruzioni di montaggio

Certificato di garanzia

Ulteriori attrezzi necessari per il montaggio: cacciavite, pinzetta e stazione di saldatura per una temperatura di saldatura sino a max. 30W/400° con punta più fine, stagno da saldature per elettronica (Ø0,5 - 1 mm), trecciola dissaldante oppure pompetta aspirante per dissaldare.

## **Avvertenze per la sicurezza**

- **ATTENZIONE!** Spigoli aguzzi per motivi funzionali.
- Eseguire i lavori di cablaggio e di montaggio soltanto in condizioni di assenza di tensione. In caso di mancato rispetto, questo può portare a pericolose correnti corporee e pertanto a ferimenti.
- **Far funzionare il Decoder solo con la tensione ammissibile (si vedano i dati tecnici).**

**Durante la manipolazione con il saldatore sussiste il pericolo di scottature della pelle.**

# **Dati Tecnici**

- Carico continuativo all'uscita del motore  $\leq 1,1 \text{ A}$ <br>• Carico delle uscite per illuminazione  $\leq 250 \text{ mA}$ Carico delle uscite per illuminazione • Carico di AUX  $1 - \Delta$ UX  $4 \leq 250$  m $\Delta$  ciascuna • Carico di AUX + luci (somma)  $\leq 300 \text{ mA}$ Carico del motore o rispettivam AUX  $5/6$   $\leq 1.1$  A • Massimo carico complessivo (somma)  $\leq 1,6$  A<br>• Massima tensione  $\leq 40$  V Massima tensione • Potenza sonora (su  $4 \Omega / 8 \Omega$ ) 2.75 W / 1.6 W
- Protezione da corto circuito e sovraccarico sulle uscite fanali anteriori (LV), fanali posteriori (LH), AUX 1 – AUX 4 e sulle uscite del motore.

# **Funzioni**

Il Decoder sonoro mSD, un Decoder sonoro con possibilità di installazione e adattamento molto estese. Si hanno a disposizione funzionalità sonore aggiuntive. Tale Decoder è totalmente adeguato all'aggiornamento. Condizione preliminare a questo scopo è un corrispondente apparato di comando (Central Station CS2 60213/60214/60215 con Software versione 4.0 o superiore, CS3 60216/60226 e/o Programmer 60971).

Le funzioni di regolazione e quelle digitali sono utilizzabili soltanto nell'esercizio Digital. Tuttavia non in tutti i protocolli si hanno a disposizione le stesse possibilità.

Queste istruzioni descrivono l'installazione e le possibilità di regolazione dei Decoder 60948 e 60949. A meno che non sia diversamente menzionato, tali funzioni si riferiscono a entrambi i Decoder.

• Adatto a protocolli multipli (fx (MM), mfx, DCC e AC/DC).

- Riconoscimento automatico del sistema. Per l'azionamento deve venire utilizzato il rispettivo indirizzo attribuito a questo sistema.
- Ritardi di avviamento e frenatura (ABV) possono venire impostati separatamente uno dall'altro. Tramite la mappatura delle funzioni può venire assegnato a piacere ciascun tasto funzione.
- Tipici sottofondi sonori per locomotive Diesel ed elettriche.
- Regolazione del motore variabile nell'esercizio Digital nonché in quello analogico.
- Capacità di supporto per motori 6090, 60901, DC e con indotto a campana.
- Mappatura delle funzioni, si vedano le guide di aiuto nella Central Station 60213/60214/60215/60216/60226 oppure un'esauriente tabella sulla mappatura delle funzioni potete trovarla su Internet sotto: www.maerklin.de/de/produkte/tools\_downloads/technische\_informationen.html
- Atto all'aggiornamento con CS2 60213/60214/60215 (Software versione 4.0 o superiore), CS3 60216/60226 oppure con Programmer 60971.
- Programmazione in linea (PoM), questa programmazione deve venire supportata dall'apparato di controllo. A questo proposito prestate attenzione alle istruzioni di impiego del Vostro apparato di controllo.
- Andatura da manovra impostabile
- Riconoscimento della sezione di frenatura/arresto al segnale nell'esercizio Digital
- Calibrazione automatica di locomotiva con CV7 (mfx, DCC, MM).

# **Installazione del Decoder**

Prima dell'installazione la locomotiva va verificata per un funzionamento meccanico ed elettrico privo di inconvenienti. In caso di necessità la locomotiva deve venire riparata prima della trasformazione.

Smontare il corpo, tirare fascia flessibile l'illuminazione dalla presa o l'illuminazione del cavo arancione, giallo e grigio dissaldare. Allentare le quattro viti del circuito stampato.

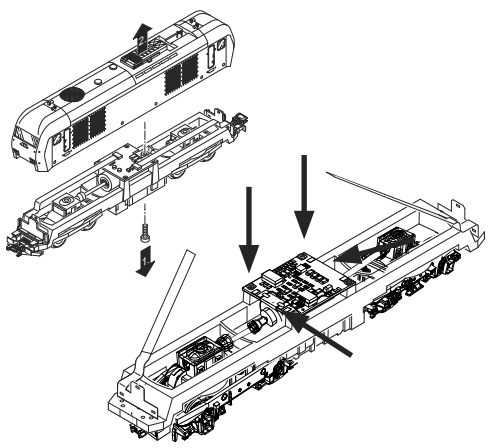

Esempio: sono possibili delle differenze tra i diversi modelli.

Estrarre i due alberi cardanici  $\Phi$  e metterli da parte per il montaggio.

 $Dissaldare$  i tre cavetti  $\odot$  dal circuito stampato.

Dissaldare con cautela le due linguette di saldatura  $\circledast$  del motore dal circuito stampato.

**Attenzione,** pericolo di bruciature della pelle!

Piegare con cautela le linguette di saldatura con una pinzetta.

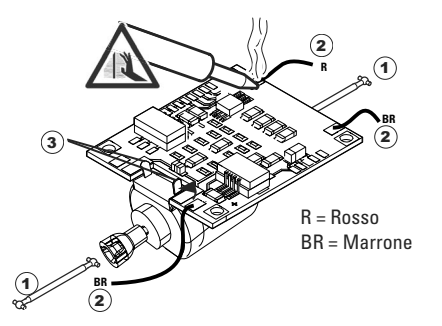

Separare il motore dal circuito stampato. Per lo smaltimento del circuito stampato, si veda l'avvertenza a pagina 51.

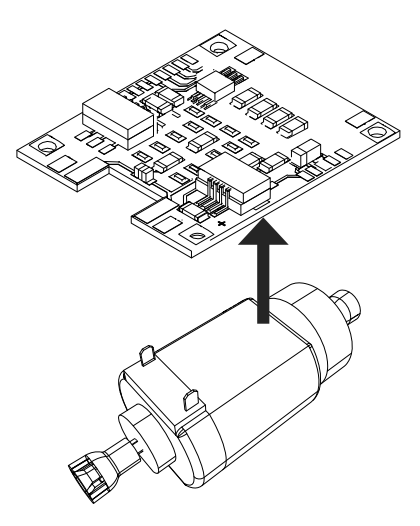

Collocare il nuovo circuito stampato sopra il motore, ripiegare nuovamente con cautela le alette di saldatura. Saldare il motore al nuovo circuito stampato con le due alette di saldatura. G

Far passare i due cavetti bianchi $\odot$  attraverso il telaio della locomotiva.

Innestare i due alberi cardanici  $\odot$  negli alloggiamenti e rimontarli assieme.

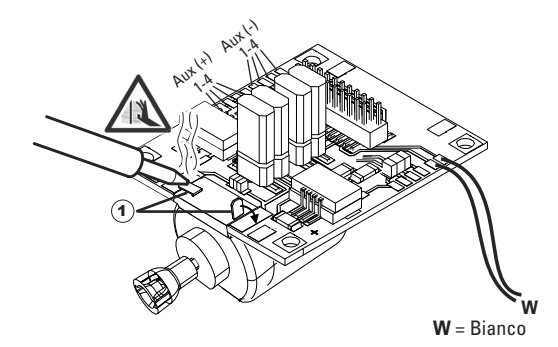

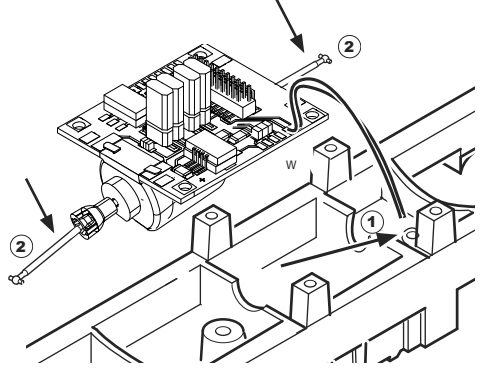

#### Serrare bordo, cavo saldare e spina fascia flessibile

saldatura o filo dalle luci posteriori

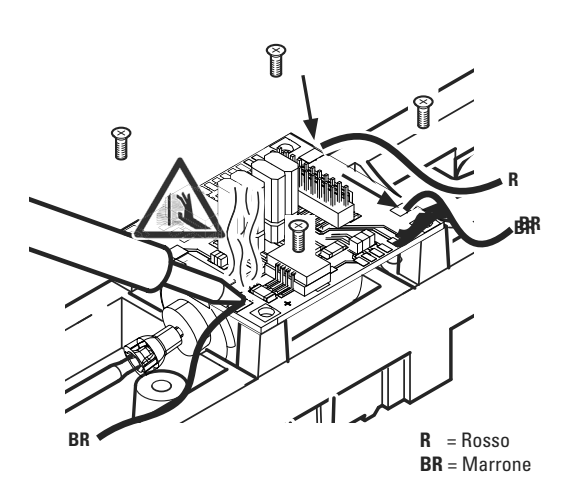

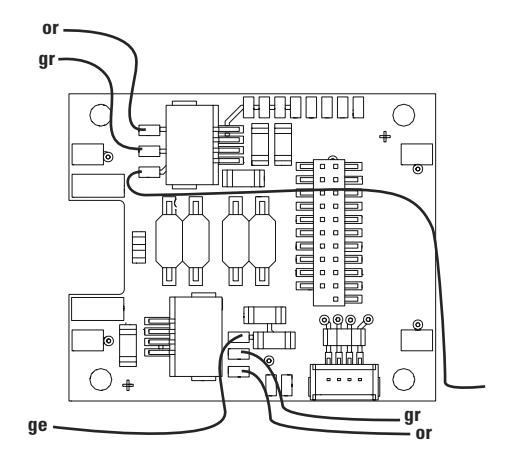

or = arancione gr = grigio ge = giallo

Saldare i due cavetti bianchi all'altoparlante.

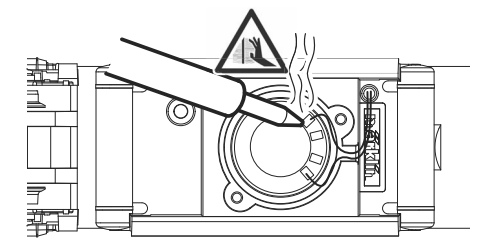

Pressare la staffa di fissaggio nelle sedi previste a questo scopo.

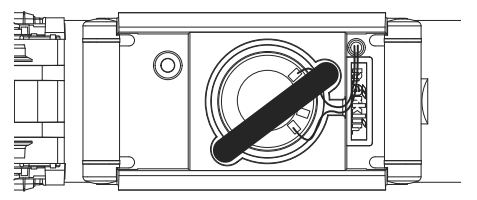

Innestare il Decoder, si presti attenzione al corretto montaggio. Sottoporre il modello ancora senza mantello ad una verifica sul binario di programmazione. Quando il Decoder funziona senza inconvenienti, il mantello può venire rimontato.

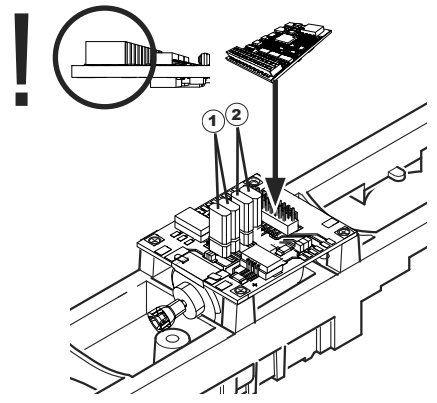

- $\Omega$ uesti ponticelli rendono possibile invertire la direzione di marcia. Questo è necessario quando fanali e direzione di marcia non sono in accordo tra loro.
- $\Pi$  = direzione di marcia normale  $\equiv$  = direzione di marcia invertita
- 2 Ponticello sul retro luce. Questa operazione è necessaria quando la direzione di marcia della luce e non corrispondono.

 $\Pi$  = luce normale  $\blacksquare$  = Luce invertita

# **Esercizio multi-protocollo**

### **Esercizio analogico**

Tale Decoder può venire fatto funzionare anche su impianti o sezioni di binario analogiche. Il Decoder riconosce automaticamente la tensione analogica alternata oppure continua (AC/DC) e si adegua alla tensione analogica del binario. Vi sono attive tutte le funzioni che erano state impostate per l'esercizio analogico sotto mfx oppure DCC (si veda esercizio Digital).

### **Esercizio Digital**

I Decoder sonori mSD sono Decoder multi-protocollo. Il Decoder può venire impiegato sotto i seguenti protocolli Digital: mfx, Dcc, fx (MM).

Il protocollo Digital con il maggior numero di possibilità è il protocollo digitale di massimo valore. La sequenza dei protocolli Digital, con valori decrescenti, è:

> Priorità 1: mfx Priorità 2: DCC Priorità 3: fx (MM)

**Avvertenza:** I protocolli Digital possono influenzarsi reciprocamente. Per un esercizio esente da inconvenienti noi consigliamo di disattivare con la CV 50 i protocolli Digital non necessari.

Qualora la Vostra centrale li supporti, vogliate disattivare anche lì i protocolli Digital non necessari.

Qualora sul binario vengano riconosciuti due o più protocolli Digital, il Decoder accetta automaticamente il protocollo Digital di valore più elevato. Ad es. mfx/DCC, in tal modo viene accettato dal Decoder il protocollo Digital mfx (si veda

la precedente tabella).

**Avvertenza:** Prestate attenzione al fatto che non tutte le funzioni sono possibili in tutti i rotocolli Digital. Sotto mfx e DCC possono venire eseguite alcune impostazioni di funzioni, le quali saranno efficaci nell'esercizio analogico.

#### **Sezione di frenatura/arresto al segnale fx (MM), mfx, DCC**

I moduli di frenatura essenzialmente collocano sul binario una tensione continua. Quando il Decoder riconosce una tale tensione continua sul binario, esso frena con il rallentamento impostato. Quando il Decoder riconosce nuovamente un protocollo Digital, esso accelera alla velocità impostata. Qualora il riconoscimento automatico delle tratte di frenatura debba venire utilizzato, si consiglia di disattivare il funzionamento in DC (si veda la descrizione delle CV).

**Per la frenatura automatica noi suggeriamo di impostare nell'esercizio DCC il valore in CV 27 su 16 oppure 32** (si veda a pagina 47).

#### **Calibrazione automatica per tutti i protocolli**

- Prima della calibrazione deve venire selezionato il tipo di motore (si veda CV 52)
- Tale calibrazione automatica della locomotiva deve avvenire sopra un adatto ovale senza impedimenti (segnali, pendenza ecc.). Noi consigliamo un ovale con un raggio più grande di 430 mm. La locomotiva viene accelerata alla massima velocità e di conseguenza in caso di raggi piccoli può ribaltarsi fuori dal binario. Per la calibrazione automatica della locomotiva andate nella Configurazione della Loco della Central Station-> CV-> Info. NeI campo Versione del Firmware riscrivete sopra la prima cifra

con 77. Nei protocolli MM/DCC introducete direttamente la CV7 nella modalità Configurazione. Vogliate scrivere sopra il valore ivi indicato con il numero 77 e memorizzatelo nella locomotiva. Assegnate una velocità con il regolatore di marcia. Adesso la locomotiva parte lentamente ed accelera sino alla massima velocità e si arresta dopo un breve tempo. Dopo di ciò, la locomotiva esegue numerose prove di avviamento. Quando alla fine la locomotiva rimane ferma, tale calibrazione è terminata.

**Durante tutta quanta la procedura non si deve intervenire.**  Con il tasto "Stop", la rotazione del regolatore di marcia oppure la modifica del senso di marcia la calibrazione può venire interrotta. Dopo un'interruzione tale procedura deve venire ripetuta. Qualora il risultato della calibrazione non sia soddisfacente, tale calibrazione può venire ripetuta con un altro tipo di motore. È possibile una ripetizione molteplice.

Qualora la corsa di calibrazione non abbia conseguito il risultato desiderato, si possono adattare manualmente i singoli parametri nei parametri del motore. (MM/DCC si veda le tabelle delle CV, per mfx in Configurazione della Loco della Central Station-> CV-> Motor).

 Tramite le seguenti indicazioni luminose vengono visualizzate l'inizio e la fine della corsa di calibrazione.

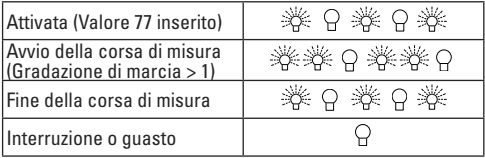

Esaurienti informazioni a questo proposito su Internet: www.maerklin.de/de/service/technische-informationen

### **Protocollo mfx**

#### **Indirizzamento**

- Nessun indirizzo necessario, ciascun Decoder riceve una sua identificazione irripetibile e univoca (UID).
- Il Decoder si annuncia automaticamente ad una Central Station oppure Mobile Station con il suo UID.

### **Programmazione**

- Le caratteristiche possono venire programmate tramite la superficie grafica della Central Station o rispettivamente in parte anche con la Mobile Station.
- Tutte le Variabili di Configurazione (CV) possono venire ripetutamente lette e programmate.
- Tale programmazione può avvenire sui binari principali oppure sul binario di programmazione.
- Le impostazioni di default (impostazioni di fabbrica) possono venire nuovamente riprodotte.
- Mappatura delle funzioni: con l'ausilio della Central Station 60212 (limitatamente) e con la Central Station 60213/60214/60215/60216/60226 le funzioni possono venire assegnate a dei tasti funzione a piacere (si vedano le guide di aiuto nella Central Station).

Esaurienti informazioni a questo proposito su Internet: www.maerklin.de/de/produkte/tools\_downloads/technische\_informationen.html

### **Protocollo fx (MM)**

#### **Indirizzamento**

- 4 indirizzi (un indirizzo principale e 3 indirizzi concatenati)
- Ambito degli indirizzi: da 1 a 255 in dipendenza dall'apparato di controllo/centrale
- L'indirizzo principale è programmabile manualmente
- Gli indirizzi concatenati sono attivabili, disattivabili ed impostabili e sono programmabili in modo manale oppure automatico.
- Tramite questi quattro indirizzi tutte le 16 funzioni sono commutabili.

### **Programmazione**

- Le caratteristiche del Decoder possono venire ripetutamente programmate tramite la programmazione delle Variabili di Configurazione (CV). La lettura delle CV non è possibile.
- Il numero della CV ed il valore della CV vengono introdotti direttamente.
- Programmazione delle CV soltanto sul binario di programmazione.
- Le impostazioni di default (impostazioni di fabbrica) possono venire nuovamente riprodotte.
- 14 o rispettivamente 27 gradazioni di marcia programmabili
- Le prime quattro funzioni ed i fanali sono sempre commutabili tramite il primo indirizzo, ulteriori funzioni sono utilizzabili in dipendenza dagli indirizzi concatenati.
- Tutte le impostazioni provenienti dalla mappatura delle funzioni della programmazione mfx oppure DCC vengono accettate per fx (MM).
- Riconoscimento automatico corrispondente agli indirizzi attivi ausiliari oppure concatenati. Viene riconosciuto se la funzione è attivata o rispettivamente disattivata in permanenza oppure commutabile tramite un indirizzo concatenato. Questa mappatura delle funzioni può venire prefissata soltanto nel protocollo mfx oppure DCC.
- Per ulteriori informazioni, si veda la tabella delle CV nel protocollo fx.

## **Protocollo DCC**

### **Indirizzamento**

- Indirizzo breve Indirizzo lungo Indirizzo unità di trazione
- Ambito degli indirizzi: da 1 a 127 indirizzo breve, indirizzo unità di trazione da 1 a 10239 indirizzo lungo.
- Ciascun indirizzo è programmabile manualmente.
- L'indirizzo breve o lungo viene selezionato tramite le CV.
- Un indirizzo di unità di trazione utilizzato disattiva l'indirizzo standard.

### **Programmazione**

- Le caratteristiche possono venire ripetutamente modificate tramite le Variabili di Configurazione (CV).
- Il numero della CV ed i valori della CV vengono introdotti direttamente.
- Le CV possono venire ripetutamente lette e programmate (Programmazione sul binario di programmazione).
- Le CV possono venire programmate a piacere (programmazione sul binario principale PoM). La PoM è possibile soltanto nel caso delle CV contrassegnate nella tabella delle CV. La programmazione sul binario principale (PoM) deve venire supportata dalla Vostra centrale (si vedano le

istruzioni di impiego del Vostro apparato).

- Le impostazioni di default (impostazioni di fabbrica) possono venire nuovamente riprodotte.
- 14/28 o rispettivamente 126 gradazioni di marcia impostabili.
- **Per la frenatura automatica noi suggeriamo di impostare nell'esercizio DCC il valore in CV 27 su 16 oppure 32** (si veda a pagina 47).
- Tutte le funzioni possono venire commutate in modo rispondente alla mappatura delle funzioni (si veda la descrizione delle CV).
- Per ulteriori informazioni, si veda la tabella delle CV del protocollo DCC e su Internet (per gli indirizzi, si veda Funzioni Fisiche)
- È consigliabile intraprendere le programmazioni essenzialmente sul binario di programmazione.

# **Funzionalità fisiche**

Ciascuna di queste funzionalità deve venire collegata esternamente al circuito stampato. Si parla pertanto di funzionalità fisiche. A ciascuna uscita fisica (AUX / fanali) nell'esercizio Digital può venire assegnato un modo/effetto suo proprio. A tale scopo si hanno a disposizione quattro CV per ciascuna uscita. Per ciascuna uscita può sempre venire impostato soltanto un modo/effetto. Un'esauriente tabella a questo proposito potete trovarla su Internet sotto:

www.maerklin.de/de/produkte/tools\_downloads/technische informationen.html

# **Funzioni logiche**

Poiché queste funzioni vengono eseguite solamente tramite il software, a questo scopo non vi è necessità di alcuna uscita fisica. Di conseguenza qui si parla di una funzione logica.

#### **Ritardo di avviamento/frenatura (ABV)**

- Le durate di accelerazione e di frenatura possono venire impostate indipendentemente una dall'altra.
- La disattivazione della funzione logica ABV tramite la mappatura delle funzioni può venire collocata su qualsiasi tasto funzione a piacere.

### **Andatura da manovra**

 • L'andatura da manovra effettua una data riduzione dell'attuale velocità. Questo consente una regolazione di fine sensibilità della locomotiva. Tale andatura da manovra nel caso di mfx e DCC tramite la mappatura delle funzioni può venire assegnata a qualsiasi tasto funzione a piacere. Configurazione del Andatura da manovra (vedere tabella a pagina 49) CV 145 o per MFX nel menu Stazione Centrale).

### **Annuncio di stazione**

La locomotiva si avvia soltanto dopo che è terminato l'annuncio.

#### **Apertura porte/chiusura porte**

Fino a quando la funzione apertura porte/chiusura porte è attiva, la locomotiva non si avvia. Soltanto quando tale funzione si disattiva ed è terminato l'effetto sonoro, la locomotiva incomincia ad accelerare in modo corrispondente alla ABV impostata/attivata.

## **Decoder per funzioni ed impostazioni CV**

Qui di seguito potete trovare le funzioni e le CV presentate in forma di tabella. Tramite queste CV Voi avete la possibilità di modificare una gran quantità di impostazioni e l'assegnazione dei tasti funzione.

Potete trovare le CV e le loro applicazioni per i protocolli fx (MM) e DCC in tabelle separate.

Nel protocollo mfx Voi potete impostare questo comodamente mediante lo schermo visore della CS 2 (a partire dal Software versione 4.0) / CS 3. Se necessario, Voi oppure il Vostro fornitore dovete intraprendere un aggiornamento della Vostra Central Station 60213/60214/60215.

Questo corredo di equipaggiamento successivo è impostato in modo ottimale per la famiglia di locomotive ER20, Traxx, Hercules e Ludmilla.

Noi consigliamo di attenersi alle procedure qui mostrate e descritte.

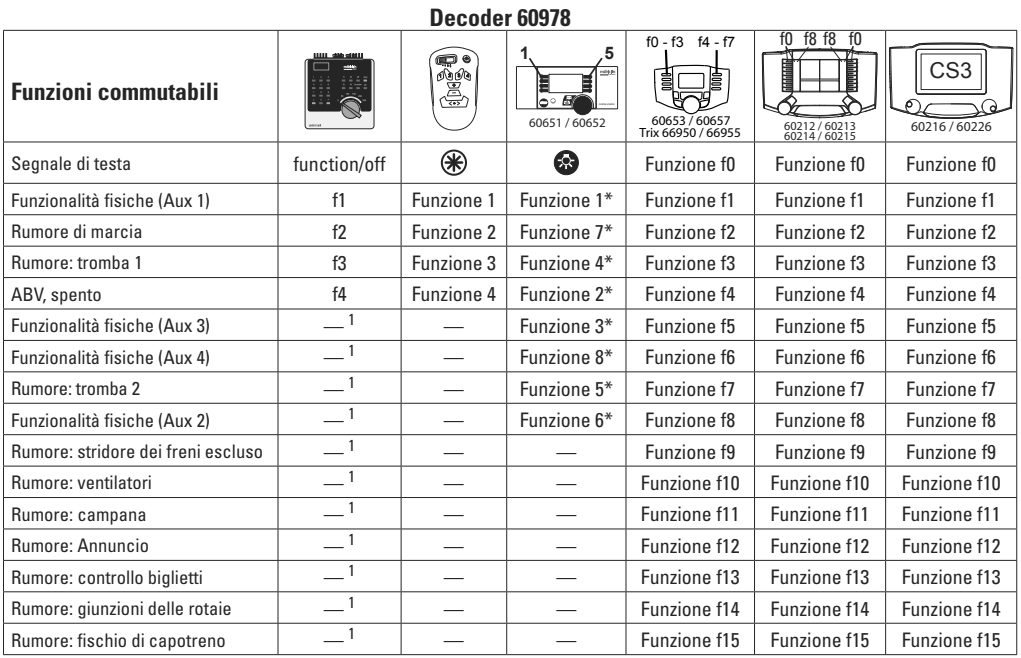

 $^{\rm 1}$  commutabile tramite indirizzo concatenato  $\quad$   $^{\rm *}$  I simboli di funzione possono essere raffigurati diversamente

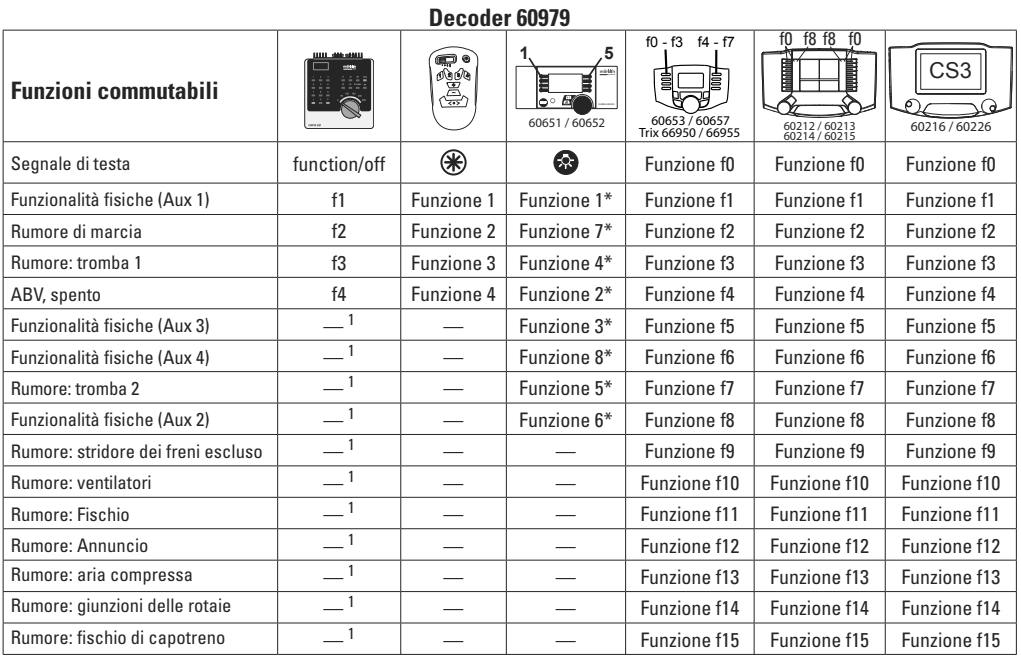

 $^{\rm 1}$  commutabile tramite indirizzo concatenato  $\quad$  \* I simboli di funzione possono essere raffigurati diversamente
# **Variazione del volume**

**Protocollo mfx:** Il volume sonoro complessivo delle funzioni di rumore con la Central Station 60213/60214/60215/60216/60226 si può variare comodamente nel menù CV effetti sonori. La mappatura delle funzioni (assegnazione dei tasti funzione) e le impostazioni individuali del volume avvengono tramite i tasti funzione. Per la mappatura delle funzioni viene richiesto il numero dell'effetto sonoro.

**Protocollo fx:** Nel protocollo fx può venire variato solo il volume sonoro complessivo con la CV 63. Una modifica dei singoli volumi non è possibile. Tuttavia le impostazioni acquisite sotto mfx vengono mantenute.

**Protocollo DCC:** Per la variazione del volume sonoro devono anzitutto venire impostate la **CV 31 sul valore 16, la CV32 sul valore 0**. Per la mappatura delle funzioni viene richiesto il numero dell'effetto sonoro e l'assegnazione della CV all'effetto sonoro.

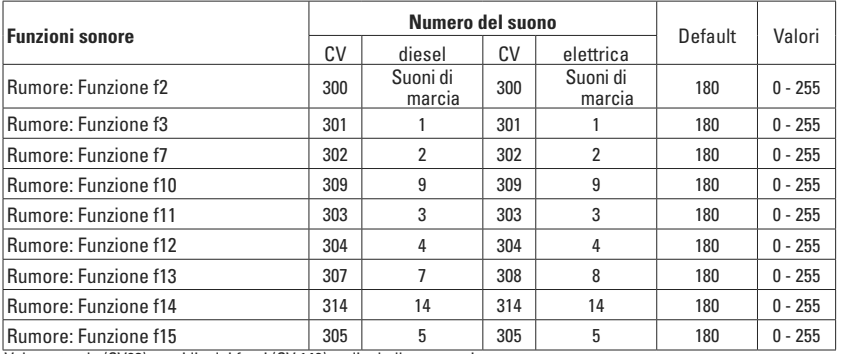

Volume totale (CV63) e stridio dei freni (CV 146) vedi tabelle seguenti

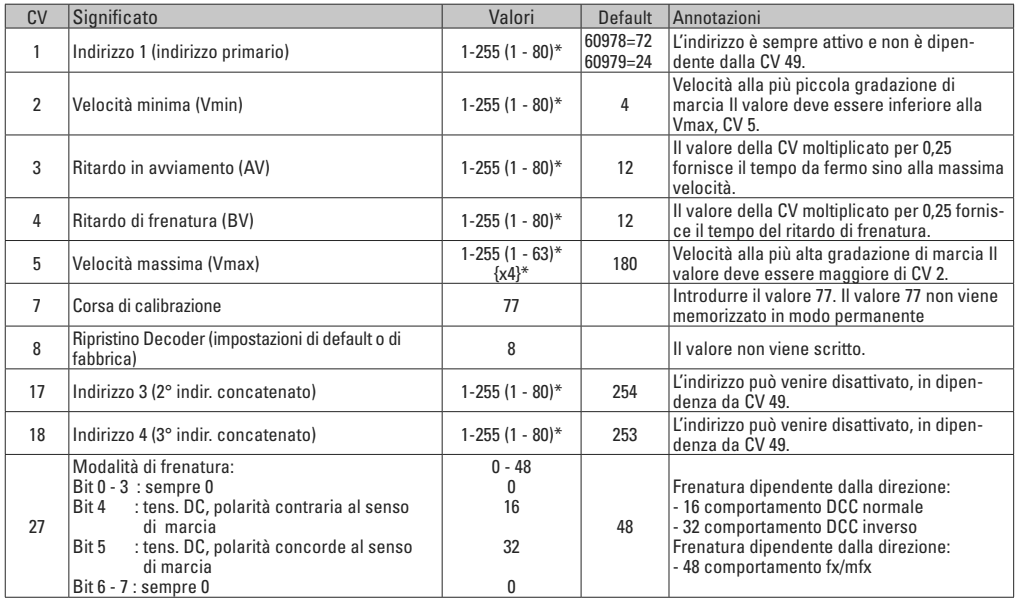

 $*$  () = 6021 Control Unit  $\{ \}$  = I valori introdotti vengono moltiplicati x (fattore).

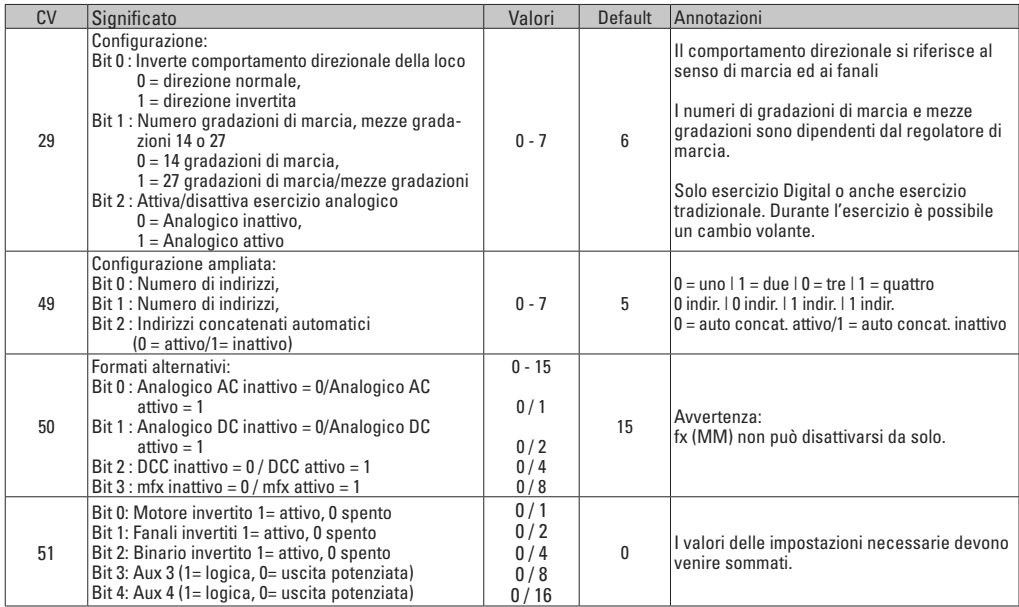

 $*$  () = 6021 Control Unit  $\{ \}$  = I valori introdotti vengono moltiplicati x (fattore).

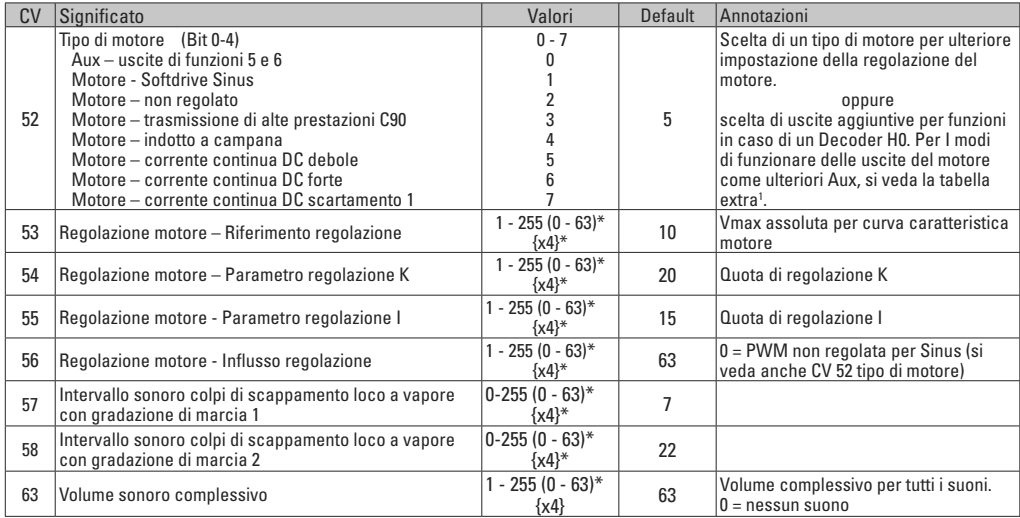

 $*$  () = 6021 Control Unit  $\{$ } = I valori introdotti vengono moltiplicati x (fattore).

1 Un'esauriente tabella sulla mappatura delle funzioni potete trovarla su Internet sotto:

www.maerklin.de/de/produkte/tools\_downloads/technische\_informationen.html

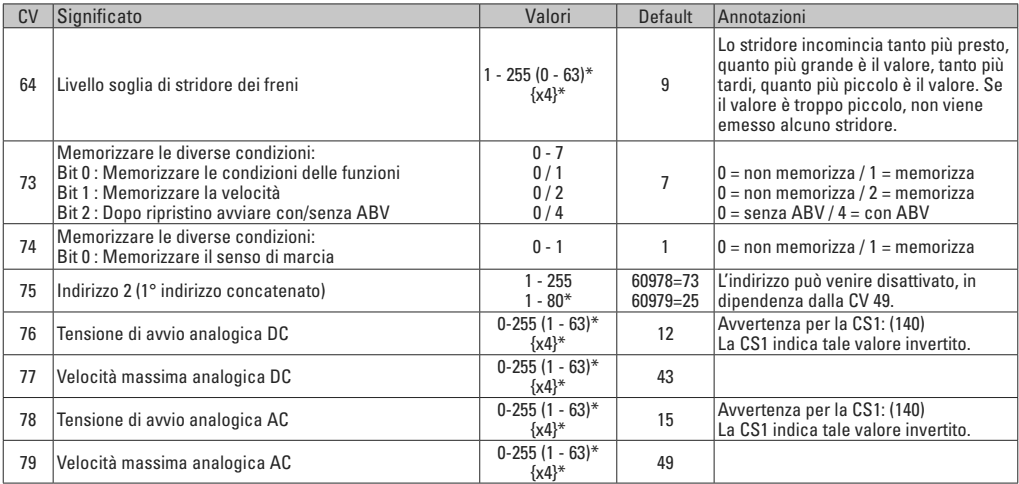

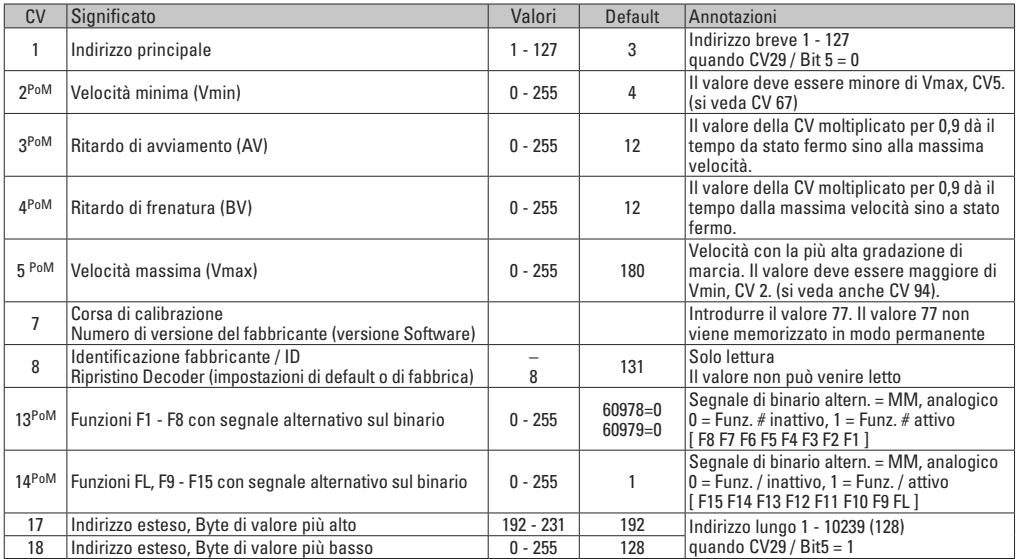

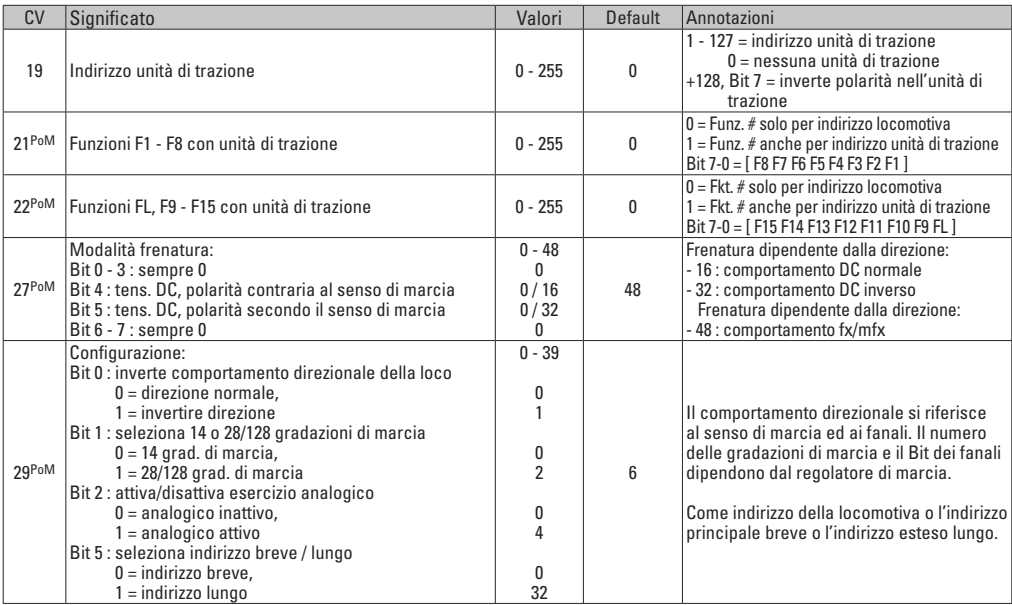

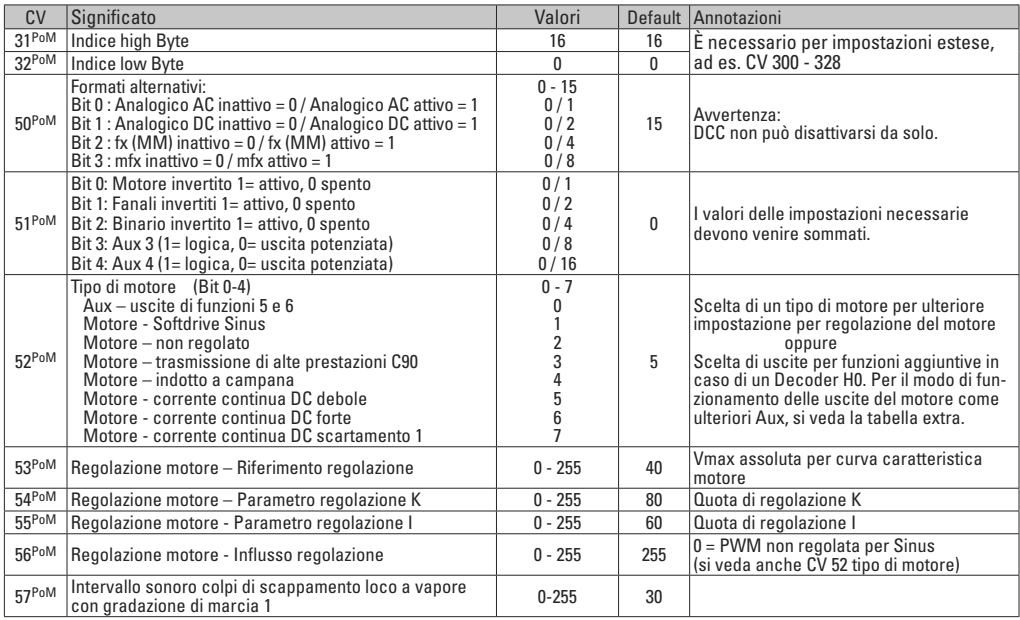

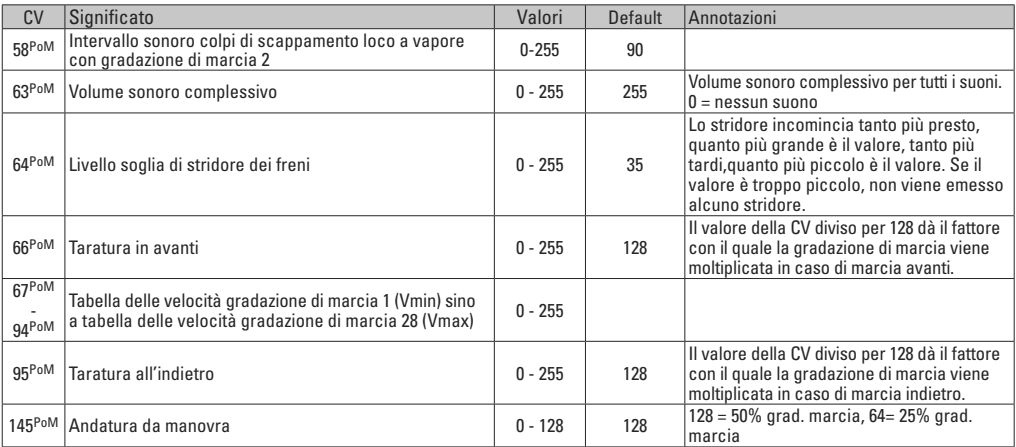

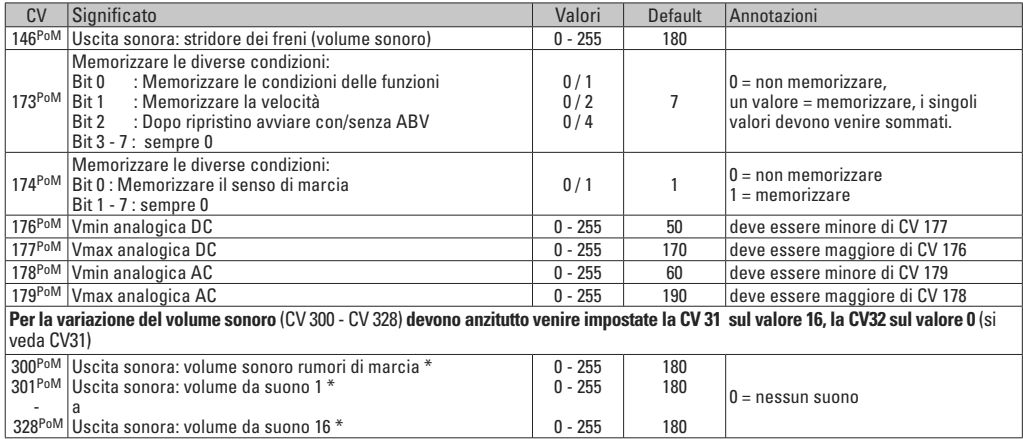

PoM deve venire supportato dall'apparato di controllo \* Un'esauriente tabella sulla mappatura delle funzioni potete trovarla su Internet sotto: www.maerklin.de/de/produkte/tools\_downloads/technische\_informationen.html

# **Eliminazione dei difetti.**

Durante il funzionamento con differenti protocolli si può pervenire a disturbi reciproci. - È consigliabile ridurre il numero dei protocolli. Disattivare i protocolli non necessari nel Decoder della locomotiva e qualora possibile anche nella centrale.

La locomotiva si muove a scatti e si blocca – verificare le impostazioni delle CV per la variante del motore, se necessario modificarle oppure eseguire un ripristino alle impostazioni di fabbrica.

La locomotiva non viaggia in modo analogico – il riconoscimento analogico automatico è disattivato e deve venire attivato nuovamente.

La locomotiva (il Decoder) non reagisce – verificare il cablaggio ed i punti di saldatura, se necessario rifare il lavoro. Verificare l'interfaccia del

Decoder per la stabilità del contatto e l'orientamento di installazione.

Esercizio mfx/dcc: le locomotive che si trovano sull'impianto partono improvvisamente durante la registrazione mfx. — Nel caso di queste locomotive, disattivare il riconoscimento analogico automatico.

La locomotiva non marcia - la funzione apertura porte/chiusura porte è ancora attiva. Terminare la funzione chiusura porte, dopo il termine del suono la locomotiva si avvia in modo corrispondente alla ABV impostata.

### **Smaltimento**

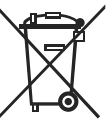

**Avvertenze per la protezione ambientale:** I prodotti che sono contraddistinti con il bidone della spazzatura cancellato alla fine della loro durata di vita non possono venire eliminati mediante i normali rifiuti domestici, bensì devono essere conferiti ad un apposito punto di raccolta per il riciclaggio di apparecchi elettrici ed elettronici. Il simbolo su

tale prodotto, le istruzioni di impiego oppure la confezione dà avviso riguardo a ciò. I materiali costituenti sono riutilizzabili in conformità al loro contrassegno. Con il riutilizzo, la valorizzazione delle sostanze oppure altre forme di valorizzazione delle vecchie apparecchiature Voi fornite un importante contributo alla protezione del nostro ambiente. Vi preghiamo di richiedere i punti di smaltimento autorizzati presso la Vostra amministrazione municipale.

### **Garanzia**

Prestazioni di garanzia e garanzia in conformità all'accluso certificato di garanzia.

• Per riparazioni Vi preghiamo di rivolger Vi al Vostro rivenditore specialista Märklin oppure

Gebr. Märklin & Cie. GmbH Reparaturservice Stuttgarter Str. 55 - 57 73033 Göppingen Germany Tel: +49 7161 608 222 E-Mail: service@maerklin.de

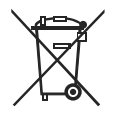

Gebr. Märklin & Cie. GmbH Stuttgarter Str. 55 - 57 73033 Göppingen Germany www.maerklin.com

260139/1119/Sc5Ef Änderungen vorbehalten www.maerklin.com/en/imprint.html © Gebr. Märklin & Cie. GmbH

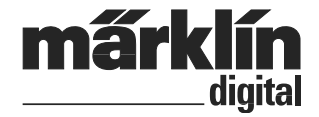

Dekoder-kompletteringssats för diesellok **60978** Dekoder-kompletteringssats för ellok **60979** Dekoder-sæt til eftermontering diesellokomoti **60978** Dekoder-sæt til eftermontering el-lokomotiv **60979**

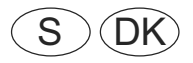

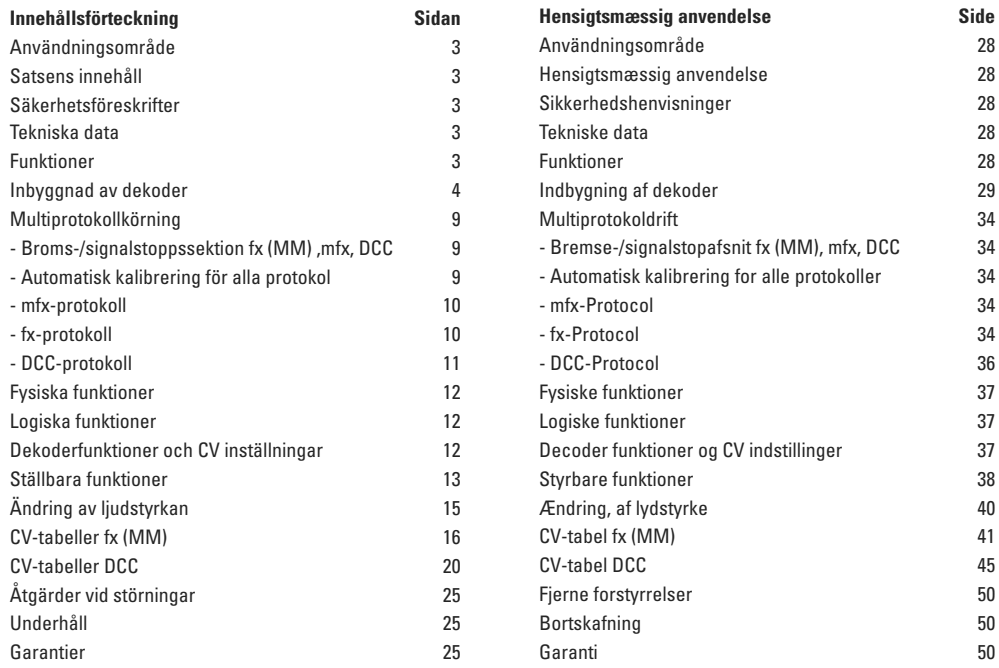

# **Användningsområde**

Dekodrarna 60948/60949 är avsedda för ombyggnad av de Märklin/Trix-H0-lok som tillhör lokfamiljerna ER20, Traxx, Hercules och Ludmilla.

# **Satsens innhåll**

1 Dekoder

1 Dekoderplatta med 21-pinnars kontakt

1 Högtalare

1 Hållare/bygel för högtalaren

Monteringanvisning/bruksanvisning

Garantisedel

För montering behövs följande verktyg: Skruvmejsel, pincett och lödstation med en lödtemperaur på max 30W/400° och med en tunn lödspets, lödtenn för elektronik-komponenter (Ø 0,5 - 1mm), lödfläta eller tennsug.

# **Säkerhetsförskrifter**

- Varning! Skarpa kanter pga funktion!
- Montage och kabelarbeten får endast göras utan att någon elspänning är tillkopplad, annars kan fara för men och kroppsskada uppstå
- **Dekodern får ENDAST drivas med tillåten spänning och strömart (var god se: "Tekniska data").**

**När man använder lödstation och lödverktyg föreligger risk för brännskador och eldfara**

# **Tekniska data**

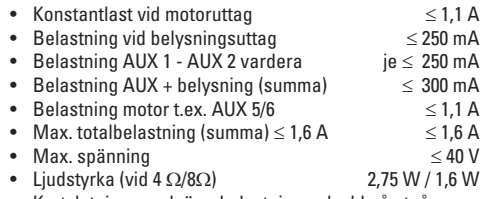

• Kortslutnings- och överbelastnings-skydd på utgångarna för belysning/strålkastare framåt (LV), belysning/strålkastare bakåt (LH), AUX 1 - AUX 4 samt på utgångarna för motorerna.

# **Funktioner**

mSD SoundDecoder är en inställbar och mycket anpassningsbar ljuddekoder. Extra ljudfunktioner finns tillgängliga. Dekodern kan lätt uppdateras. En förutsättning för detta är motsvarande körkontroll (Central Station CS2 60213/60214/60215 med mjukvaruversion 4.0 eller högre, Central Station CS2 60213/60214/60215 och/eller Programmer 60971).

Alla olika protokoInställbara och digitala funktioner kan endas användas vid digital drift/körning. ll har dock inte samma användningsmöjligheter tillgängliga.

Denna bruksanvisning beskriver hur man bygger in/monterar och hur man ställer in dekodrarna 60948 och 60949. Om inte annat anges, finns noterade funktioner i bägge dekodrarna.

• Multiprotokollanpassad (fx (MM), mfx, DCC och AC/DC).

- Automatisk system-igenkänning. För att kunna användas måste respektive systems tilldelade adresser användas.
- Accelerations- och inbromsningsegenskaper kan ställas in var för sej, oberoende av varandra. Kan via funktionsmappning kopplas till vilken funktionsknapp som helst.
- Verklighetstrogna ljudkulisser anpassade till disellok och ellok.
- Variabelt inställbar motorhastighet, både vid digital och analog körning.
- Passar till 6090, 60901, DC och klockankarmotorer.
- Mappning av funktion, v.g. se instruktioner till/i Central Station 60213/60214/60215/60216/60226. En utförlig tabell för funktions-mappning återfinns på internet: www.maerklin. de/de/produkte/tools\_downloadstechnische\_informationen.html
- Kan uppdateras med CS2 60213/60214/60215 (mjukvaruversion 4.0 eller högre),CS3 60216/60226 eller med Programmer 60971.
- Programmering med Main (PoM),en sådan programmering måste understödjas av ert digitala köraggregat: V.g. se den medföljande bruksanvisningen.
- Inställbar rangerkörning
- Broms- /signalstoppsavsnittsigenkänning vid digital körning.
- Automatisk kalibrering av loket med CV7 (mfx, DCC, MM).

# **Dekoder-montage**

Först måste man prova lokets mekaniska och elektriska funktioner. Eventuella fel måste åtgärdas och repareras innan loket byggs om.

Avlägsna kåpan, lossa belysningens flexband ur dess fattning eller löd försiktigt loss belysningens orange, gula och grå kablar. Lossa dekoderplattans fyra skruvar.

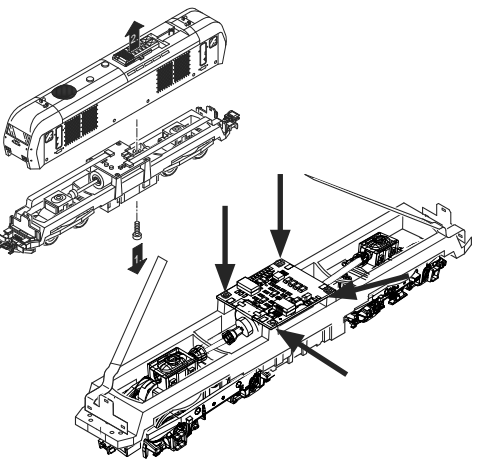

Exempel: Obs! Avvikelser mellan olika lokmodeller kan förekomma.

Lossa bägge kardanstängerna  $\odot$  och spara dem för återmontaget av motorn.

Löd loss tre kablar ② från dekoderplattan.

Löd försiktigt loss motorns båda lödpunkter ③ från dekoderplattan.

Varning. Risk för brännskador! Använd en pincett och bocka försiktigt undan lödpunkterna vid lödningen.

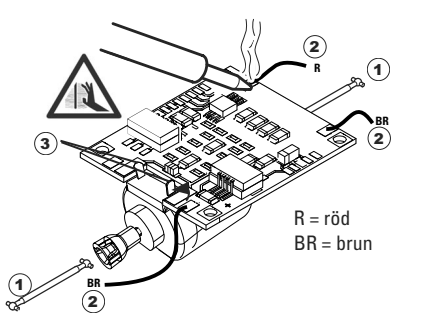

Lossa motorn från dekoderplattan.

Dekoderplattan kommer inte att användas igen. Om ni ska kasta bort den, v.g. se anvisningar betr. avfallshantering på sidan 25 i denna broschyr.

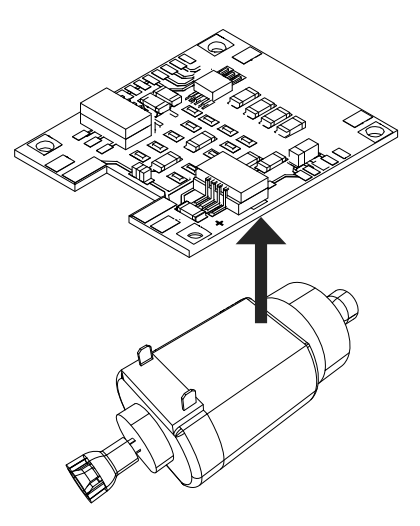

Lägg den nya dekoderplattan ovanpå motorn, böj försiktigt tillbaka lödpunkterna. Motorn förbinds med bägge lödpunkterna på den nya dekoderplattan.

Båda vita kablarna  $\odot$  dras igenom lokramen.  $Båda kardanaxlarna  $(2)$  sticks in i sina respektive uttag och$ motorn monteras.

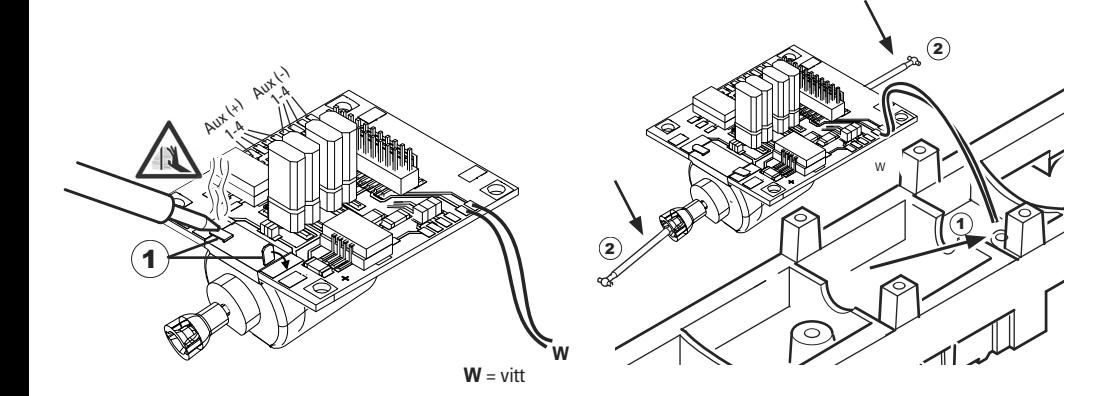

Skruva fast kortet, löd fast kortets kablar och sätt tillbaka flexbandet

i dess fattning eller löd åter fast belysningens kablar.

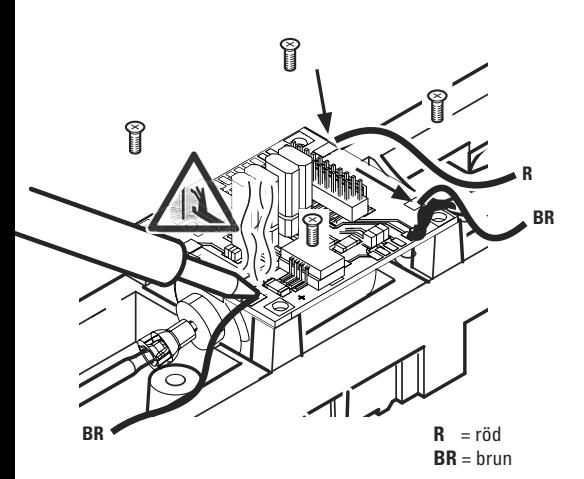

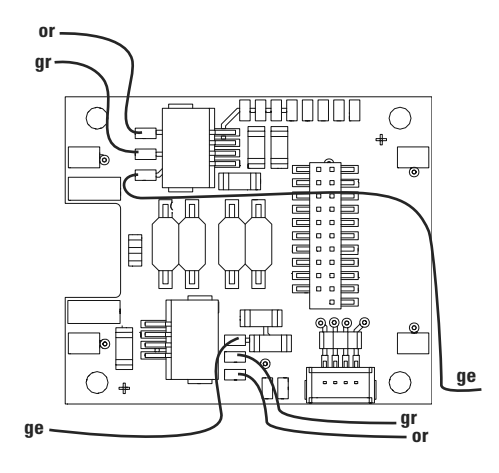

or = orange = grå **gr** = gul **ge**

7

Löd fast bägge vita kablarna på högtalaren.

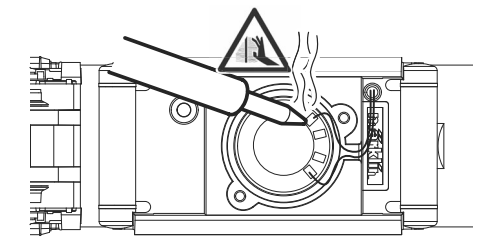

Tryck ner hållarbygeln i den därför avsedda fördjupningen.

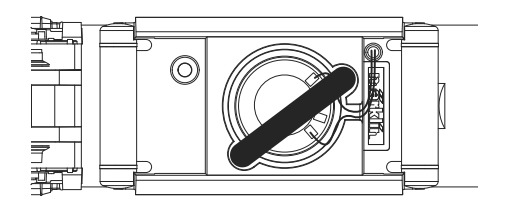

Stick i dekodern, kontrollera att den hamnar rätt. Ställ nu loket, utan kåpa/kaross, på programmeringsspåret och prova att loket fungerar. Går loket problemfritt så kan lokkåpan monteras.

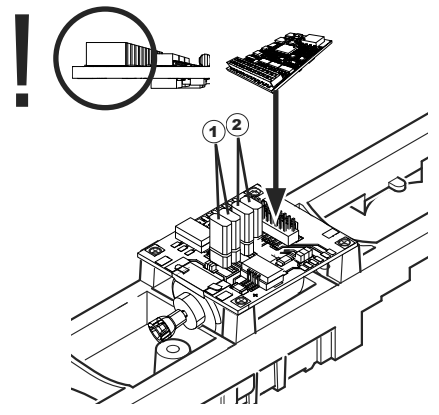

1 Bygeln (jumpern) möjliggör ändringar av lokets körriktning. Detta erfordras t.ex. när strålkastare och körriktning inte överensstämmer.

 $\Pi$  = Normal körriktning  $\equiv$  = Omvänd körriktning

 $(2)$ Jumper till ljuset bakåt. Detta krävs när färdriktningen av ljus och inte stämmer överens.

 $\Box$  = ljus normal  $\Box$  = lius återförs

# **Multiprotokollkörning**

#### **Analog körning**

Dekodern kan även användas vid körning på analoga anläggningar och spåravsnitt. Dekodern känner automatiskt igen och godtar analog körström, både växelström och likström (AC/DC). Alla mfx eller DCC funktioner inställda för analog drift är aktiverade. (v.g. se: Digital körning).

#### **Digital körning**

mSD SoundDecoder är en multiprotokolldekoder. Dekodern kan användas tillsammans med följande digital-protokoll: mfx, Dcc, fx (MM).

Digital-protokollet med flest funktioner är högst prioriterat. Digital-protokollen inordnas i fallande ordning som följer:

> Prioritet 1: mfx Prioritet 2: DCC Prioritet 3: fx (MM)

**Observera:** Digital-protokoll kan påverka varandra. För störningsfri körning rekommenderas att avaktivera icke nödvändiga digital-protokoll med CV 50.

Avaktivera också om möjligt de digital-protokoll som ej används i ert digitala köraggregat.

Om två eller flera digital-protokoll anmäler sej via rälsen på er anläggning, så föredrar dekodern det högst priotiterade digital-protokollet, t.ex. mfx/DCC. mfx-digital-protokollet tas då upp av dekodern. (V.g. se prioriteringstabellen ovan).

**Observera:** Tänk på att inte alla funktioner kan användas/ aktiveras i alla digital-protokoll. Med mfx och DCC kan vissa funktionsinställningar göras för att funktionerna ska vara aktiva vid analog körning.

#### **Broms-/signalstoppssektion fx (MM) ,mfx, DCC**

Bromsmodulen matar i princip spåret med en likströmsspänning. Om dekodern känner av en sådan likström i spåret, så bromsar den in loket enligt den inställda inbromsningseffekten. Känner dekodern även igen digital-protokollet, så bromsar den in loket till den förinställda hastigheten. Önskas automatisk igenkänning av bromssträckorna rekommenderas att stänga av DC-driften (v.g. se CVbeskrivningen).

#### **För automatisk inbromsning rekommenderar vi att för DCCdrift ställa in värdena för CV 27 på 16 eller 32 (se sidan 21).**

#### **Automatisk kalibrering för alla protokoll**

- Innan kalibreringen påbörjas måste motortyp väljas (se CV 52)
- Den automatiska kalibreringen måste göras på en egen spåroval utan hinder (signaler, stigningar etc).Vi rekommenderar en oval med radien 430 mm. Vid skarpare kurvradier kan loket vid acceleration till maxfart spåra ur och välta. Vid automatisk kalibrering av loket går man till Lok-konfiguration i Central Station->CV->Info. I den Firmware version programvaran skriver man över första siffran med 77. I MM/DCC-protokollen skriver man in CV7 direkt i konfigurationsmodus. Ersätt det där angivna numret/värdet med siffran 77 och bekräfta detta i loket. Ställ in en hastighet med körkontrollen. Nu startar loket långsamt för att öka till max hastighet, för att strax därefter stanna. Därefter gör loket flera startförsök. När loket

till slut blir stående helt stilla är kalibreringen klar. **Under hela processen inte ska störas.** 

Med "Stop"-knappen, genom att vrida på körkontrollen eller ändra körriktningen kan kalibreringen avbrytas. Efter att avbrott måste hela kalibreringen göras om från början.Blir kalibreringen inte tillfredsställande genomförd, kan man välja en annan motortyp och återupprepa kalibreringen.

Om kalibreringskörningen inte ger önskat resultat kan man anpassa de enskilda motorparametrarna manuellt. (MM/DCC, se CV tabellerna, mfx lok-konfigurationerna i Central Station->CV->Motor).

 Genom följande ljussignaler påvisas kalibreringskörningens början och slut.

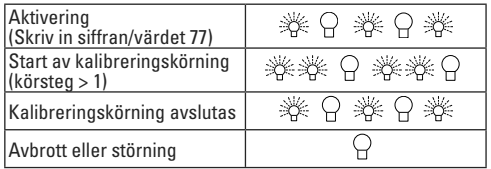

Utförlig information finns på internet:

www.maerklin.de/de/service/technische-informationen

# **mfx-protokoll**

#### **Adressering**

- Ingen adress behövs, varje dekoder har en helt egen och entydig adress (UID).
- Dekodern anmäler sej automatiskt till Central Station och Mobile Station via sin UID.

#### **Programmering**

- Egenskaperna kan programmeras via Central Stations pekskärm och även till vissa delar med Mobile Station.
- Så kan även alla konfigurations-variabler (CV) läsas in och programmeras.
- Programmeringen kan göras antingen direkt på anläggningens spår eller på programmeringsspåret.
- Default-inställningarna (fabrikens inställningar) kan återskapas.
- Mappning av funktioner: Funktioner kan med hjälp av Central Station 60212 (i viss utsträckning) och med Central Station 60213/60214/60215/60216/60226 kopplas till önskade funktionsknappar (V.g. se mer information i Central Station.)

Utförlig information finns på internet: www.maerklin.de/de/ produkte/tools\_downloads/technische\_informationen.html

# **fx-protokoll (MM)**

# **Adressering**

- 4 adresser (en huvudadress och 3 följdadresser).
- Adressområde:
	- 1 255 beroende på köraggregat/körkontroll
- Huvudadress manuellt inställbar.
- Följdadresserna är in- och urkopplingsbara, samt kan programmeras manuellt eller automatiskt.
- Via dessa fyra adresser kan samtliga 16 funktioner manövreras.

#### **Programmering**

- Dekoderns egenskaper kan via programmering av konfigurations-variablerna (CV) programmeras flera gånger. Det går inte att läsa CVn.
- CV-nummer och CV-värden anges direkt.
- Programmering av CVn får endast göras på programmeringsspåret.
- Default-inställningarna (fabriksinställningarna) kan återskapas.
- Lokhastigheten kan programmeras in med 14 eller 27 körsteg.
- De första fyra funktionerna och strålkastarna kan alltid kopplas in och ur, övriga funktioner kan aktiveras beroende på följdadressen.
- Alla inställningar av funktions-mappningar för mfx- eller DCC-programmering övertas för fx(MM).
- Automatisk igenkänning av aktiva tilläggs- eller följdadresser. Bekräftar om en funktion t.ex. är in- eller urkopplad eller är manövrerbar via en följdadress. Sådan funktions-mappning kan endast göras vid användning av mfx- eller DCC-protokoll.
- För ytterligare information v.g. se CV-tabeller fx-protokoll.

### **DCC-protokoll**

### **Adressering**

- Korta adresser långa adresser multippelkopplingsadresser.
- Adressområde: 1 127 korta adresser, multippelkoppl ingsadresser
	- 1 10239 långa adresser
- Varje enskild adress kan programmeras manuellt.
- Korta eller långa adresser väljs via CVn.
- En vald multippelkopplingsadress avaktiverar standardadresserna.

#### **Programmering**

- Egenskaperna kan ändras flera gånger via konfigurations-variablerna (CV).
- CV-nummer och CV-värden anges direkt.
- Alla CVn kan läsas och programmeras flera gånger (Programmering görs på programmeringsspåret).
- Alla CVn kan programmeras. (Programmering kan göras på anläggningens räls PoM). PoM kan endast göras på CVn som finns upptagna i CV-tabellen. Programmering på anläggningens räls (PoM) måste understödjas av ert köraggregat. (V.g. se köraggregatets bruksanvisning).
- Defaultinställningar (fabriksinställningar) kan återskapas.
- 14/28 upp till 126 körsteg kan ställas in.
- **För automatisk inbromsning rekommenderar vi att för DCC-drift ställa in värdena för CV 27 på 16 eller 32 (se sidan 21).**
- För ytterligare information: V.g. se CV-tabeller DCC-protokoll.

• För mer information, se CV tabellen DCC-protokollet och Internet (se adress fysiska funktioner).

Vi rekommenderar att endast genomföra programmeringar på programmerings-spåret.

# **Fysiska funktioner**

Var och en av dessa funktioner måste anslutas externt till dekoderplattan.Man talar därför om fysiska funktoner. Varje fysisk utgång (AUX/strålkastare) kan i digitaltrafiken tilldelas en eget Modus/effekt. För detta finns fyra CVs tillgängliga för varje enskild utgång. För detta ändamål står för varje utgång tre CVn till förfogande. Men för varje utgång kan endast en Modus/effekt ställas in. En utförlig tabell för sådana inställningar återfinns på internet: www.maerklin.de/de/produkte/ tools\_downloads/technische\_informationen.html

# **Logiska funktioner**

Eftersom dessa funktioner enbart överförs via mjukvaran behövs inga fysiska utgångar. Därför talar man om logiska funktioner.

#### **Accelerations-/bromsfördröjning**

- Accelerations- och inbromsningstidernas längd kan ställas in var för sej.
- Bortkopplingen av logiska funktioner ABV kan via funktions-mappningen förläggas till vilken som helst av funktionsknapparna.

### **Rangerkörning (RG))**

• Rangerkörning ger en kraftigt reducering av den aktuella hastigheten. Detta innebär en noggrann och känslig hastighetskontroll av loken i mycket låg fart. Rangerkörningen kan vid användning med mfx och DCC läggas över på vilken funktionsknapp som helst. Ställa in RG (se CV tabell sidan 24) CV 145 eller MFX i) menyn Centralstationen.

#### **Stationsutrop**

Loket kommer inte att starta förrän stationsutropet är avslutat.

#### **Dörrarna öppnas/dörrarna stängs**

Så länge funktionen Dörrarna öppnas/dörrarna stängs är aktiverad kan inte loket köras. Först sedan funktionen avaktiverats och ljudet tystnat kommer loket att kunna köras och accelerera enligt förinställd/aktiverad ABV.

Nedan återfinns funktionerna och aktuella CVn i tabellform. Via dessa CVn har man möjlighet att göra ett antal inställningar och man kan också ändra vilken funktionsknapp de ska tillhöra.

# **Decoder-funktioner och CV-inställningar**

Ni återfinner CVn och deras användning i separata tabeller för fx-protokoll (MM) och DCC.

I fx-protokoll kan man enkeltställa in dessa via CS 2 (från och med mjukvaruversion 4.0) / CS 3. Finns inte denna version installerad i din CS så vänder du dej till din Märklinleverantör och ber dem göra en uppdatering av din Central Station 60213/60214/60215.

Denna dekoder-kompletteringssats är speciellt anpassad och optimerad för lokfamiljerna ER20, Traxx, Hercules och Ludmilla.

Vi rekommenderar att man noga följer bruksanvisningens bildbeskrivningar och instruktioner.

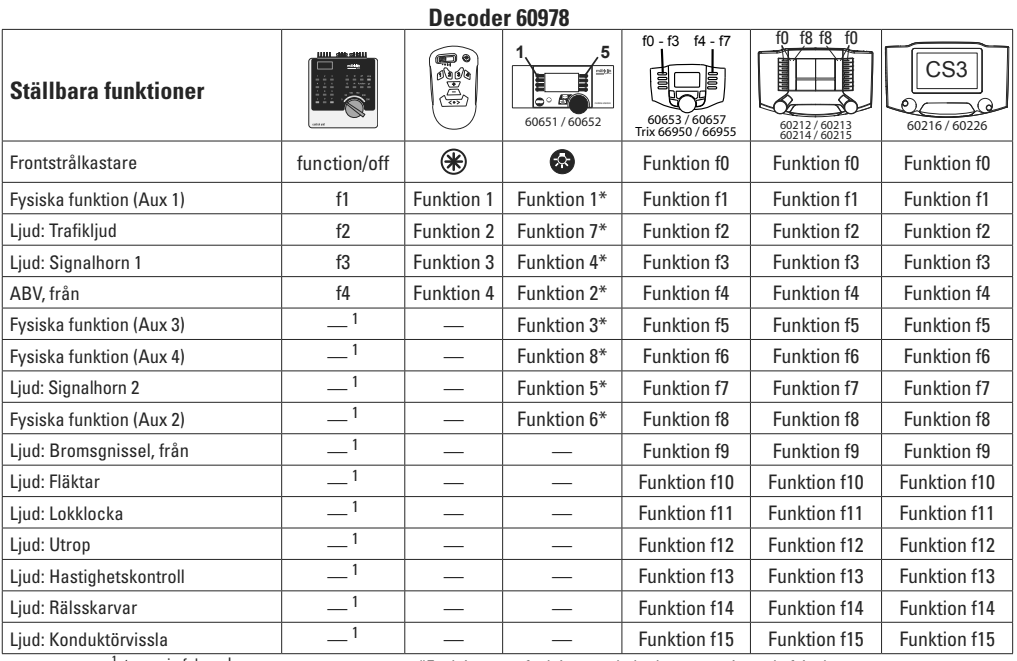

<sup>1</sup>styres via følgeadresser **tegen af senare vistyres vis med afvigelser** 1styres via følgeadresser

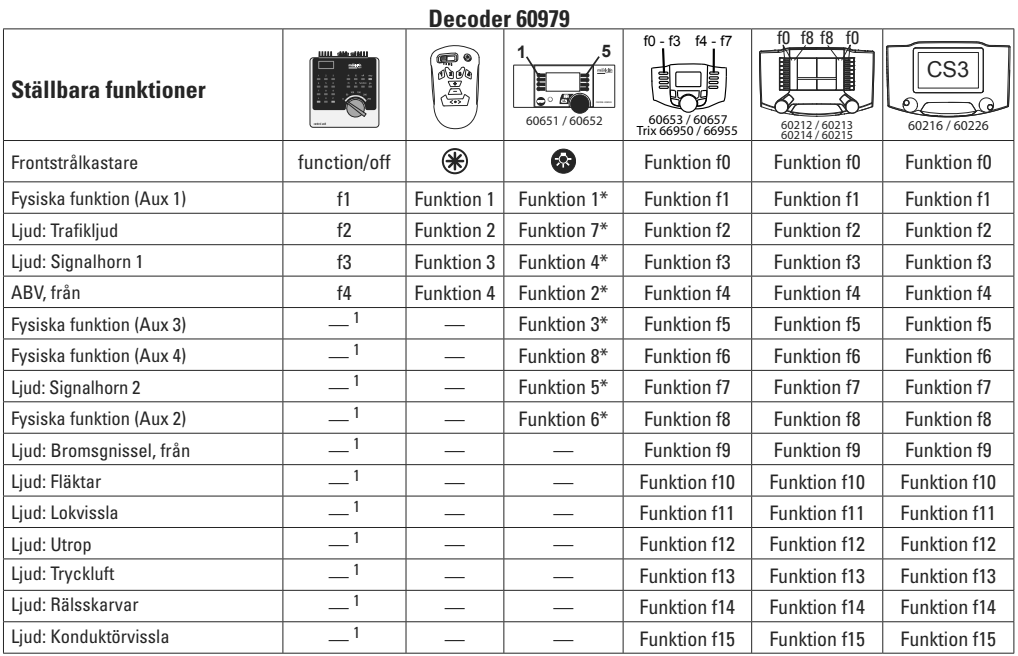

1styres via følgeadresser **1986 funktioner og funktionssymboler kan være vis med afvigelser** 

# **Ändring av ljudstyrkan**

**mfx-protokoll:** Samliga ljudfunktioners ljudstyrka kan lätt ändras med hjälp av Central Station 60213/60214/60215/60216/60226 via CV Meny Sound. Funktions-mappningen (tilldelning till respektive knappar) och de individuella ljudstyrke-inställningarna görs via funktionsknapparna. Sound-nummer (ljudnumret) behövs för funktions-mappningen.

**fx-protokoll:** I fx-protollet kan endast samtliga ljudstyrkor ändras samtidigt med CV 63. Ändringar av enstaka ljudstyrkor kan ej göras. Ändringar av inställningar gjorda med mfx/DCC bibehålls dock.

**DCC-protokoll:** För att ändra ljudstyrkan måste värdet på **CV31 först ställas in på värde 16 och CV32 på värde 0.** Soundnummret (ljudnumret) behövs vid funktions-mappningen och för sammanställning av CV med respektive ljud.

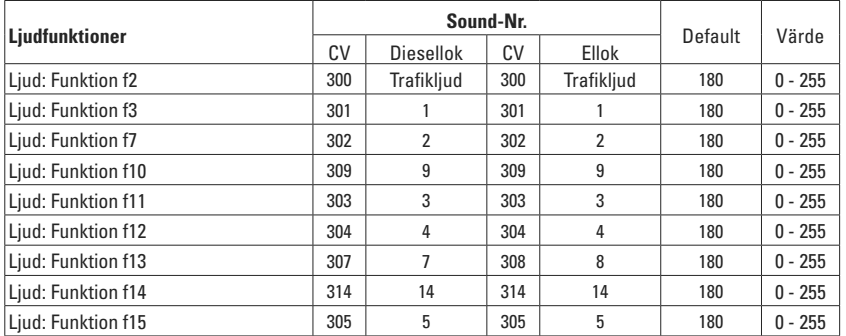

Total volym (CV63) och bromsskrik (CV 146) se tabellerna nedan

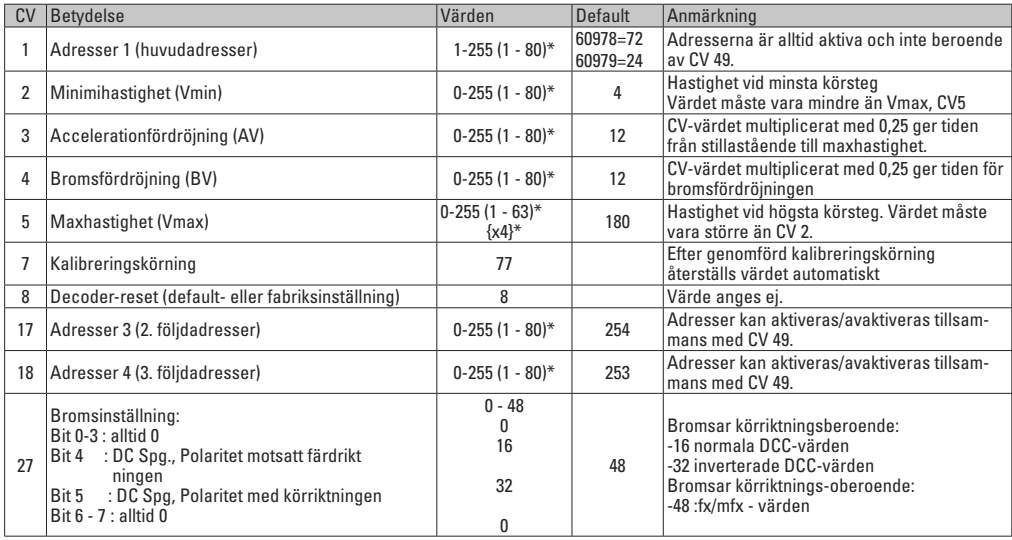

 $*$  () = Control Unit 6021  $\left\{\right\}$  = Control Unit 6021, angivna värden multipliceras med x (faktor)

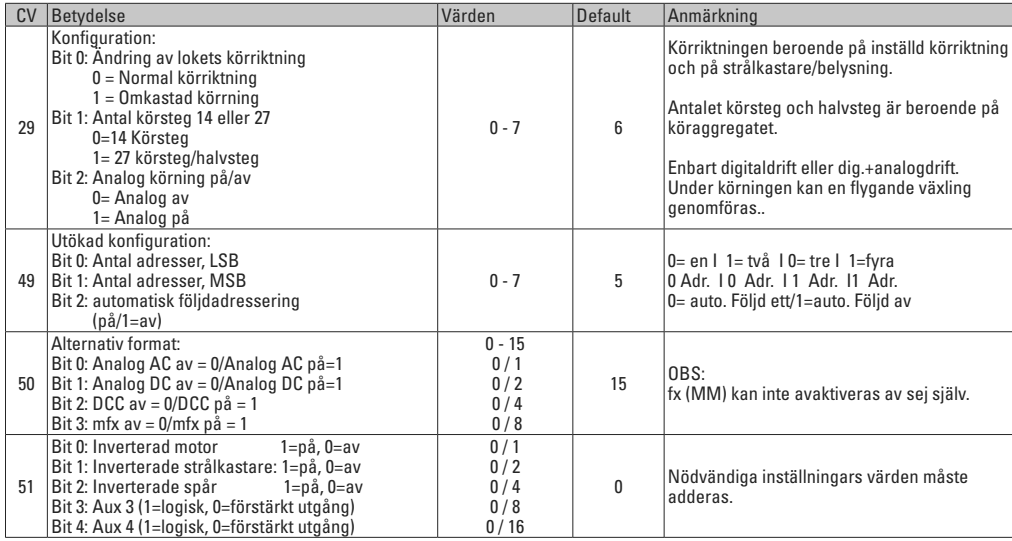

 $*$  () = Control Unit 6021  $\beta$  = Control Unit 6021, angivna värden ska multipliceras med x (faktor).

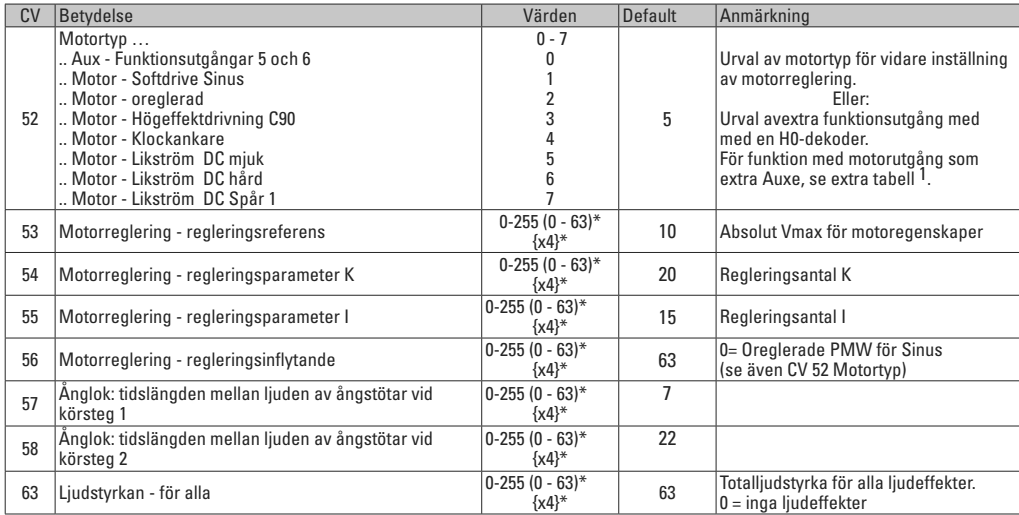

\* () = Control Unit 6021 {} = Control Unit 6021, angivna värden ska multipliceras med x (faktor).<br><sup>1</sup> En utförlig tabell för funktions-mappning återfinns på internet: www.maerklin.de/tools\_downloads/tecnische\_informati

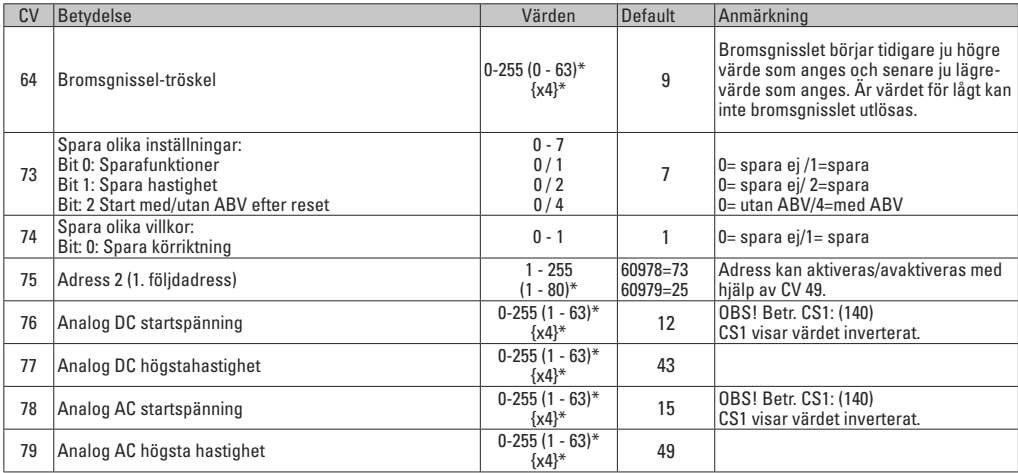

 $*$  () = Control Unit 6021  $\left\{\right\}$  = Control Unit 6021, angivet värde ska multipliceras med x (faktor)

## **CV-Tabelle DCC**

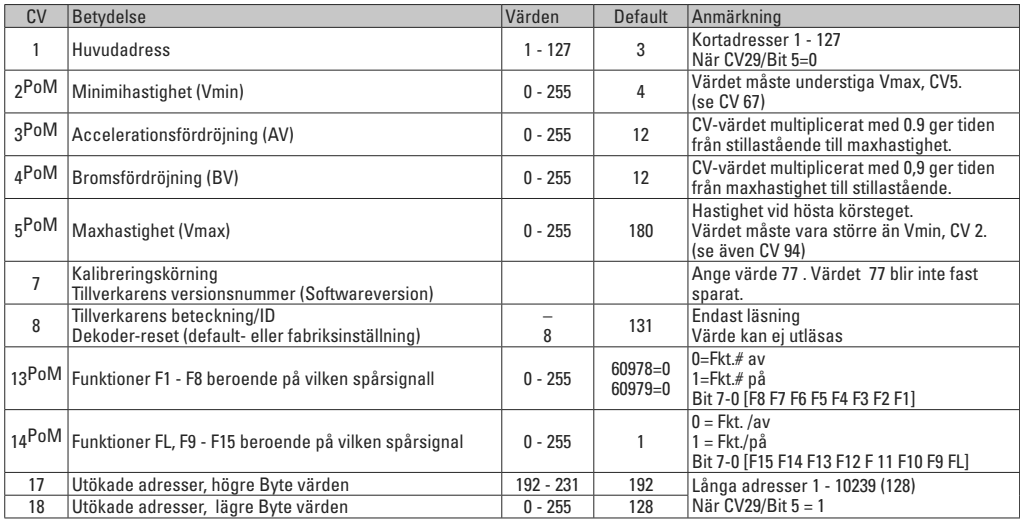

### **CV-Tabelle DCC**

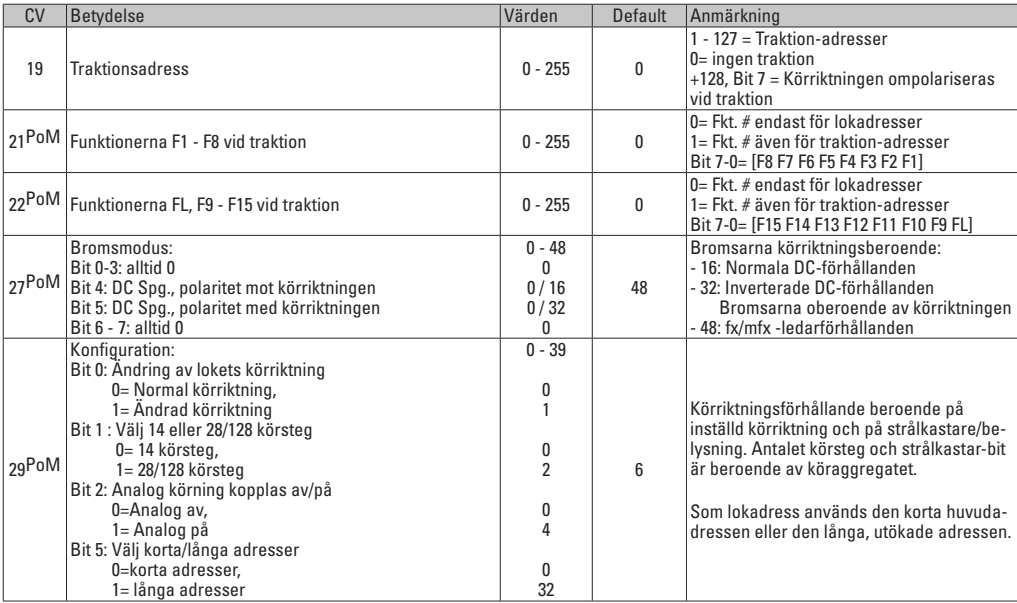

| <b>CV</b>         | Betydelse                                             | Värden         | Default  | Anmärkning                                                                |
|-------------------|-------------------------------------------------------|----------------|----------|---------------------------------------------------------------------------|
| $31^{PoM}$        | Index high Byte                                       | 16             | 16       | Behövs för utökade inställningar, t.ex. CV                                |
| 32PoM             | <b>Index low Byte</b>                                 | 0              | U        | $300 - 328$                                                               |
| 50PoM             | Alternativa format:                                   | $0 - 15$       | 15       | OBS:<br>DCC kan ej avaktivera sej själv                                   |
|                   | Bit 0: Analog AC av =0/Analog AC på = 1               | 0/1            |          |                                                                           |
|                   | Bit 1: Analog DC av =0/Analog DC på=1                 | 0/2            |          |                                                                           |
|                   | Bit 2: fx(MM) av = $0$ /fx(MM) på = 1                 | 0/4            |          |                                                                           |
|                   | Bit 3: $mfx$ av = $0/mfx$ på = 1                      | 0/8            |          |                                                                           |
| $51^{PoM}$        | Bit 0: Inverterad motor<br>$1=p\aa$ , $0=av$          | 0/1            | $\Omega$ | Nödvändiga inställningars värden måste<br>adderas.                        |
|                   | Bit 1: Inverterade strålkastare: 1=på, 0=av           | 0/2            |          |                                                                           |
|                   | Bit 2: Inverterade spår<br>$1=p\aa, 0=av$             | 0/4            |          |                                                                           |
|                   | Bit 3: Aux 3 (1=logisk, 0=förstärkt utgång)           | 0/8            |          |                                                                           |
|                   | Bit 4: Aux 4 (1=logisk, 0=förstärkt utgång)           | 0/16           |          |                                                                           |
|                   | Motortyp  (Bit 0-4)                                   | $0 - 7$        |          |                                                                           |
| $52^{\text{PoM}}$ | Aux - Funktionsutgångar 5 och 6                       | 0              | 5        | Val av motortyp för vidare inställningar av                               |
|                   | Motor - Softdrive Sinus                               |                |          | motorreglering                                                            |
|                   | Motor - oreglerad                                     | $\overline{2}$ |          | eller                                                                     |
|                   | Motor - Högeffektsdrivning C90<br>"Motor - Klockankar | 3              |          | Val av extra funktionsutgångar när en<br>H0-dekoder används. Funktion med |
|                   |                                                       | 4<br>5         |          |                                                                           |
|                   | Motor - Likström DC mjuk<br>"Motor - Likström DC hård | 6              |          | motorutgångarna som extra Auxe, v.g. se<br>extra tabeller                 |
|                   | Motor - Likström DC Spår 1                            | 7              |          |                                                                           |
| 53PoM             | Motorreglering - Regleringsreferens                   | $0 - 255$      | 40       | Absolut Vmax för motorkurva                                               |
| 54PoM             | Motorreglering - Regleringsparameter K                |                | 80       |                                                                           |
|                   |                                                       | $0 - 255$      |          | Reglerantal K                                                             |
| 55PoM             | Motorreglering - Regleringsparameter I                | $0 - 255$      | 60       | Reglerantal I                                                             |

**CV-Tabelle DCC**

# **CV-Tabelle DCC**

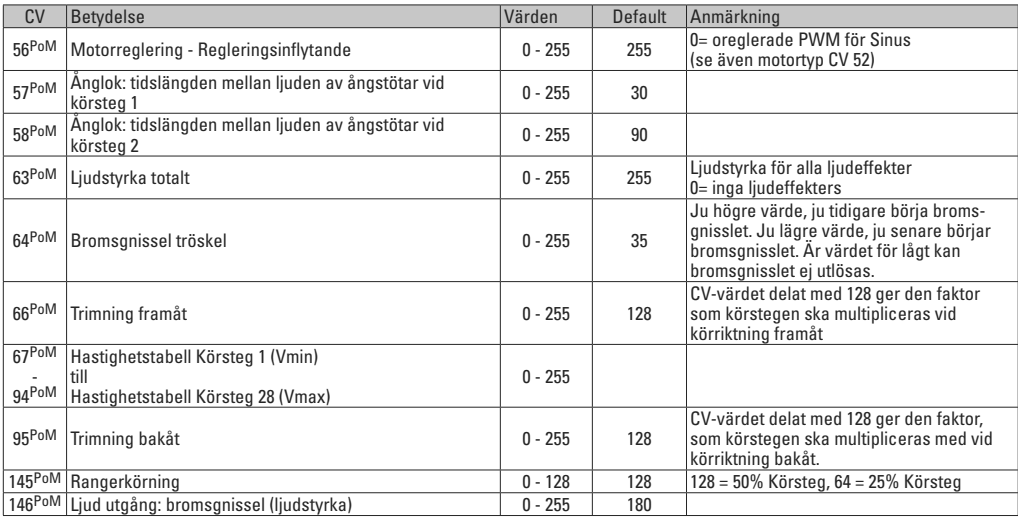

#### **CV-Tabelle DCC**

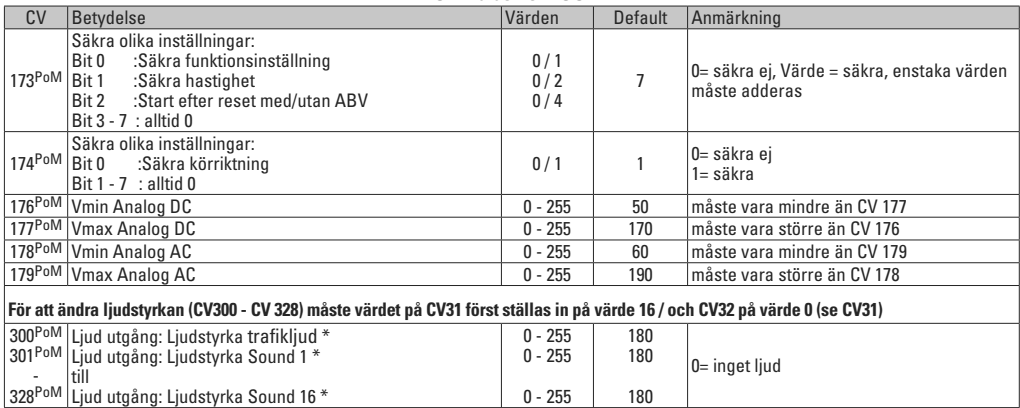

PoM måste understödjas av köraggregatet

\* En utförlig tabell för funktionsmappning återfinns på internet: www.maerklin.de/de/produkte/tools\_downloads/technische\_informationen.html.
## **Avhjälpande av problem**

Vid samtidig körning med olika protokoll kan problem uppkomma. - Därför rekommenderas att man begränsar antalet protokoll. Avaktivera icke nödvändiga protokoll i lokdekodrarna och - om så är möjligt - även i köraggregaten.

Lok rycker och hakar sej - testa inställningen för motorvarianter, försök ändra inställning eller genomför en reset till fabriksinställningarna.

Lok går ej att köra analogt - den automatiska analogigenkänningen är avaktiverad och måste åter aktiveras (v.g. se CV-tabellen).

Loket (dekodern) reagerar inte - kontrollera kablar och se över ev. lödningar, eventellt kan de behöva göras om. Kontrollera att dekodern är rätt monterad/istucken och är ordentligt isatt och vänd åt rätt håll.

mfx/DCC drift: Flera på anläggningen stående lok kör okontrollerat vid mfx-anmälan. - Avaktivera den automatiska analog-igenkänningen på dessa lok.

Lok startar inte - Funktionen Dörrarna öppnas/dörrarna stängs är aktiverad. Avsluta ljudfunktionen med dörrarna. När ljudet stängts av så startar loket enligt intälld ABV.

### **Hantering som avfall**

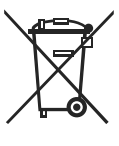

**Beträffande miljöskydd:** För alla produkter som markerats med symbolen "överstruken soptunna" gäller följande: När produkten är slutförbrukad får den inte slängas i hushållsavfallet, utan måste lämnas in till av kommunen anvisat ställe för återvinning av elektrisk och elektroniskapparatur. Symbolen "överstruken soptunna" kan återfinnas på

produkten, på bruksanvisningen eller på förpackningen. Materialet i produkter med denna märkning är återvinningsbart. All återvinning och återanvändande av gamla produkter och produkters material bidrar till att skydda vår miljö. Kommunen kan informera om var den lokala återvinningsstationen finns.

### **Garanti**

Garantivillkor framgår av bifogade garantibevis.

• Kontakta din Märklinfackhandlare för reparationer och reservdelar eller:

 Gebr. Märklin & Cie. GmbH Reparaturservice Stuttgarter Str. 55 - 57 73033 Göppingen Germany Tel: +49 7161 608 222 E-Mail: service@maerklin.de

## **Användningsområde**

Dekoderne 60948/60949 er til ændring af Märklin/Trix H0 lokomotiver i lokomotivfamilierne ER20, Traxx, Hercules og Ludmilla.

#### **Hensigtsmæssig anvendelse**

- 1 dekoder
- 1 print med 21-polet interface
- 1 højtaler
- 1 monteringsbøjle til højtaler
- montagevejledning
- garantibevis

Værktøj, som yderligere er nødvendigt til montage: Skruetrækker, pincet og loddestation til en loddetemperatur på maks. 30W/400° med tynd spids, elektronik-loddetin (Ø 0,5-1 mm), aflodningsflet eller aflodningspumpe.

# **Sikkerhedshenvisninger**

- **ADVARSEL!** Skarpe kanter og spidser pga. funktionen.
- Udfør kun kabel- og montagearbejde, når der ikke er spænding på. Hvis man ikke er opmærksom derpå, kan det medføre farlig strøm gennem kroppen og dermed forbundne kvæstelser.
- **Anvend kun dekoderen med den tilladte spænding (se tekniske data).**

**Ved håndtering af loddekolben er der fare for forbrændinger af huden.**

# **Tekniske data**

- konstant belastning ved motorens udgang  $\leq 1,1$  A<br>helastning af lysudgange  $\leq 250$  mA belastning af lysudgange • belastning  $AUX 1 - AUX 4$  hver < 250 mA • belastning  $AUX + Ivs$  (sum)  $< 300$  mA belastning motor hhv.  $AUX 5/6$   $< 1.1 A$ maks. samlet belastning (sum)  $\leq 1,6$  A<br>maks. spænding  $\leq 40$  V maks, spænding
	- Ivdeffekt (på 4  $\Omega$  /8  $\Omega$ ) 2.75 W / 1.6 W
	- beskyttelse mod kortslutning og overbelastning ved udgangene lys foran (LV), lys bagved (LH), AUX 1 – AUX 4 og ved motorudgangene.

# **Funktioner**

**mSD SoundDecoder,** en SoundDecoder med meget vidtrækkende indstillings- og tilpasningsmuligheder. Der står yderligere lydfunktioner til rådighed. Dekoderen er fuldt opdaterbar. Forudsætning herfor er en tilsvarende styringsenhed (central Station CS2 60213/60214/60215 med software version 4.0 eller nyere, CS3 60216/60226 og/eller programmer 60971).

Indstillings- og digitalfunktionerne kan kun anvendes ved digital drift. Der står dog ikke de samme muligheder til rådighed i alle protokoller.

Denne vejledning beskriver montage af og indstillingsmulighederne for dekoderne 60948 og 60949. Såfremt ikke andet er nævnt, refererer funktionerne til begge dekodere.

• Multiprotokoldygtig (fx (MM), mfx, DCC og AC/DC).

- Automatisk systemgenkendelse. Ved betjening skal de adresser anvendes, som er tilordnet det pågældende system.
- Opstart- og bremseforsinkelse kan indstilles uafhængigt af hinanden. Kan via funktionsmapping tilordnes enhver vilkårlig funktionstaste.
- Typiske lydkulisser for diesel- og elektriske lokomotiver.
- Variabel motorstyring ved digital- samt analogdrift.
- Support af 6090, 60901, DC- og klokkeanker-motorer.
- Funktionsmapping, se hjælp for central station 60213/60214/60215/60216/60226 eller find en udførlig tabel over funktionsmapping på Internettet under: www. maerklin.de/de/produkte/tools\_downloads/technische informationen.html
- Opdateringskompatibel med CS2 60213/60214/60215 (software version 4.0 eller nyere), CS3 60216/60226 eller med programmer 60971.
- Programming on Main (PoM), denne programmering skal supportes af styringsenheden. Vær i den forbindelse opmærksom på brugsanvisningen til din styringsenhed.
- Indstilleligt rangergear
- Genkendelse af bremse-/signalstopstrækning ved digitaldrift
- Automatisk kalibrering af lokomotivet med CV7 (mfx, DCC, MM).

# **Indbygning af dekoder**

Før montagen checkes lokomotivet med henblik på fejlfri mekaniske og elektriske funktioner. I givet fald skal lokomotivet repareres før ombygningen.

Fjern indkapslingen, træk belysningens flexbånd ud af fatningen eller aflod belysningens orange, gule og grå kabler. Løsn de fire skruer i printet.

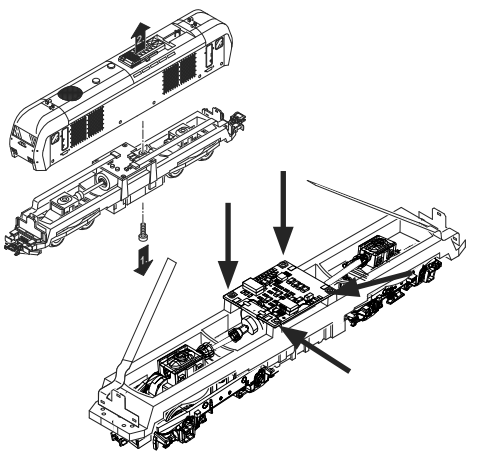

Eksempel: Der er mulighed for afvigelser mellem de forskellige modeller.

Træk de to kardanaksler  $\Omega$  af og læg dem til side til samlingen.

Aflod de tre kabler ② fra printet. Aflod de tre kabler (2) fra printet.<br>Aflod forsigtigt begge motorens loddestik (3) fra printet. 3

**Advarsel**, fare for forbrændinger af huden! Bøj loddestikkene forsigtigt op med en pincet.

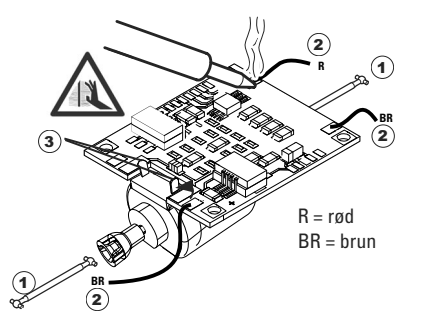

Løsn motoren fra printet. Bortskafning af printet, se oplysning på side 50.

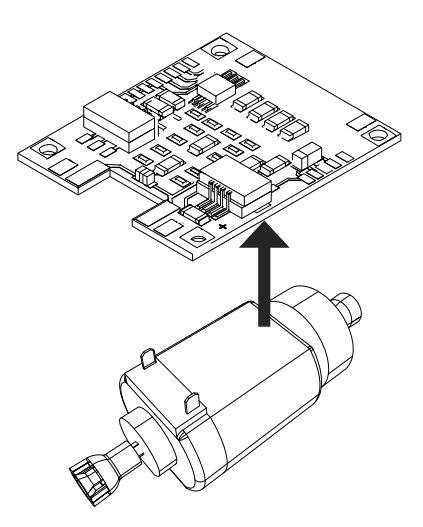

Læg det ny print på motoren, bøj forsigtigt loddestikkene (1 tilbage igen. Lod motoren med begge loddestik fast på det ny print.

Før de to hvide kabler  $\odot$  gennem lokomotivets chassis.

Stik de to kardanaksler  $\circled{2}$  i deres position og monter dem sammen.

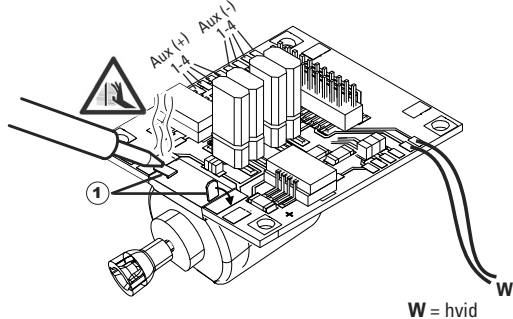

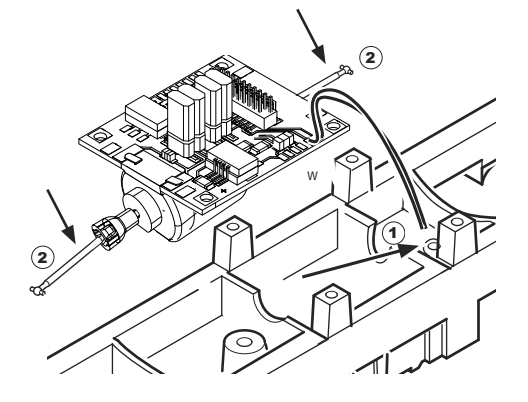

Skru bundpladen på, lod kabler på igen og sæt flexbåndet fast igen,

eller lod belysningens kabler på igen.

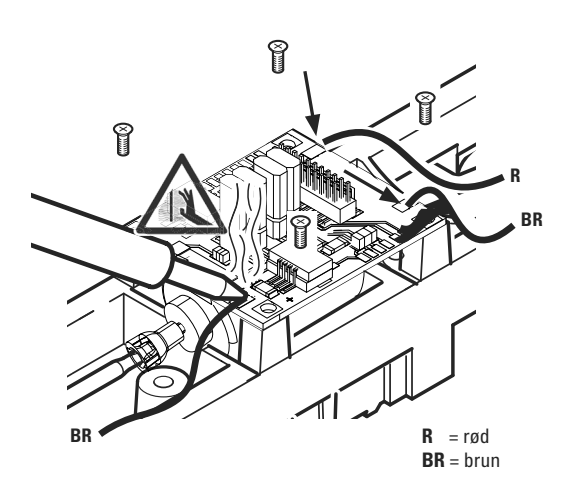

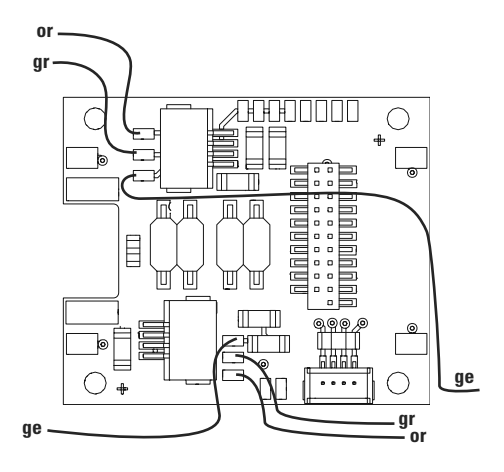

or = orange = grå **gr** = gul **ge**

Lod begge hvide kabler på højtaleren.

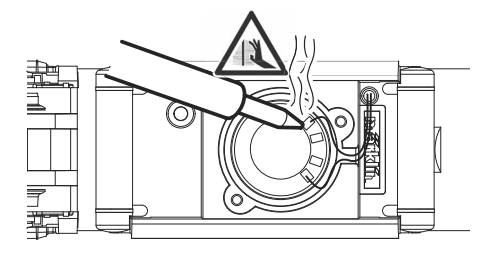

Tryk monteringsbøjlen i de hertil beregnede greb.

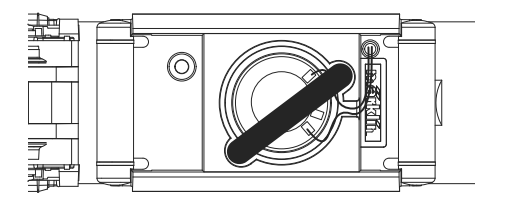

Stik dekoderen ind, vær opmærksom på korrekt montage. Foretag en test af modellen uden hus på programmeringssporet. Hvis dekoderen fungerer upåklageligt, kan huset monteres.

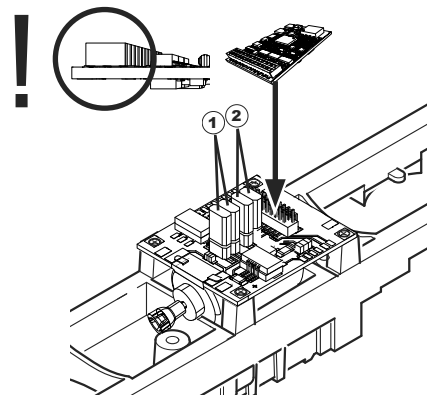

1 Denne jumper gør det muligt, at vende kørselsretningen. Det er nødvendigt, hvis lys og kørselsretning ikke stemmer overens.

= kørselsretning normal = kørselsretning omvendt

2 Jumper til lyset omvendt. Dette er påkrævet, når kørselsretningen af lys og stemmer ikke overens.

m  $=$  lys normale  $=$  lys vendt

## **Multiprotokoldrift**

#### **Analogdrift**

Dekoderen kan også benyttes på analoge anlæg eller sporafsnit. Dekoderen genkender automatisk den analoge veksel- eller jævnstrøm (AC/DC) og tilpasser sig den analoge jævnstrøm. Alle funktioner, som indstilledes til analogdrift under mfx eller DCC, er aktive (se digitaldrift).

#### **Digitaldrift**

mSD SoundDecodere er multiprotokoldekodere. Dekoderen kan anvendes ved følgende digital-protokoller: mfx, DCC, fx (MM),

Digital-protokollen med flest muligheder er den højest rangerende digital-protokol. Digital-protokollernes rækkefølge er med faldende værdi følgende:

> Prioritet 1: mfx Prioritet 2: DCC Prioritet 3: fx (MM))

**Bemærk:** Digital-protokoller kan gensidigt have indflydelse på hinanden. For at opnå problemfri drift anbefaler vi at deaktivere ikke anvendte digital-protokoller med CV 50. Hvis din central giver mulighed for det, så deaktiver også der de ikke anvendte digital-protokoller.

Genkendes to eller flere digital-protokoller på sporet, overtager dekoderen automatisk den højest rangerende digital-protokol, f.eks. mfx/DCC, dermed overtages mfxdigital-protokollen af dekoderen (se foregående tabel).

**Bemærk:** Vær opmærksom på, at ikke alle funktioner er mulige i alle digital-protokoller. Ved mfx og DCC kan der foretages nogle indstillinger af funktioner, som skal have effekt ved analogdrift.

#### **Bremse-/signalstopafsnit fx (MM), mfx, DCC**

Bremsemodulerne påfører hovedsageligt sporet en jævnstrøm. Hvis dekoderen genkender en sådan jævnstrøm på sporet, bremser den med den indstillede forsinkelse. Hvis dekoderen igen genkender en digital-protokol, accelererer den op til den indstillede hastighed.

Hvis den automatiske genkendelse af bremsestrækninger skal anvendes, anbefales det, at afbryde DC-driften (se CV beskrivelse).

#### **Til automatisk bremsning anbefaler vi at værdien i CV 27 indstilles på 16 eller 32 i DCC drift (se side 46).**

#### **Automatisk kalibrering for alle protokoller**

- Inden kalibrering, skal motortypen vælges (se CV 52)
- Automatisk kalibrering af lokomotivet skal ske på en egnet oval uden hindringer (signaler, stigninger osv.). Vi anbefaler en oval med en radius på mere end 430 mm. Lokomotivet accelererer til maksimal hastighed, hvorved den ved en mindre radius kan vælte af skinnerne. Til automatisk kalibrering af lokomotivet åbnes lokomotivkonfigurationen på Central Station-> CV-> Info. I feltet Firmware version overskrives første ciffer med 77. I protokollerne MM/DCC indtastes C7 direkte i konfigurationsmodus. Overskriv den viste værdi med tallet 77 og gem det i lokomotivet. Indstil en hastighed ved hjælp af kørselsregulatoren. Derefter starter lokomotivet langsomt og accelererer til maksimal hastighed, hvorefter det standser. Derefter forsøger

lokomotivet at genstarte flere gange. Når lokomotivet endegyldigt bliver stående, er kalibreringen gennemført. **Undgå at forstyrre under hele processen.** 

Kalibreringen kan afbrydes ved at trykke på tasten "stop", ved drejning på kørselsregulatoren eller ændring af kørselsretningen. I tilfælde af afbrydning, skal processen gentages.

Hvis kalibreringsresultatet ikke er tilfredsstillende, kan kalibreringen gentages med en anden motortype. Gentagne gentagelser er mulige. Resulterer kalibreringskørslen ikke i det ønskede resultat, er det muligt at tilpasse de enkelte parametre i motorparametrene. (MM/DCC se CV-tabellerne, mfx i lokomotivkonfigurationen på Central Station-> CV-> Motor).

Følgende lyssignaler anvendes til at vise begyndelse og afslutning af kalibreringskørslen.

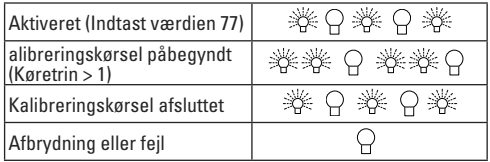

Se detaljerede informationer hertil på internettet: www.maerklin.de/de/service/technische-informationen

#### **mfx-protokol**

#### **Adressering**

- Ingen adresse påkrævet, hver dekoder tildeles en unik og entydig identitet (UID).
- Dekoderen tilmelder sig automatisk en central station eller mobile station med sin UID.

#### **Programmering**

- Egenskaberne kan programmeres via central stations grafiske overflade hhv. til dels også med mobile station.
- Alle configuration variable (CV) kan aflæses og programmeres gentagne gange.
- Programmeringen kan enten ske på hoved- eller programmeringssporet.
- Defaultindstillingerne (fabriksindstillinger) kan genindstilles.
- Funktionsmapping: Funktioner kan ved hjælp af central station 60212 (begrænset) og med central station 60213/60214/60215/60216/60226 tilordnes vilkårlige funktionstaster (Se hjælp til central station).

 Se detaljerede informationer hertil på internettet: www. maerklin.de/de/produkte/tools\_downloads/technische\_ informationen.html

### **fx-protokol (MM)**

### **Adressering**

- 4 adresser (en hovedadresse og 3 følgeadresser)
- Adresseområde:
	- 1 255 afhængigt af styreenhed/central
- Hovedadresse kan programmeres manuelt
- Følgeadresserne kan tilsluttes, afbrydes og indstilles og kan programmeres manuelt eller automatisk.
- Alle 16 funktioner kan styres via disse fire adresser.

#### **Programmering**

- Dekoderens egenskaber kan programmeres gentagne gange via programmeringen af configuration variablerne (CV). Det er ikke muligt at læse CV'erne.
- CV-nummeret og CV-værdien indgives direkte.
- Programmering af CV kun på programmeringssporet.
- Defaultindstillingerne (fabriksindstillinger) kan genindstilles.
- 14 hhv. 27 kørselstrin kan programmeres.
- De første fire funktioner og lyset kan altid styres via hovedadressen, yderligere funktioner kan benyttes i afhængighed af følgeadresserne.
- Alle indstillinger fra funktionsmapping af mfx eller DCC-programmering overtages til fx (MM).
- Automatisk genkendelse jævnfør de aktive ekstra- eller følgeadresser. Det genkendes, om funktionen er varigt tændt hhv. afbrudt eller kan styres via en af følgeadresserne. Dette funktionsmapping kan kun bestemmes i mfxeller DCC-protokollen.
- Yderligere oplysninger, se CV-tabellen fx-protokol.

#### **DCC-protokol**

#### **Adressering**

- Kort adresse lang adresse traktionsadresse
- Adresseområde: 1 127 kort adresse, traktionsadresse 1 - 10239 lang adresse
- Hver adresse kan programmeres manuelt.
- Kort eller lang adresse vælges via CV'erne.
- En anvendt traktionsadresse deaktiverer standard-adressen.

#### **Programmering**

- Egenskaberne kan ændres gentagne gange via configuration variablerne (CV).
- CV-nummeret og CV-værdierne indgives direkte.
- CV'erne kan læses og programmeres gentage gange (programmering på programmeringssporet).
- CV'erne kan programmeres vilkårligt (programmering på hovedsporet PoM). PoM er kun mulig ved de i CV-tabellen markerede CV'er. Programmeringen på hovedsporet (PoM) skal supportes af din central (se brugsanvisningen for dit apparat).
- Defaultindstillingerne (fabriksindstillinger) kan genindstilles.
- 14/28 hhv. 126 kørselstrin kan indstilles.
- **Til automatisk bremsning anbefaler vi at værdien i CV 27 indstilles på 16 eller 32 i DCC drift (se side 46).**
- Alle funktioner kan styres jævnfør funktionsmapping (se CV-beskrivelse).
- Yderligere oplysninger, se CV-tabellen DCC-protokol.
- For mere information, se CV tabel DCC-protokol og internettet (adresse se fysiske funktioner).

Det anbefales principielt at foretage programmeringerne på programmeringssporet.

## **Fysiske funktioner**

Hver af disse funktioner skal tilsluttes printet eksternt. Man taler derfor om fysiske funktioner. Hver fysisk udgang (AUX / lys) kan i digitaldrift tilordnes en egen modus/effekt. Hertil står tre CV'er til rådighed for hver udgang. Dertil er der 4 CVer til rådighed til hver udgang.

Der kan altid kun indstilles en modus/effekt for hver udgang. En udførlig tabel herom kan du finde på Internettet på:

www.maerklin.de/de/produkte/tools\_downloads/technische\_informationen.html

### **Logiske funktioner**

Da disse funktioner kun udføres via software, kræves der ingen fysisk udgang hertil. Derfor taler man her om en logisk funktion.

#### **Opstart-/bremseforsinkelse**

- Accelerations- og bremsetiden kan indstilles særskilt.
- Den logiske funktionsafbrydelse ABV kan lægges på hver vilkårlig funktionstaste via funktionsmapping.

#### **Rangergear (RG)**

• Rangergearet bevirker en reduktion af den aktuelle hastighed. Det tillader en fintfølende styring af lokomotivet. Rangergearet kan ved mfx og DCC via funktionsmapping tilordnes enhver vilkårlig funktionstaste. Opsætning af RG (se CV tabellen side46) CV 145 eller til MFX i) menuen Hovedbanegården.

#### **Banegårdshøjtaler**

Lokomotivet starter først efter afsluttet besked.

#### **Åbne døre/lukke døre**

Sålænge funktionen åbne døre/lukke døre er aktiv, starter lokomotivet ikke. Først når funktionen er deaktiveret og lyden afsluttet, begynder lokomotivet jævnfør de indstillede/ aktiverede ABV at accelerere.

## **Decoderfunktioner og CV indstillinger**

Efterfølgende kan du finde funktionerne og CV'erne opført i tabelform. Via disse CV'er har du mulighed for at ændre talrige indstillinger og funktionstasternes belægning.

CV'erne og deres anvendelse til protokollerne fx (MM) og DCC er vist i separate tabeller.

I protokollen mfx kan du på let vis indstille det via displayet på CS 2 (fra software version 4.0) / CS 3. I givet fald skal du eller din forhandler foretage en update af din central station 60213/60214/60215.

Dette eftermonteringssæt er optimalt indstillet til lokomotivfamilierne ER20, Traxx, Hercules og Ludmilla.

Vi anbefaler at overholde den viste og beskrevne fremgangsmåde.

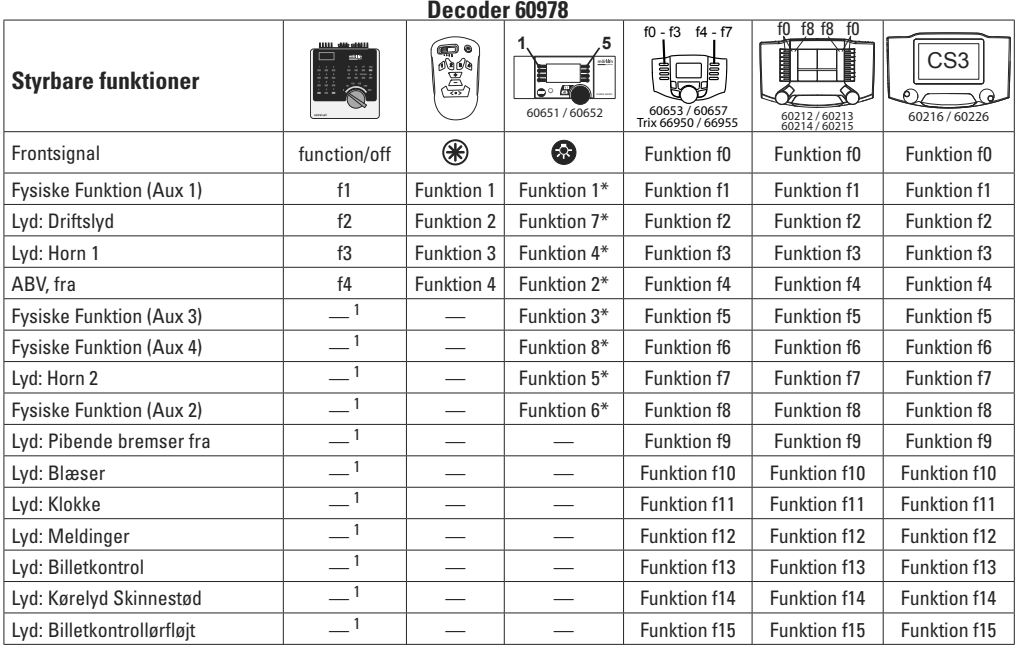

<sup>1</sup> styres via følgeadresser **1 styres via følgeadresser** 1 styres via følgelser 1 styres via følgelser 1 styres via følgelser

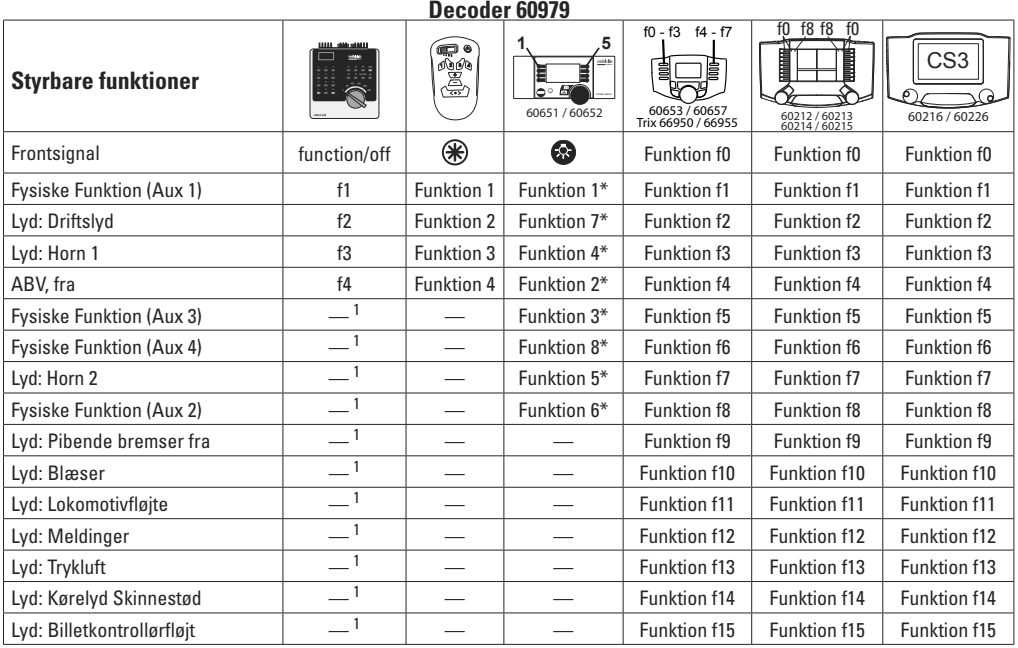

<sup>1</sup> styres via følgeadresser **1 styres via følgeadresser** 1 styres via følgelser 1 styres via følgelser 1 styres via følgelser

## **Ændring af lydstyrke**

**mfx-protokol:** Lydfunktionens samlede lydstyrke lader sig komfortabelt ændre med central station

60213/60214/60215/60216/60226 i CV menuen Sound. Funktionsmapping (tilordning af funktionstasterne) og den individuelle lydstyrkeindstilling foregår via funktionstasterne. Sound-nummeret kræves til funktionsmapping.

**fx-protokol:** I fx-protokollen kan kun den samlede lydstyrke ændres med CV 63. En ændring af de enkelte lydstyrker er ikke mulig. Dog bibeholdes indstillinger foretaget under mfx/DCC.

**DCC-protokol:** Til ændring af lydstyrkerne skal **CV 31 først indstilles på værdien 16 og CV32 indstilles på værdien 0**. Sound-nummeret kræves til funktionsmapping og CV's tilordning til lyden.

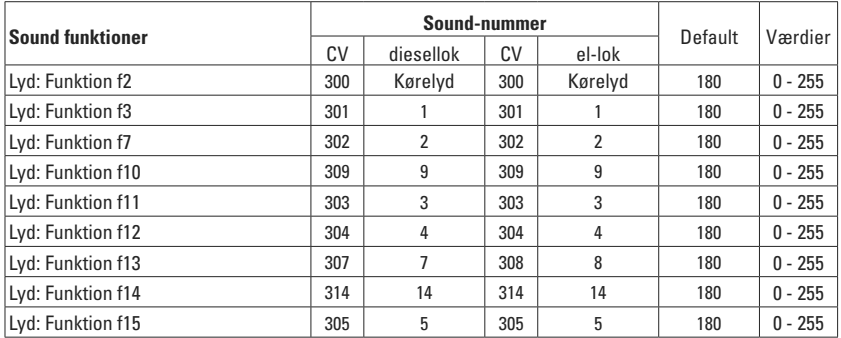

Samlet volumen (CV63) og bremse hvin (CV 146) se nedenstående tabeller

## **CV bord til fx (MM)**

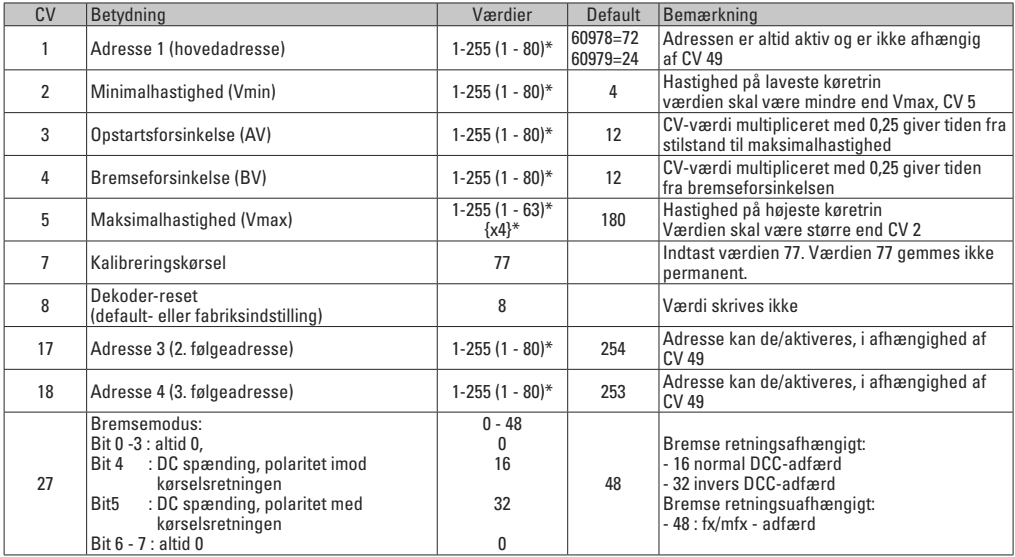

 $*$  () = 6021 Control Unit  $\{ \}$  = De indgivne værdier multipliceres med x (faktor).

# **CV bord til fx (MM)**

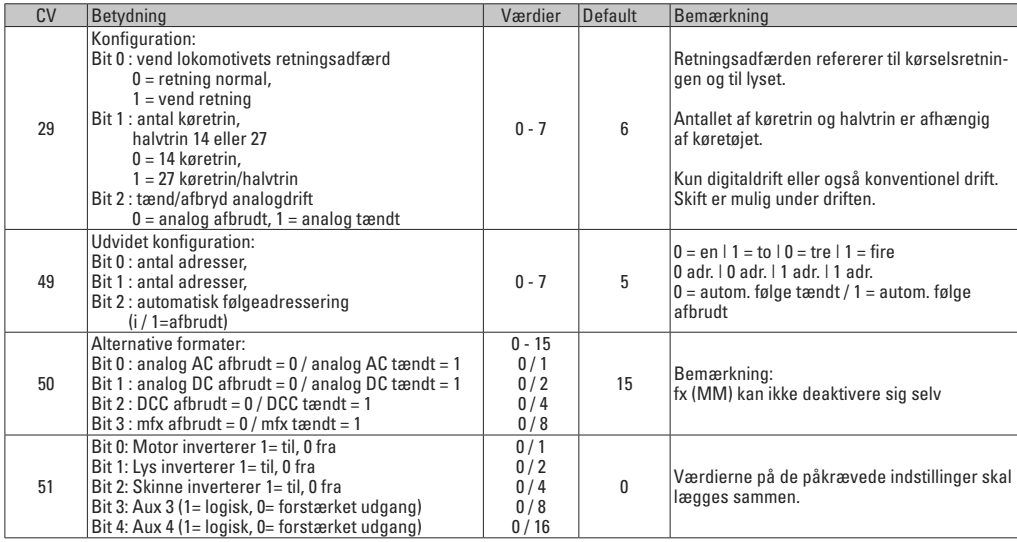

 $*$  () = 6021 Control Unit  $\{ \}$  = De indgivne værdier multipliceres med x (faktor).

## **CV bord til fx (MM)**

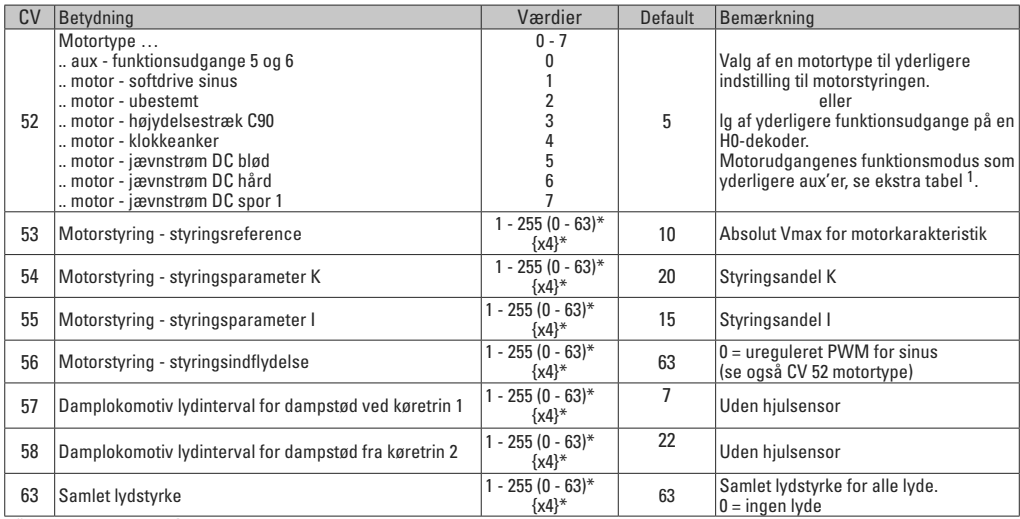

 $\overline{\ast}$  () = 6021 Control Unit  $\overline{\{\}}$  = De indgivne værdier multipliceres med x (faktor).

1 En udførlig tabel over funktionsmapping kan du finde på Internettet på: www.maerklin.de/de/produkte/tools\_downloads/technische\_informationen.html

## **CV bord til fx(MM)**

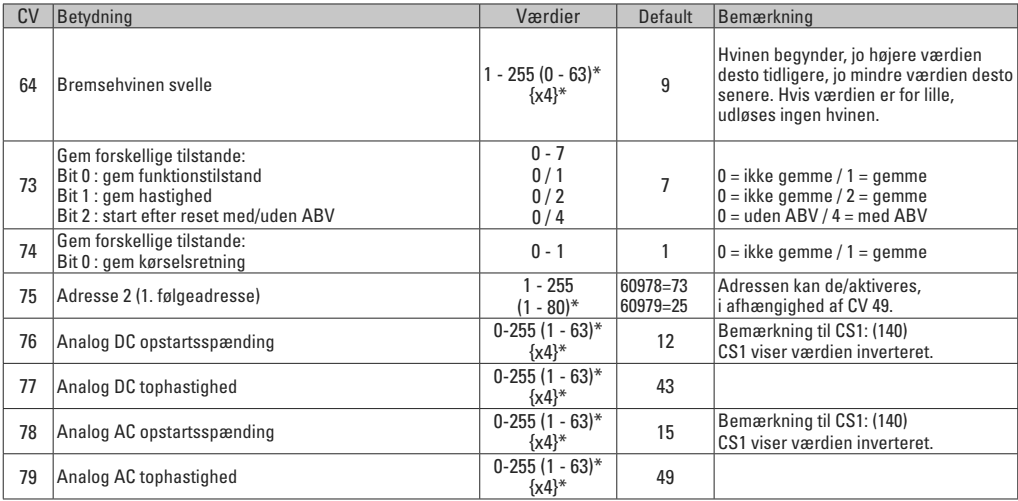

 $*$  () = 6021 Control Unit  $\{ \}$  = De indgivne værdier multipliceres med x (faktor).

# **CV bord til DCC**

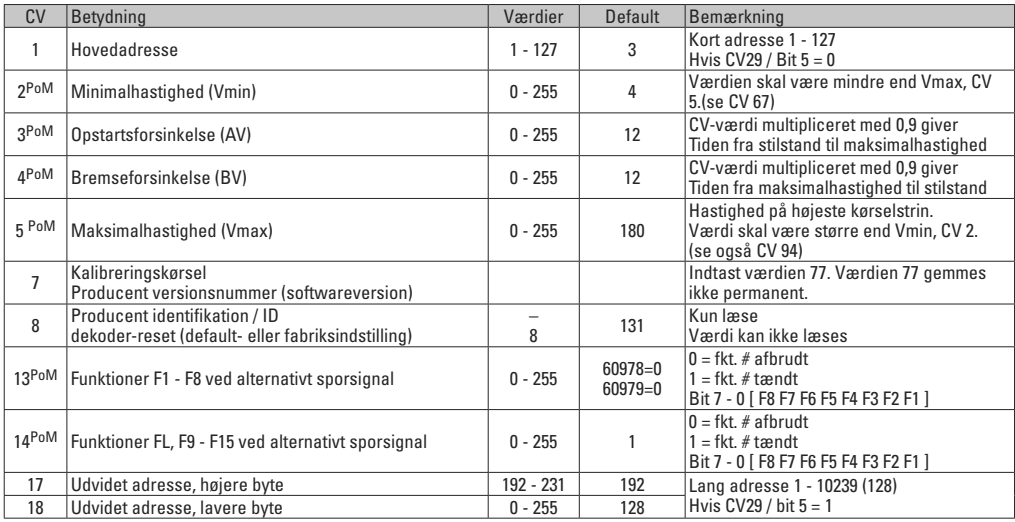

Styreenheden skal supporte PoM

## **CV bord til DCC**

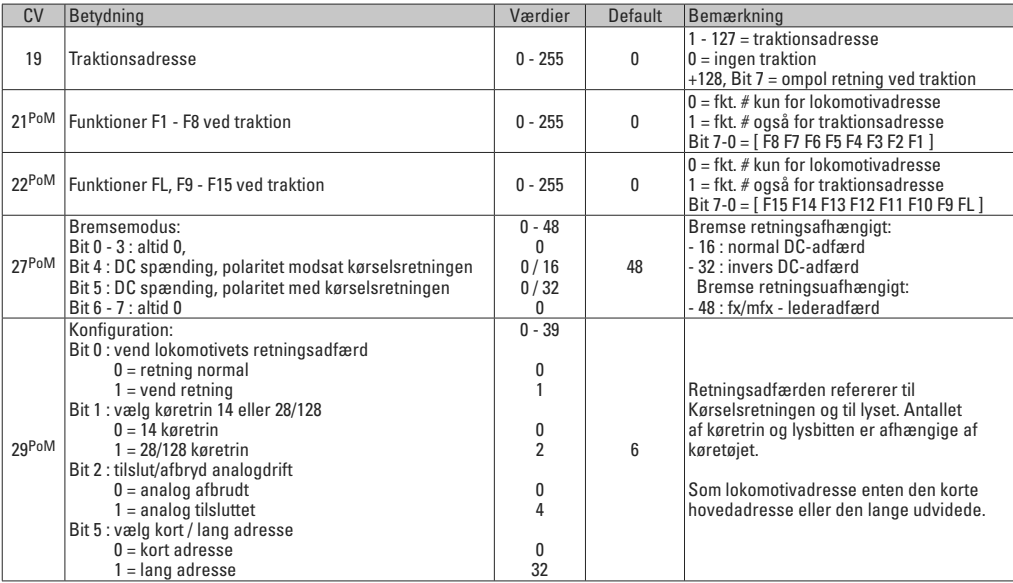

Styreenheden skal supporte PoM.

## **CV Table for DCC**

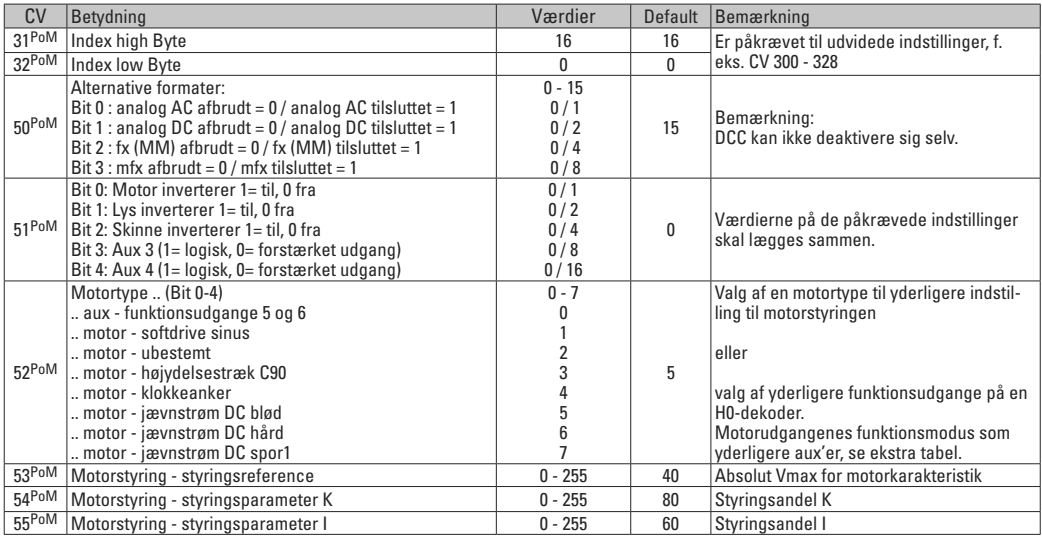

Styreenheden skal supporte PoM.

## **CV bord til DCC**

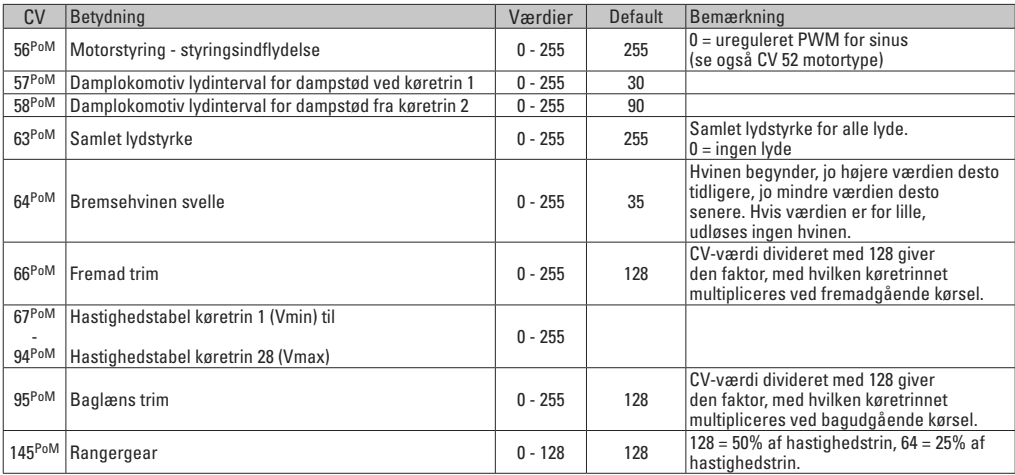

Styreenheden skal supporte PoM.

## **CV bord til DCC**

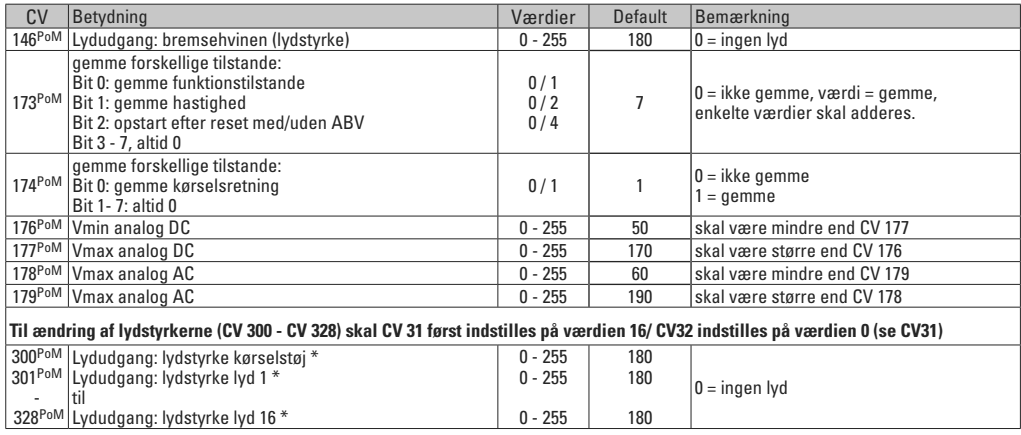

Styreenheden skal supporte PoM \* En udførlig tabel over funktionsmapping kan du finde på Internettet på: www.maerklin.de/de/produkte/tools\_downloads/technische\_informationen.html

### **Fjerne forstyrrelser**

Ved drift med forskellige protokoller kan der forekomme gensidige forstyrrelser. – Det anbefales at reducere antallet af protokoller. Deaktiver ikke påkrævede protokoller i lokomotivdekoderen og om muligt heller ikke i centralen.

Lokomotivet kører i stød og hakker – check CV indstillingen for motorvariant og ændrer den i givet fald eller udfør reset til fabriksindstillingerne.

Lokomotiv kører ikke analogt – automatisk analog-genkendelse er deaktiveret og skal aktiveres igen (se CV-tabel).

Lokomotiv (dekoder) reagerer ikke – check kabling og loddepunkter og udbedrer dem i givet fald. Check dekoderens interface mht. fast kontakt og montageretning.

mfx/DCC drift: Lokomotiver placeret på anlægget begynder umotiveret at køre ved mfx tilmelding. — Deaktiver den automatiske analog-genkendelse på disse lokomotiver.

Lokomotiv kører ikke - funktionen åbne døre/lukke døre er fortsat aktiv. Afslut funktionen lukke døre, efter afslutning af lyden kører lokomotivet i gang jævnfør de indstillede ABV.

## **Bortskafning**

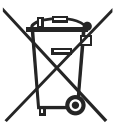

**Anvisninger til miljøbeskyttelse:** Produkter, der er mærket med en overstreget affaldsspand, må ved afslutningen af deres levetid ikke bortskaffes sammen med det normale husholdningsaffald, men skal afleveres ved et indsamlingssted for genbrug af elektriske og elektroniske apparater. Symbolet på produktet, brugsanvisningen eller emballagen

gør opmærksom herpå. Materialerne kan genbruges jævnfør deres mærkning. Med genbrug af materialet og andre former for genbrug af brugte apparater yder du et vigtigt bidrag til beskyttelsen af vort miljø. Spørg hos din kommune, hvor du finder det rigtige indsamlingssted.

### **Garanti**

Garanti ifølge vedlagte garantibevis.

• I tilfælde af reparationer ret da henvendelse til din Märklin-forhandler eller til

Gebr. Märklin & Cie. GmbH Reparaturservice Stuttgarter Str. 55 - 57 73033 Göppingen Germany Tel: +49 7161 608 222 E-Mail: service@maerklin.de

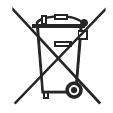

Gebr. Märklin & Cie. GmbH Stuttgarter Str. 55 - 57 73033 Göppingen Germany www.maerklin.com

www.maerklin.com/en/imprint.html

260141/1119/Sc5Ef Änderungen vorbehalten<br>© Gebr. Märklin & Cie. GmbH